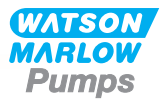

# **630Pn/PnN Manual de instalación, funcionamiento y mantenimiento**

# **Contenido**

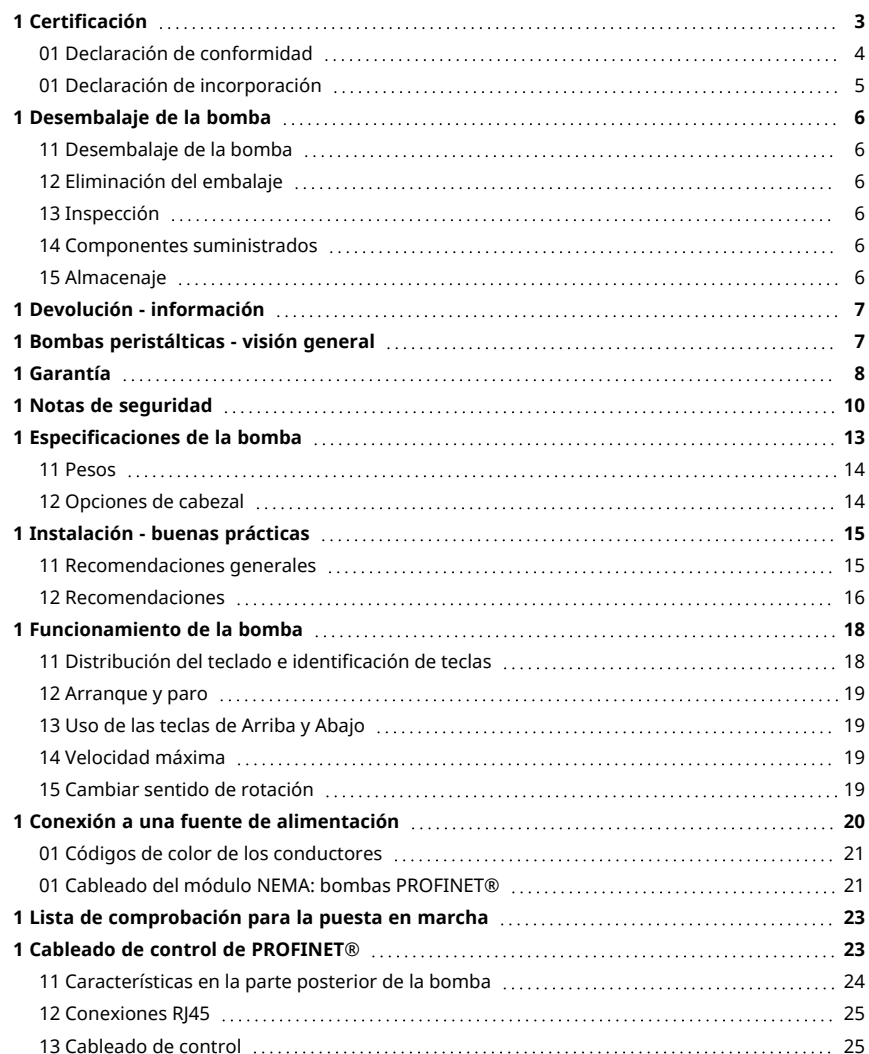

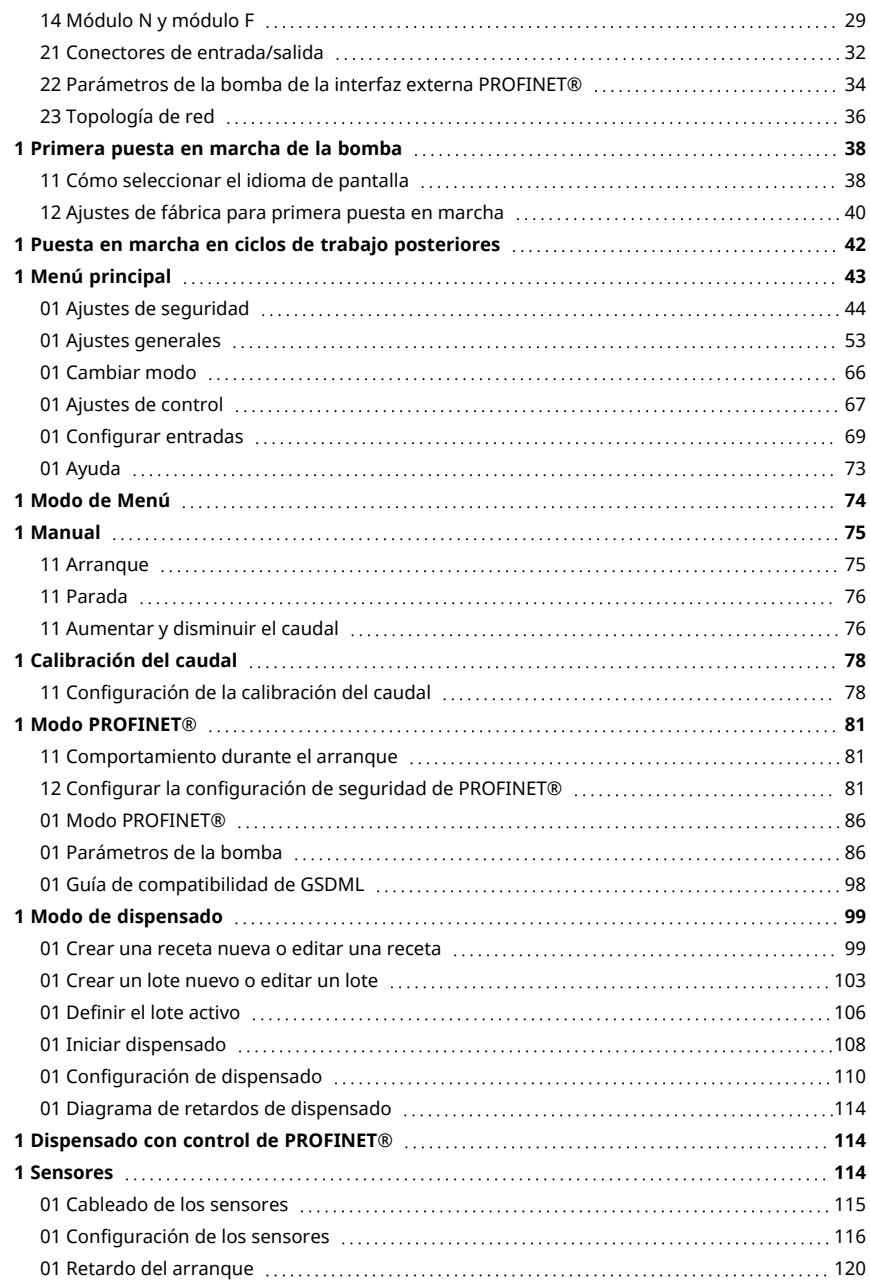

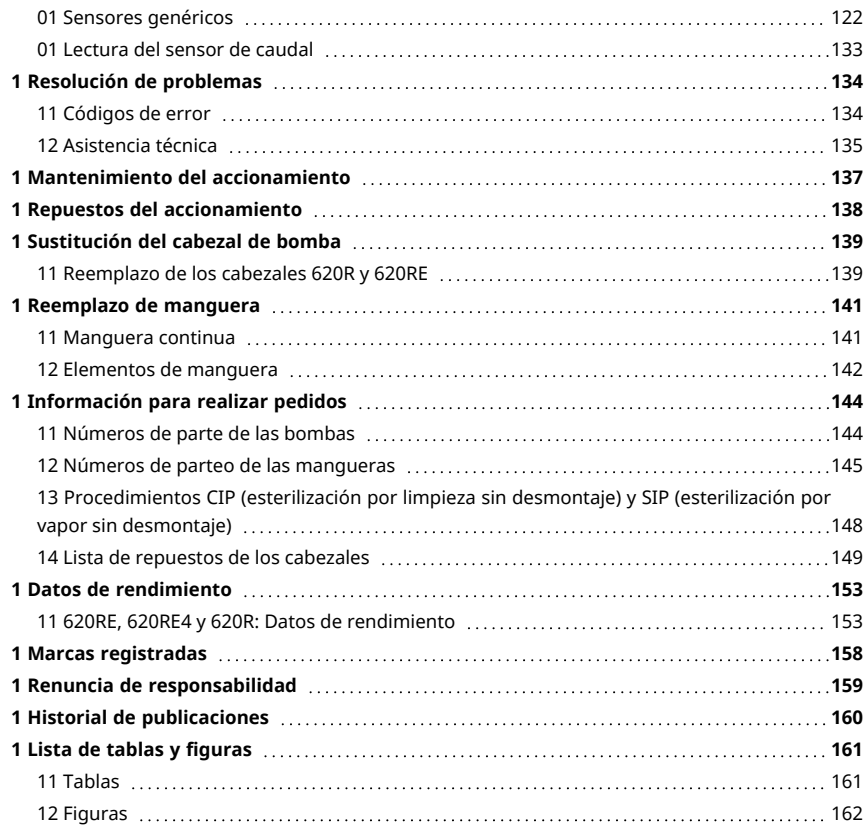

# <span id="page-2-0"></span>**Instrucciones originales**

Las instrucciones originales de este manual se han escrito en inglés. Las versiones de este manual en otros idiomas son una traducción de las instrucciones originales

## **1 Certificación**

Las páginas siguientes contienen los documentos de certificación.

## <span id="page-3-0"></span>**01 Declaración de conformidad**

CE **WATSON MARLOW** Pumps EC Declaration of Conformity Watson-Marlow Limited Falmouth Cornwall TR11 4RU England 1. 530 Cased pumps (Models: S, SN, U, UN, Du, DuN, Bp, BpN, En, EnN) 630 Cased pumps (Models: S, SN, U, UN, Du, DuN, Bp, BpN, En, EnN) 730 Cased pumps (Models: SN, UN, DuN, BpN, En, EnN) 2. Manufacturer: Watson Marlow Ltd Bickland Water Road Falmouth TR11 4RU UK 3. This declaration of conformity is issued under the sole responsibility of the manufacturer 4. All models and versions of the 530, 630 and 730 series of cased peristaltic pump with all approved pump heads, tubing and accessories. 5. The object of the declaration described above is in conformity with the relevant Union harmonisation legislation: Machinery Directive 2006/42/EC EMC Directive 2014/30/EC ROHS Directive 2015/863 6. Harmonised standards used: BS EN61010-1:2010 third edition Safety requirements for electrical equipment for measurement, control, and laboratory use Part 1: General requirements EN61326-1:2013 Electrical equipment for measurement, control and laboratory use – EMC requirements Part 1: General requirements BS EN 60529:1992+A2:2013 Degrees of protection provided by enclosures (IP code) 7. Intertek Testing and Certification Ltd, No: 3272281, performed compliance testing to BS EN 61010-1:2010, IEC 61010-1:2010, UL 61010-1:2010 and CAN/CSA C22.2 Bo 61010-1:2010 and issued certification of compliance to these standards. Signed for and behalf of: Watson Marlow Ltd Falmouth, November 2019 Nicholson Simon Nicholson, Managing Director, Watson-Marlow Limited

### **01 Declaración de incorporación**

<span id="page-4-0"></span>**WATSON MARLOW Pumps** Declaration of Incorporation Watson-Marlow Ltd Falmouth Cornwall TR11 4RU England In accordance with the Machinery Directive 2006/42/EC that if this unit is to be installed into a machine or is to be assembled with other machines for installations, it shall not be put into service until the relevant machinery has been declared in conformity. We hereby declare that: Peristaltic Pump Series: 530, 630 and 730 cased pumps the following harmonised standards have been applied and fulfilled for health and safety requirements: Safety of Machinery – EN ISO 12100 Safety of Machinery – Electrical Equipment of Machines BS EN 60204-1 Quality Management System – ISO 9001 and the technical documentation is compiled in accordance with Annex VII(B) of the Directive. We undertake to transmit, in response to a reasoned request by the appropriate national authorities, relevant information on the partly completed machinery identified above. The method of transmission shall be by mail or email. The pump head is incomplete and must not be put into service until the machinery into which it is to be incorporated has been declared in conformity with the provisions of the Directive. Person authorised to compile the technical documents: Nelle Nancy Ashburn, Head of Design & Engineering, Watson-Marlow Ltd Place and date of declaration: Watson-Marlow Ltd, 20.04.2020 Responsible person: Nicholson Simon Nicholson, Managing Director, Watson-Marlow Ltd

## <span id="page-5-1"></span><span id="page-5-0"></span>**1 Desembalaje de la bomba**

### **11 Desembalaje de la bomba**

Extraiga cuidadosamente del embalaje todas las piezas, conservando el embalaje hasta estar seguro de que todos los componentes estén presentes y en buen estado. Verifíquelo consultando la lista de componentes suministrados, que aparece más abajo.

### <span id="page-5-2"></span>**12 Eliminación del embalaje**

Deshágase de los materiales de embalaje siguiendo un procedimiento seguro y conforme a la legislación de su zona. La caja exterior está hecha de cartón ondulado y es reciclable.

### <span id="page-5-3"></span>**13 Inspección**

Compruebe que todos los componentes estén presentes. Examine los componentes por si se hubiesen producido daños durante el transporte. Si alguno de los componentes falta o está dañado, póngase en contacto inmediatamente con su distribuidor.

### <span id="page-5-4"></span>**14 Componentes suministrados**

#### **Componentes 630**

- <sup>l</sup> Unidad de accionamiento de la bomba 630, con cabezal u otro si está especificado como bomba
- <sup>l</sup> Cable de alimentación designado (acoplado a la unidad de accionamiento de la bomba)
- <sup>l</sup> El módulo 630N proporciona protección al accionamiento contra contaminación según las normas IP66, NEMA 4X. PnN.  $\bullet$
- <span id="page-5-5"></span><sup>l</sup> Folleto informativo sobre seguridad del producto, que incluye el manual de inicio rápido

### **15 Almacenaje**

Este producto tiene una duración útil de almacenaje prolongada. No obstante, después del almacenaje conviene comprobar que todos los componentes funcionen correctamente. Observe las recomendaciones de almacenaje y las fechas de caducidad aplicables a las mangueras que desee poner en servicio después de su almacenaje.

## <span id="page-6-0"></span>**1 Devolución - información**

Antes de devolver un producto, debe limpiarlo y descontaminarlo exhaustivamente. Debe completar y enviar la declaración que confirma este tratamiento antes de despachar el producto.

Debe completar y enviar una declaración de descontaminación donde se enumeren todos los fluidos que han estado en contacto con el equipo que nos devolverá.

Tras recibir la declaración, emitiremos un Número de Autorización de Devoluciones. Nos reservamos el derecho de poner en cuarentena o rechazar cualquier equipo que no exhiba un Número de Autorización de Devoluciones en su embalaje.

Complete una declaración de descontaminación para cada producto y use el formulario correcto que indique el lugar al que desea devolver el equipo. Puede descargar una copia de la declaración de descontaminación correspondiente en la página web de Watson-Marlow www.wmftg.com/decon.

<span id="page-6-1"></span>Si tiene alguna consulta, comuníquese con un representante local de Watson- Marlow en www.wmftg.com/contact.

### **1 Bombas peristálticas - visión general**

Las bombas peristálticas son el tipo de bomba más sencillo posible, al carecer de válvulas, juntas o casquillos susceptibles de obstrucción o corrosión. El fluido sólo entra en contacto con la pared interna de una manguera, eliminando el riesgo de que la bomba contamine el fluido o a la inversa. Las bombas peristálticas pueden funcionar en seco sin riesgos.

#### **Cómo funcionan**

Una manguera es comprimida por un rodillo contra una pista semicircular, creando una obturación en el punto de contacto. A medida que el rodillo avanza a lo largo de la manguera, la obturación también avanza. Una vez ha pasado el rodillo, la manguera recupera su forma original, generando un vacío parcial que se llena con el fluido aspirado procedente de la tubería de succión.

Antes de que el rodillo alcance el final de la pista, un segundo rodillo comprime la manguera al principio de la pista, aislando una bolsa de fluido entre ambos puntos de compresión. Cuando el primer rodillo abandona la pista, el segundo continúa avanzando, expulsando la bolsa de fluido a través de la tubería de descarga de la bomba. Al mismo tiempo, detrás del segundo rodillo se crea un nuevo vacío parcial, que aspira más fluido procedente de la tubería de succión.

No se produce reflujo ni sifonaje, y la bomba sella efectivamente la manguera cuando está inactiva. No se necesitan válvulas.

Puede demostrarse este principio apretando un tubo blando entre el pulgar y el índice y deslizándolo: por un extremo del tubo se expulsa fluido, mientras que por el otro se aspira más fluido.

Los tractos digestivos de los animales y el hombre funcionan de forma muy similar.

#### **Aplicaciones adecuadas**

Las bombas peristálticas son ideales para la mayoría de fluidos, incluidos los viscosos, sensibles al cizallamiento, corrosivos y abrasivos, así como aquellos que contienen sólidos en suspensión. Resultan especialmente útiles para aplicaciones de bombeo en las que sea importante la higiene.

Las bombas peristálticas funcionan según el principio de desplazamiento positivo. Están particularmente indicadas para aplicaciones de medición, dosificación y dispensación. Estas bombas se caracterizan por su instalación sencilla, su fácil manejo y su mantenimiento económico.

## <span id="page-7-0"></span>**1 Garantía**

Watson- Marlow Limited ("Watson- Marlow") garantiza que este producto no contiene defectos de materiales o elaboración durante cinco años a partir de la fecha de envío, siempre que las condiciones de uso y mantenimiento sean normales.

La única responsabilidad de Watson-Marlow y el único recurso del cliente ante cualquier reclamo surgido de la compra de cualquier producto de Watson-Marlow será, a discreción de Watson-Marlow, la reparación, sustitución o crédito, cuando corresponda.

Salvo que se hayan acordado otras condiciones por escrito, la garantía anterior se limita al país donde se haya vendido el producto.

Ningún empleado, agente o representante de Watson-Marlow tiene la autoridad de vincular a Watson-Marlow a ninguna garantía distinta de la anterior, a menos que sea por escrito y con la firma de un directivo de Watson-Marlow. Watson-Marlow no garantiza que sus productos sean aptos para un propósito en particular.

En ningún caso:

- i. el costo de la reparación exclusiva del cliente excederá el precio de compra del producto;
- ii. será Watson-Marlow responsable por daños especiales, indirectos, incidentales, emergentes o ejemplares que pudieran surgir, incluso si Watson-Marlow ha recibido un aviso de la posibilidad de dichos daños.

Watson-Marlow no será responsable de pérdidas, daños ni gastos relacionados directa o indirectamente con el uso de sus productos (o derivados de estos), como daños o lesiones causados a otros productos, maquinaria, edificios o propiedades. Watson-Marlow no será responsable de daños emergentes, por ejemplo, entre otros, pérdida de beneficios, pérdida de tiempo, molestias, pérdida del producto bombeado y pérdida de producción.

Esta garantía no obliga a Watson-Marlow a cubrir ningún costo de remoción, instalación, transporte u otros gastos que puedan surgir en relación con un reclamo de la garantía.

Watson-Marlow no se hace responsable de los daños ocasionados durante el envío de artículos devueltos.

#### **Condiciones**

- <sup>o</sup> Los productos deben devolverse, previo acuerdo, a Watson-Marlow o a un centro de servicio autorizado de Watson-Marlow.
- <sup>o</sup> Todas las reparaciones o modificaciones deben haber sido realizadas por Watson-Marlow Limited o por un centro de servicio autorizado de Watson-Marlow, o bien con el permiso expreso por escrito de Watson-Marlow firmado por un directivo de Watson-Marlow.
- <sup>o</sup> Todas las conexiones por control remoto o al sistema deben efectuarse de acuerdo con las recomendaciones de Watson-Marlow.
- <sup>o</sup> Todos los sistemas de PROFINET® deben estar instalados o certificados por un ingeniero de instalación debidamente capacitado.

#### **Excepciones**

- Se excluyen los elementos consumibles, como las mangueras y los elementos LoadSure.
- <sup>o</sup> Se excluyen los rodillos de los cabezales.
- <sup>o</sup> Quedan excluidos los servicios y reparaciones necesarios por el desgaste normal o por la falta de un mantenimiento correcto y razonable.
- <sup>o</sup> Quedan excluidos todos los productos que, en opinión de Watson-Marlow, hayan sido sometidos a abusos, a uso indebido, a daños provocados o accidentales o a negligencia.
- <sup>o</sup> Quedan excluidas las averías causadas por sobretensión eléctrica.
- Quedan excluidas las averías causadas por el uso de cables incorrectos o de menor capacidad en el sistema.
- <sup>o</sup> Quedan excluidos los daños ocasionados por productos químicos.
- <sup>o</sup> Se excluyen los accesorios complementarios, como los detectores de fugas.
- Averías causadas por rayos UV o por la luz del sol directa.
- <sup>o</sup> Quedan excluidos todos los cabezales ReNu
- <sup>o</sup> Todo intento de desmontar un producto de Watson-Marlow invalidará la garantía del producto.

Watson-Marlow se reserva el derecho de enmendar estos términos y condiciones en cualquier momento.

# <span id="page-9-0"></span>**1 Notas de seguridad**

Esta información sobre seguridad se debe utilizar conjuntamente con el resto de este manual de funcionamiento.

En aras de la seguridad, esta bomba y el cabezal solo deben ser utilizados por personal competente y debidamente capacitado, y solo después de haber leído y comprendido el manual y haber tenido en cuenta todos los peligros relacionados. Si la bomba se utiliza de una manera distinta a lo especificado por Watson-Marlow Limited, la protección proporcionada por la bomba puede verse afectada. La persona que intervenga en la instalación o el mantenimiento de este equipo debe estar plenamente capacitada para desempeñar este trabajo. También debe estar familiarizada con todos los protocolos, normativas y guías relevantes de seguridad e higiene.

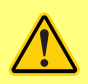

**Este símbolo, que se usa en la bomba y en este manual, significa: Se deben respetar las instrucciones de seguridad pertinentes o se debe tener precaución ante los peligros potenciales.**

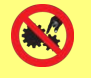

**Este símbolo, que se usa en la bomba y en este manual, significa: Evite el contacto de los dedos con las piezas en movimiento.**

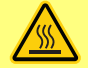

**Este símbolo, que se usa en la bomba y en este manual, significa: Precaución, superficie caliente.**

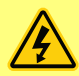

**Este símbolo, que se usa en la bomba y en este manual, significa: Precaución, riesgo de electrocución.**

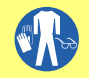

**Este símbolo, que se usa en la bomba y en este manual, significa: Debe utilizarse equipo de protección personal (EPP).**

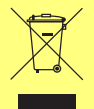

**Este símbolo, que se usa en la bomba y en este manual, significa: Recicle este producto de acuerdo con la Directiva de la Unión Europea sobre Residuos de Aparatos Eléctricos y Electrónicos (RAEE).**

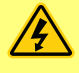

**Las bombas 630 y 730 tienen fusibles térmicos que se restablecen automáticamente; si se activan, aparece el código de error "Err17 bajo voltaje".**

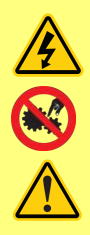

**El trabajo fundamental relativo al izado, transporte, instalación, puesta en marcha, mantenimiento y reparación debe ser llevado a cabo solamente por personal cualificado. Durante la realización de los trabajos, la unidad debe estar desconectada de la alimentación de red. El motor debe estar protegido contra su arranque accidental.**

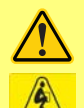

**Algunas bombas pesan más de 18 kg (el peso exacto depende del modelo y del cabezal de la bomba; observe los datos en la bomba) El izaje debe hacerse de acuerdo con las directrices estándar de Seguridad e Higiene. Los laterales del armazón inferior poseen huecos para meter los dedos y que resulte más fácil levantar la bomba; además, es posible levantarla cómodamente sujetando el cabezal de bombeo y (si está montado) el módulo N de la parte posterior de la bomba.**

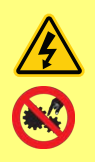

**Hay un fusible reemplazable en la parte posterior de la bomba. En algunos países, el enchufe a la red contiene otro fusible reemplazable. Los fusibles deben reemplazarse con piezas de la misma capacidad.**

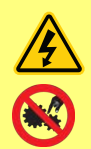

**Dentro de esta bomba no hay fusibles ni componentes reparables por el usuario.**

**Nota: el cable de suministro eléctrico se entrega conectado a la bomba y no puede reemplazarse.**

**Respete la configuración de su región para el selector de tensión**

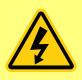

**Las bombas IP66 vienen con un enchufe de red. El casquillo del extremo del cable que tiene el módulo NEMA es de categoría IP66. El enchufe del cable situado en el extremo opuesto NO es de categoría IP66. El usuario tiene la responsabilidad de verificar que la conexión al suministro eléctrico sea de categoría IP66.**

Esta bomba debe utilizarse exclusivamente para su uso previsto.

La bomba debe estar accesible en todo momento para facilitar su manejo y mantenimiento. Los puntos de acceso no deben estar obstruidos ni bloqueados. No monte en la unidad de accionamiento ningún dispositivo que no haya sido probado y autorizado por Watson-Marlow. De lo contrario, podrían producirse lesiones personales o daños a la propiedad por los que Watson-Marlow no aceptará ninguna responsabilidad.

El enchufe de red de la bomba es el dispositivo de desconexión (para aislar la unidad de accionamiento del motor del suministro eléctrico en caso de emergencia). No coloque la bomba de manera que resulte difícil desconectar el enchufe de la red.

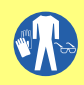

**Si se deben bombear fluidos peligrosos, será preciso implantar procedimientos de seguridad específicos para el fluido y la aplicación concretos como protección contra lesiones personales.**

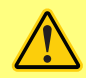

**Este producto no cumple la directiva ATEX y no debe ser utilizado en atmósferas explosivas.**

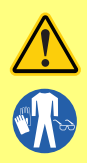

**Verifique que las sustancias químicas que se bombearán sean compatibles con el cabezal, el lubricante (si corresponde), las mangueras, las tuberías y los accesorios que se van a utilizar con la bomba. Consulte la guía de compatibilidad química en: [www.wmftg.com/chemical.](http://www.wmftg.com/chemical) Si necesita utilizar la bomba con cualquier otra sustancia química, comuníquese con Watson-Marlow para confirmar la compatibilidad.**

**Si está habilitada la función de Rearranque Automático, puede hacer que la bomba arranque en cuando se encienda el suministro eléctrico. El Rearranque Automático solo afecta el modo Manual y el modo PROFINET®. Si Rearranque Automático está habilitado, aparece el símbolo "!" en la pantalla para advertir al usuario que la bomba puede funcionar sin intervención manual (la bomba reanuda la operación con los ajustes anteriores). No use el Rearranque Automático para más de:**

**• 1 arranque con suministro de red cada 2 horas**

**Recomendamos el control remoto allí donde se requiera un elevado número de arranques.**

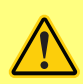

**Si la bomba está configurada en modo de Dispensado o PROFINET® , responderá a los comandos remotos en cualquier momento, incluso inmediatamente después del encendido. La bomba puede funcionar sin intervención manual (p. ej., un punto de referencia remoto podría reanudar la bomba sin necesidad de pulsar ninguna tecla).**

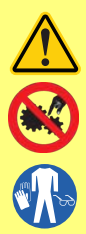

**Hay piezas móviles en el interior del cabezal. Antes de abrir la protección desbloqueable con herramienta o la pista desbloqueable con herramienta, asegúrese de seguir estas directrices de seguridad.**

- **2 Asegúrese de que la bomba esté desconectada de la red de alimentación.**
- **3 Asegúrese de que no haya presión en la tubería.**
- **4 Si se ha producido un fallo de la manguera, asegúrese de que se ha vaciado todo el fluido del cabezal, en un depósito o recipiente idóneo o en el desagüe.**
- **5 Asegúrese de utilizar el equipo de protección personal (PPE) adecuado.**

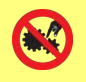

**La principal seguridad para el operario frente a las piezas giratorias de la bomba la proporciona la protección del cabezal de la bomba. Los dispositivos de protección varían según el tipo de cabezal. Véase la sección del manual dedicada al cabezal de la bomba.**

# <span id="page-12-0"></span>**1 Especificaciones de la bomba**

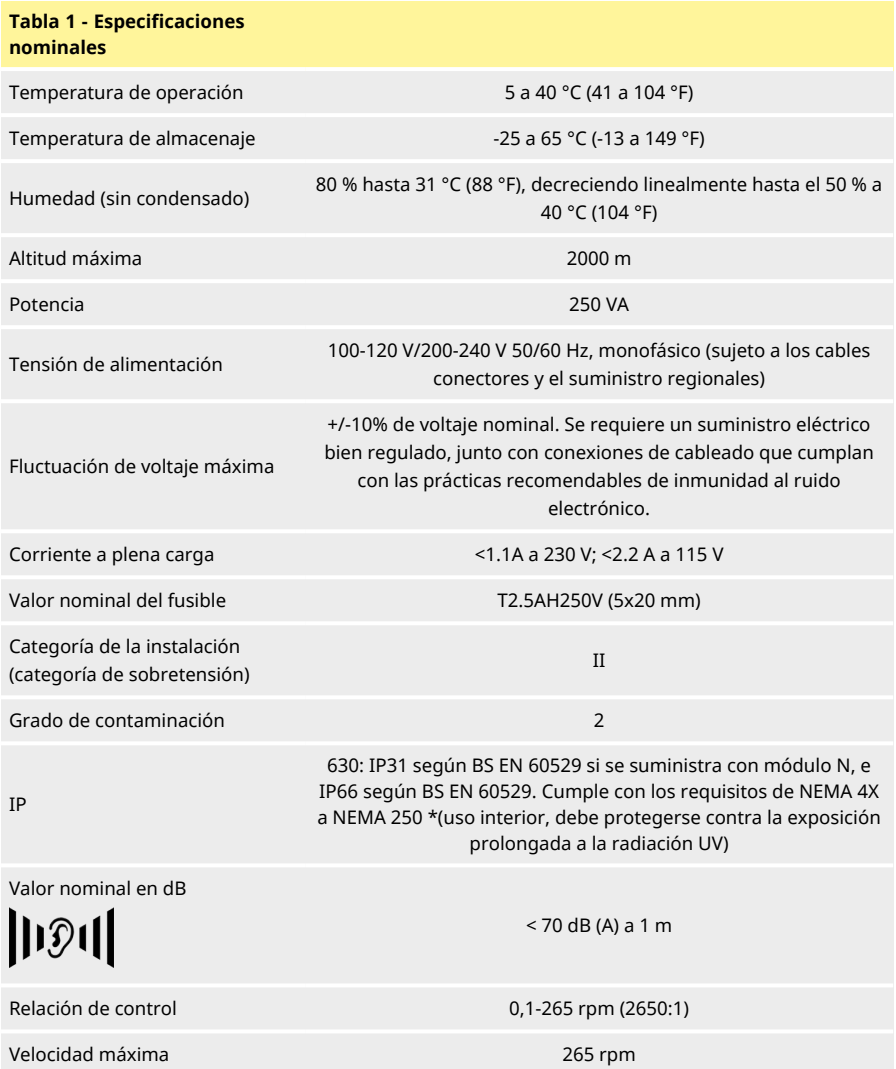

### <span id="page-13-0"></span>**11 Pesos**

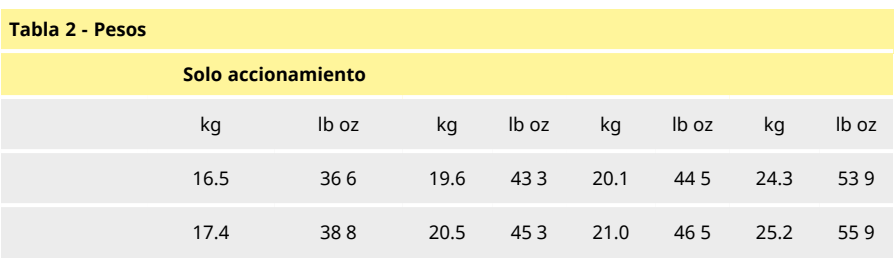

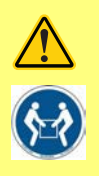

**Algunas bombas pesan más de 18 kg (el peso exacto depende del modelo y del cabezal de la bomba; observe los datos en la bomba) El izaje debe hacerse de acuerdo con las directrices estándar de Seguridad e Higiene. Los laterales del armazón inferior poseen huecos para meter los dedos y que resulte más fácil levantar la bomba; además, es posible levantarla cómodamente sujetando el cabezal de bombeo y (si está montado) el módulo de la parte posterior de la bomba.**

## <span id="page-13-1"></span>**12 Opciones de cabezal**

*Figura 1 - Serie de bombas 630*

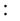

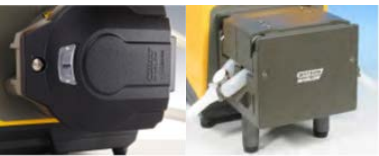

## <span id="page-14-1"></span><span id="page-14-0"></span>**1 Instalación - buenas prácticas**

### **11 Recomendaciones generales**

Se recomienda situar la bomba sobre una superficie plana, horizontal, rígida y libre de vibraciones excesivas, para asegurar la correcta lubricación del reductor y el correcto funcionamiento del cabezal de bomba. Cerciórese de que el aire pueda circular libremente alrededor de la bomba, para permitir la disipación del calor. Asegúrese de que la temperatura ambiental alrededor de la bomba no supere la máxima temperatura de funcionamiento recomendada.

La tecla STOP de las bombas suministradas con teclado detendrá siempre la bomba. No obstante, se recomienda instalar en la alimentación de red a la bomba un dispositivo de parada de emergencia local apropiado.

No apile más bombas del máximo recomendado. En caso de bombas apiladas, cerciórese de que la temperatura ambiental alrededor de todas las bombas en la pila no supere la temperatura máxima de funcionamiento recomendada.

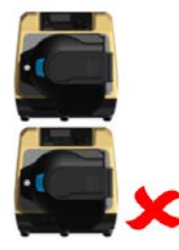

*Figura 2 - Apilado de bombas*

Se puede configurar la bomba para que el sentido de giro del rotor sea horario o antihorario, según sea necesario.

Sin embargo, debe tenerse en cuenta que, para ciertos cabezales de bomba, la vida útil de la manguera será mayor si el rotor gira en sentido horario y que el rendimiento contra presión será máximo si el rotor gira en sentido antihorario. Para obtener presión, con algunos cabezales la bomba debe girar en sentido antihorario.

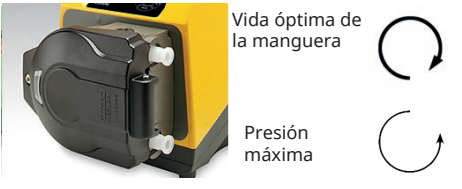

*Figura 3 - Dirección del rotor*

Las bombas peristálticas son autocebantes y auto-obturantes al reflujo. No se requieren válvulas unidireccionales en el conducto de succión o descarga, con la excepción descrita a continuación.

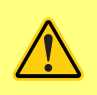

**Los usuarios deberán instalar una válvula sin retorno entre la bomba y las tuberías de descarga, para evitar la salida repentina de fluido presurizado en caso de que falle el cabezal de la bomba o la manguera. Dicha válvula deberá instalarse inmediatamente después de la descarga de la bomba.**

Es preciso abrir las llaves de paso en el flujo de proceso antes de poner la bomba en marcha. Se aconseja a los usuarios que instalen un dispositivo de alivio de presión entre la bomba y cualquier válvula en el lado de descarga de la bomba, como protección contra posibles daños causados por funcionamiento accidental con la válvula de descarga cerrada.

### <span id="page-15-0"></span>**12 Recomendaciones**

- <sup>l</sup> No instale la bomba en una ubicación estrecha sin una circulación de aire adecuada a su alrededor.
- <sup>l</sup> Mantenga los conductos de descarga y succión lo más cortos y directos posible (aunque lo ideal es que no midan menos de 1 metro) y siga el camino más recto. Use codos de radio grande: como mínimo cuatro veces el diámetro de la manguera. Asegúrese de que las tuberías y los empalmes de conexión cumplan las especificaciones adecuadas para soportar la presión prevista en la tubería. Evite reductores de tubería y tramos de manguera con una luz inferior a la sección del cabezal de la bomba, especialmente en las tuberías del lado de succión. Si hay alguna válvula en la tubería esta no debe restringir el flujo. Toda válvula situada en el conducto de flujo debe estar abierta mientras la bomba esté en funcionamiento.
- <sup>l</sup> Cerciórese de que, en recorridos de tubo largos, haya al menos un metro de tubo flexible de luz interior lisa conectado a las lumbreras de admisión y de descarga del cabezal de la bomba, para ayudar a reducir al mínimo las pérdidas en el impulso y las pulsaciones en la tubería. Esto es especialmente importante si se manipulan fluidos viscosos y en caso de conectarse a una tubería rígida.
- <sup>l</sup> Utilice tuberías de succión y descarga con diámetro igual o superior al de la manguera. Al bombear fluidos viscosos, utilice tuberías con un diámetro interno varias veces mayor que la manguera de la bomba.
- Si es posible, coloque la bomba a nivel o ligeramente por debajo del fluido a bombear. Esto asegurará una succión inundada y una eficacia de bombeo máxima.
- <sup>l</sup> Mantenga una velocidad reducida al bombear fluidos viscosos. La succión inundada aumentará el rendimiento de bombeo, especialmente con materiales viscosos.
- <sup>l</sup> Recalibre después de cambiar la manguera, el fluido o cualquier tubería de conexión. También se recomienda recalibrar periódicamente la bomba para mantener su precisión.
- <sup>l</sup> No bombee ningún material químico que no sea compatible con la manguera o el cabezal de la bomba.
- <sup>l</sup> No ponga en marcha la bomba si no hay una manguera contínua o elemento LoadSure conectado al cabezal de la bomba
- <sup>l</sup> No ate los cables de control con los de alimentación de la red.

<sup>l</sup> Si su producto dispone de módulo N, cerciórese de que el módulo esté instalado, con los sellos intactos y en la ubicación correcta. Asegúrese de que los orificios para los casquillos para paso de cable estén lo suficientemente sellados para mantener la clasificación IP/ NEMA.

Selección de mangueras: La guía de compatibilidad química publicada en la página web de Watson-Marlow tiene valor orientativo. En caso de duda sobre la compatibilidad entre el material de la manguera y el fluido a manipular, pida un juego de muestras de mangueras Watson-Marlow para ensayos de inmersión.

Al usar mangueras continuas de Marprene o Bioprene, vuelva a tensar la manguera tras los primeros 30 minutos de operación.

## <span id="page-17-1"></span><span id="page-17-0"></span>**1 Funcionamiento de la bomba**

## **11 Distribución del teclado e identificación de teclas**

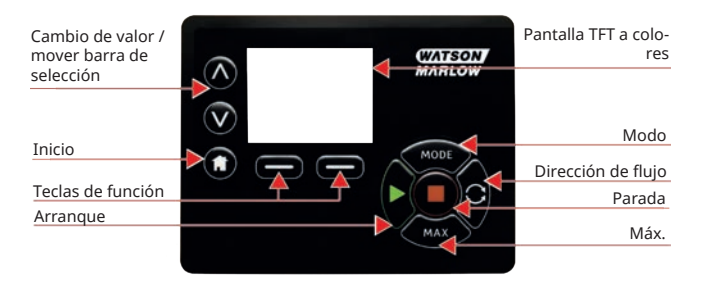

#### *Figura 4 - Distribución del teclado e identificación de teclas*

#### **Tecla INICIO**

Al pulsar la tecla **INICIO**, el usuario regresa al último modo de operación conocido. Si se estaba modificando la configuración de la bomba antes de pulsar la tecla **INICIO**, se descartarán los cambios de configuración y regresará al último modo de operación conocido.

### **Teclas de FUNCIÓN**

**AL PULSARLAS, LAS TECLAS DE FUNCIÓN** llevarán a cabo la función que se indica en la pantalla justo arriba de la tecla correspondiente.

#### Τεχλασ ∧ **y** ∨

Estas teclas se utilizan para cambiar los valores programables dentro de la bomba. Estas teclas se utilizan también para subir o bajar la barra de selección por los menús.

#### **Tecla MODO**

Para cambiar de modo o la configuración de un modo, pulse la tecla **MODO**. La tecla **MODO** puede pulsarse en cualquier momento para ingresar al menú de modos. Si se estaba modificando la configuración de la bomba antes de pulsar la tecla **MODO** , se descartarán los cambios de configuración y regresará menú **MODO**.

## <span id="page-18-0"></span>**12 Arranque y paro**

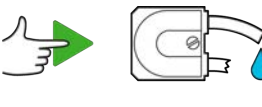

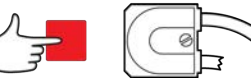

<span id="page-18-1"></span>*Figura 5 - Arranque y paro*

## **13 Uso de las teclas de Arriba y Abajo**

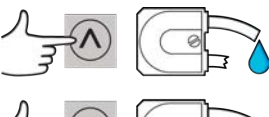

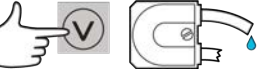

<span id="page-18-2"></span>*Figura 6 - Uso de las teclas de Arriba y Abajo*

### **14 Velocidad máxima**

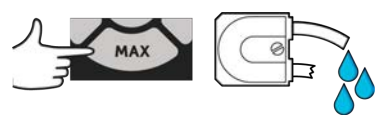

### <span id="page-18-3"></span>*Figura 7 - Velocidad máxima*

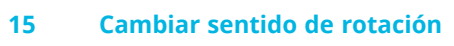

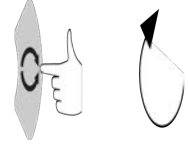

*Figura 8 - Cambiar sentido de rotación*

## <span id="page-19-0"></span>**1 Conexión a una fuente de alimentación**

Hace falta un suministro eléctrico bien regulado, junto con conexiones de cableado que cumplan con las prácticas recomendables de inmunidad al ruido electrónico. No es recomendable ubicar estos equipos junto a dispositivos eléctricos que puedan generar ruido inducido de la red, por ejemplo contactores trifásicos y calentadores inductivos.

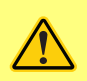

**Ajuste el selector de voltaje a 115 V para suministros de 100-120 V y 50/60 Hz, y a 230 V para suministros de 200-240 V y 50/60 Hz. Verifique siempre el conmutador selector de voltaje antes de conectar el suministro de red, de lo contrario se producirán daños a la bomba.**

 $-100 - 120V$ 

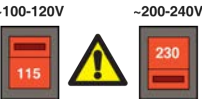

Establezca una conexión apropiada a una red monofásica de suministro eléctrico.

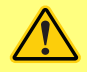

**Si el tipo de bomba cuenta con un módulo N, el selector de tensión no será visible con el módulo instalado. Este va montado en la placa de conmutación en la parte posterior de la bomba, protegido del agua por el módulo N. El módulo se tiene que desmontar para poder acceder a la placa de conmutación. No ponga en marcha la bomba a menos que haya comprobado que está ajustada para funcionar con la alimentación eléctrica de la que dispone, desmontando el módulo e inspeccionando el conmutador, y luego volviendo a montar el módulo.**

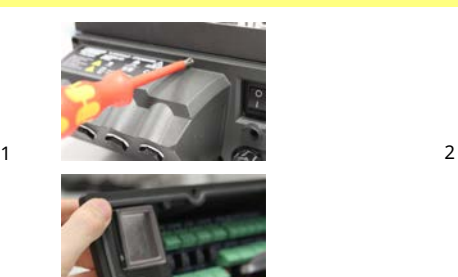

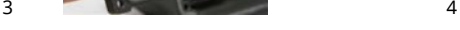

*Figura 9 - Selector de tensión*

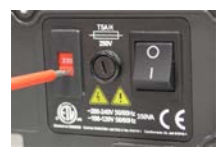

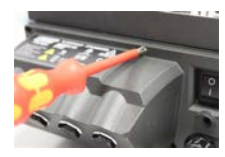

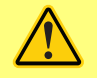

**En aplicaciones con ruido eléctrico excesivo, recomendamos utilizar supresores de sobretensión convencionales.**

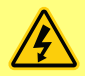

**Cerciórese de que todos los cables eléctricos sean de la categoría adecuada al equipo. Use el equipo solo con el cable de alimentación provisto.**

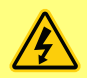

**La bomba debe situarse de manera que el dispositivo de desconexión resulte fácilmente accesible cuando el equipo esté en uso. El enchufe de suministro eléctrico de la bomba es el dispositivo de desconexión (para aislar la unidad de accionamiento del motor del suministro eléctrico en caso de emergencia).**

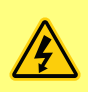

**Las bombas IP66 vienen con un enchufe de red. El casquillo del extremo del cable que tiene el módulo NEMA es de categoría IP66. El enchufe del cable situado en el extremo opuesto NO es de categoría IP66. Es responsabilidad de usted asegurarse de que la conexión al suministro eléctrico sea de categoría IP66.**

### <span id="page-20-0"></span>**01 Códigos de color de los conductores**

#### **Tabla 3 - Códigos de color de los conductores**

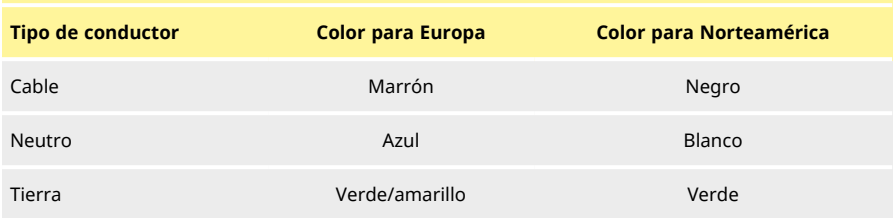

## <span id="page-20-1"></span>**01 Cableado del módulo NEMA: bombas PROFINET®**

Los módulos NEMA 4X equipados con bombas de proceso 530, 630 y 730 PnN tienen dos pares de conexiones para el cableado. Hay dos puertos M16, junto con prensaestopas para sellar cables con sección circular de diámetros comprendidos entre 4 y 10 mm (5/32 pulg. a 13/32 pulg.); la conexión de PROFINET se logra mediante dos conectores M12 instalados en la parte posterior del módulo NEMA.

#### *Figura 10 - Puesta a tierra de los cables de control en en el módulo NEMA PROFINET®*

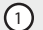

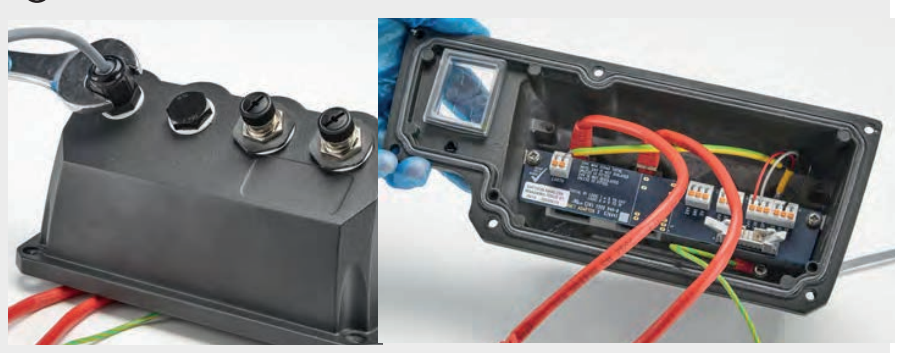

Puesta a tierra de los cables de control conectados al terminal de tierra (J6) en el adaptador PCB cuando se usa un prensaestopas de plástico.

#### *Figura 10 - Puesta a tierra de los cables de control en en el módulo NEMA PROFINET®*

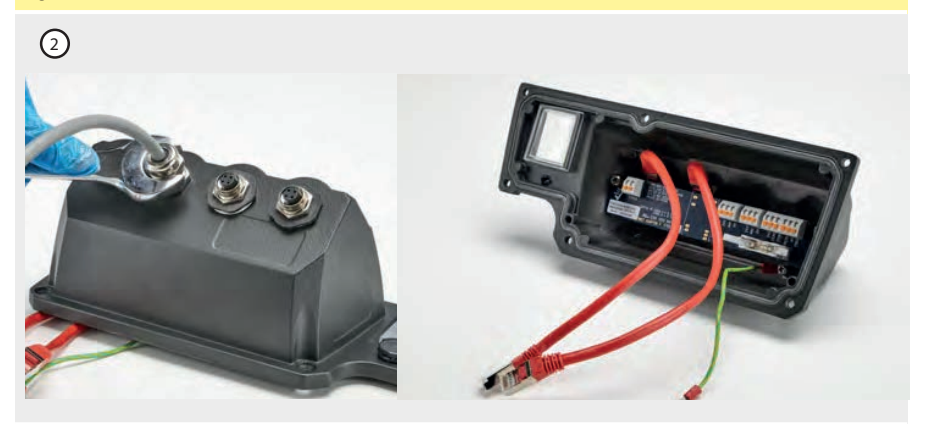

No se necesitan otras puestas a tierra de los cables de control cuando se usa un prensaestopas EMC.

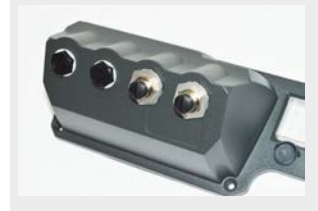

Módulo NEMA con kit de montaje conductor (para conectar la pantalla a tierra para PROFINET®).

## <span id="page-22-0"></span>**1 Lista de comprobación para la puesta en marcha**

Consulte también ["Reemplazo de manguera" on page141](#page-140-0).

- Asegúrese de que se hayan establecido las conexiones pertinentes entre la bomba y las tuberías de succión y descarga.
- <sup>l</sup> Asegúrese de que se ha establecido una conexión correcta con una fuente de alimentación adecuada.
- <span id="page-22-1"></span><sup>l</sup> Verifique que se respeten las recomendaciones de la sección ["Instalación - buenas prácticas"](#page-14-0) [on page15](#page-14-0).

## **1 Cableado de control de PROFINET®**

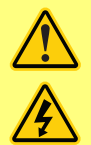

**Nunca aplique alimentación eléctrica de la red a los conectores D. Aplique las señales correctas a las clavijas mostradas. Limite las señales a los valores máximos especificados. No aplique tensión a otras clavijas. Podrían producirse daños permanentes no cubiertos por la garantía.**

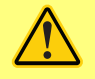

**Mantenga la señal de 4-20 mA y la de baja tensión separadas del suministro de red. Utilice cables distintos con casquillo. Se recomienda aplicar las mejores prácticas de EMC y usar casquillos blindados.**

## <span id="page-23-0"></span>**11 Características en la parte posterior de la bomba**

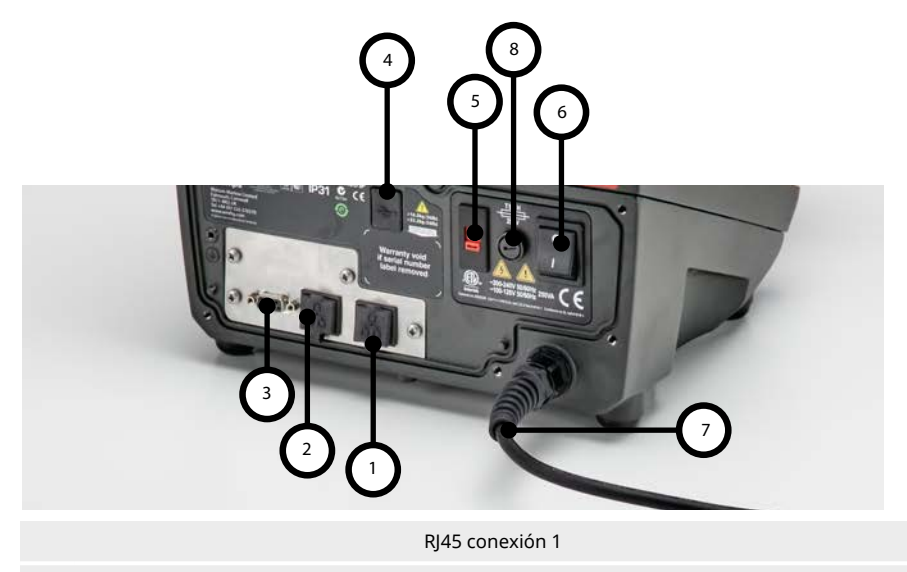

RJ45 conexión 2

Estándar - conector de sensor tipo D de 9 vías (hembra)

Puerto USB (tipo A) para uso de servicio

Selector de tensión

Interruptor de encendido/apagado

Cable de la red eléctrica

Fusible reemplazable por el usuario

### <span id="page-24-0"></span>**12 Conexiones RJ45**

Conecte un cable de red RJ45 (CAT5 o superior, es recomendable que sea blindado) desde la computadora al puerto de conexión 1 o 2 de la bomba.

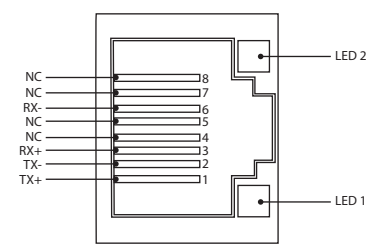

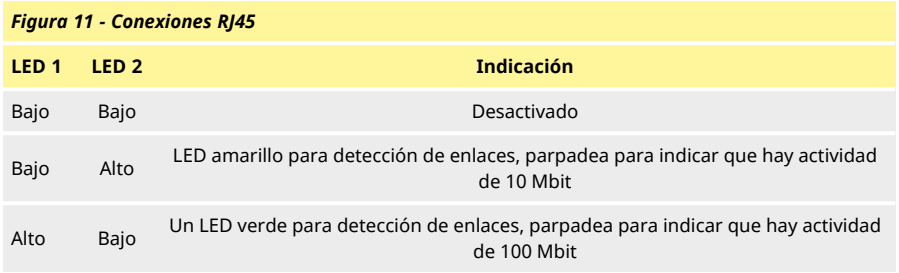

### <span id="page-24-1"></span>**13 Cableado de control**

#### **Estándar - conector de sensor tipo D de 9 vías (hembra/toma del bastidor)**

Cable de control recomendado: 7 hilos, 0,2 mm, AWG 24, blindado, circular. El blindaje del cable debe conectarse a tierra con una conexión de 360 grados a una cubierta posterior conductora.

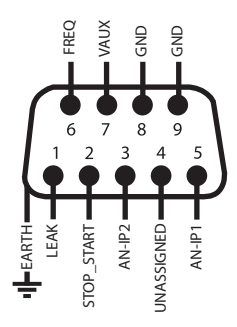

*Figura 12 - Cableado del conector de sensor tipo D de 9 vías*

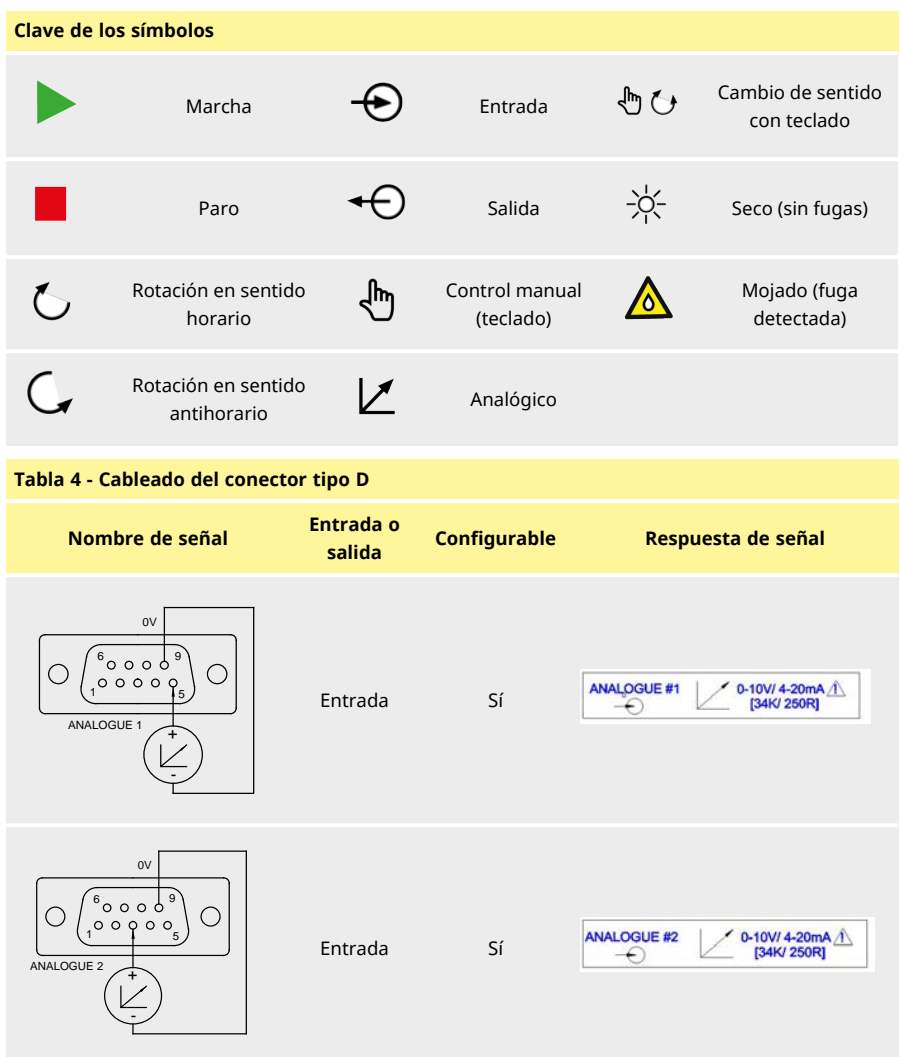

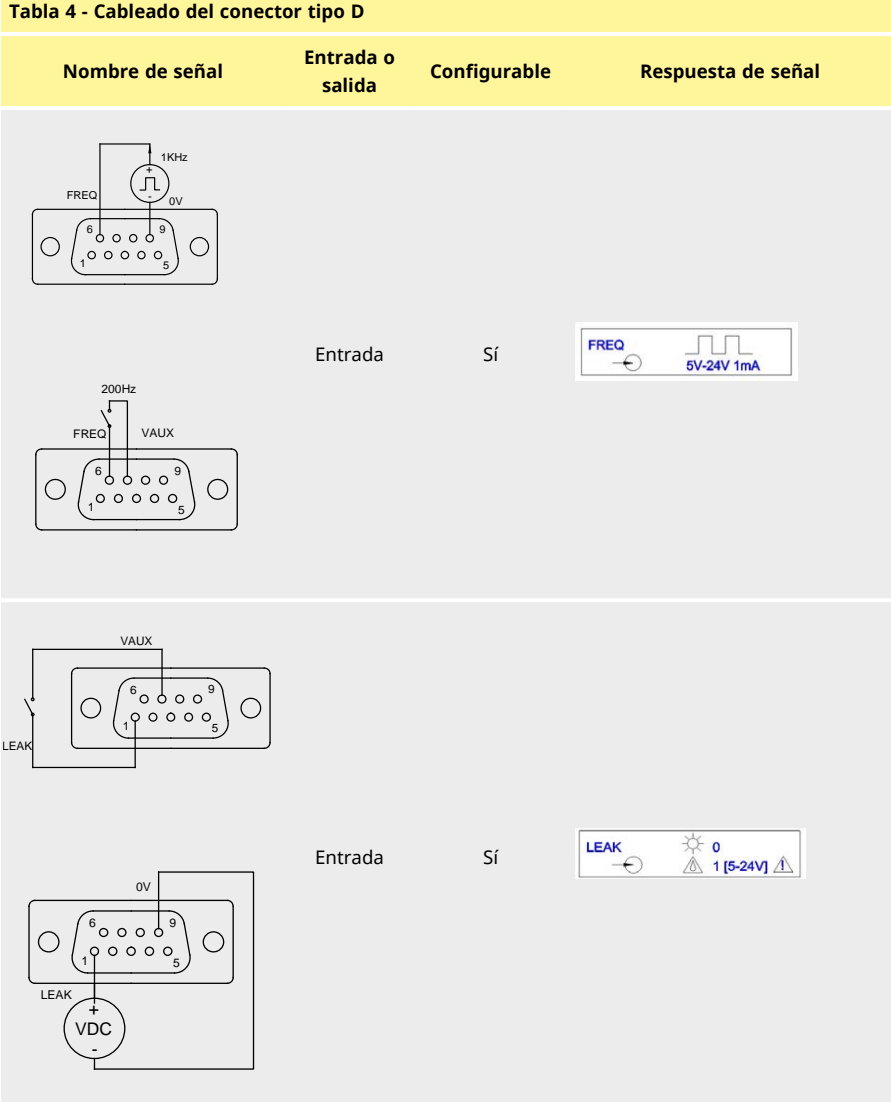

#### **Tabla 4 - Cableado del conector tipo D**

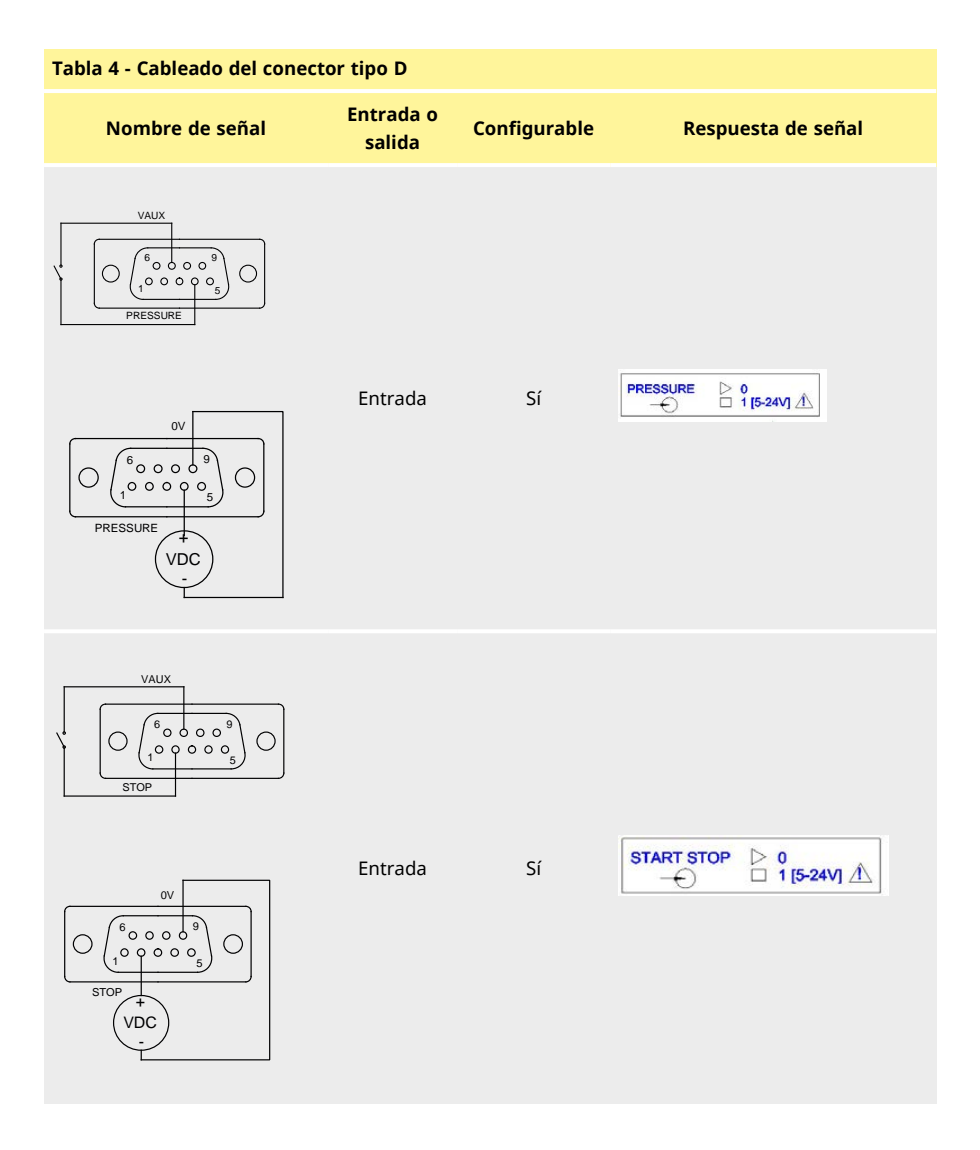

### <span id="page-28-0"></span>**14 Módulo N y módulo F**

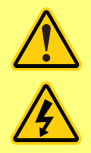

**Nunca aplique la alimentación eléctrica principal a los conectores M12. Aplique las señales correctas a los terminales. Limite las señales a los valores máximos especificados. No aplique voltaje a otros terminales. Podrían producirse daños permanentes no cubiertos por la garantía.**

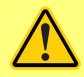

**Con la versión IP66 (NEMA 4X) se debe utilizar el cable y los casquillos recomendados, de lo contrario podrá resultar afectada la protección contra la contaminación.**

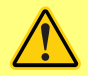

**Asegúrese de que la cubierta del módulo esté correctamente sujeta en todo momento con todos los tornillos provistos. De lo contrario, podría quedar comprometida la protección IP66 (NEMA 4X).**

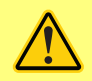

**Cerciórese de bloquear las aberturas del módulo que no se vayan a utilizar mediante los tapones obturadores provistos. De lo contrario, podría quedar comprometida la protección IP66 (NEMA 4X).**

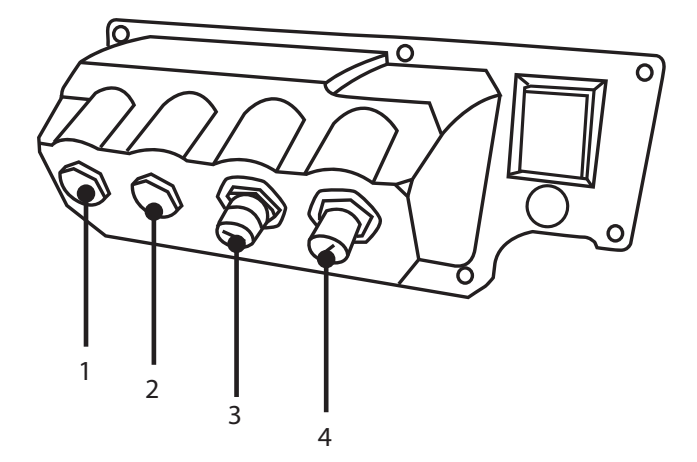

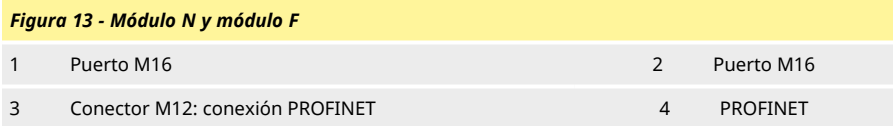

#### **Conexión PROFINET (Ethernet industrial)**

Hay dos conectores de comunicación en la parte posterior del módulo N para la conexión PROFINET (Ethernet industrial) (3 y 4). Ambos conectores tienen la misma configuración de pines. A continuación, se detallan la configuración de pines y la respuesta de señal.

Los enchufes y cables para estos conectores deberían ser: M12, macho, código D de 4 pines, blindados.

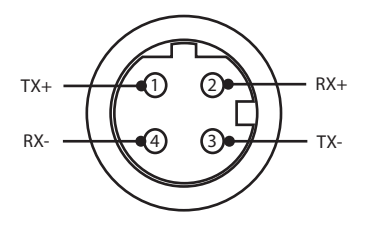

#### *Figura 14 - Conexión a Ethernet*

#### **Adaptador PCB**

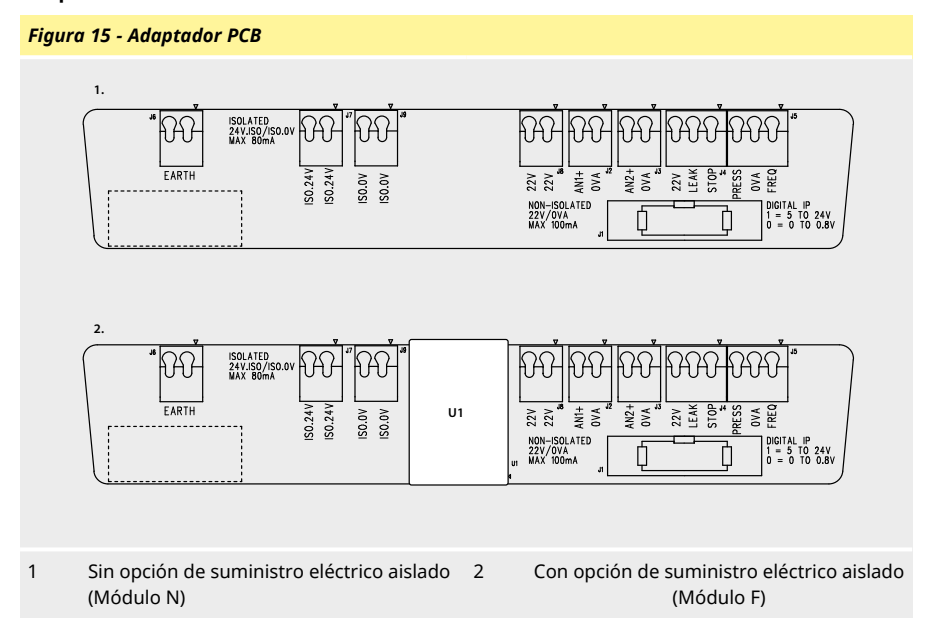

Nota: desconecte el módulo adaptador mediante las palancas de expulsión de la cinta. Es recomendable dejar el conector 9W conectado a la bomba de forma permanente.

Cable de control recomendado: métrico = 0,05 mm2 - 1,31 mm2 macizo y trenzado. EE. UU. = 30AWG - 16AWG macizo y trenzado. Cable: circular. Diámetro exterior máx./min. para asegurar la estanqueidad cuando se pasa a través del casquillo pasacables normal: 9,5 mm - 5 mm. **La sección del cable debe ser circular, para garantizar la estanqueidad**.

#### **Opciones de suministro eléctrico**

Hay disponible un panel de adaptadores NEMA con una opción de suministro eléctrico aislado (Módulo F). Tiene un suministro eléctrico aislado de 24 V (carga máxima de salida de 80 mA), U1, instalado Como se observa abajo, U1 separa por completo los terminales de 24 V y de 0 V de los suministros internos de la bomba.

La opción del Módulo F puede usarse si el sensor necesita un suministro aislado o si tiene una salida de 4-20 mA que no puede usarse con el resistor de carga con conexión a tierra dentro de la bomba.

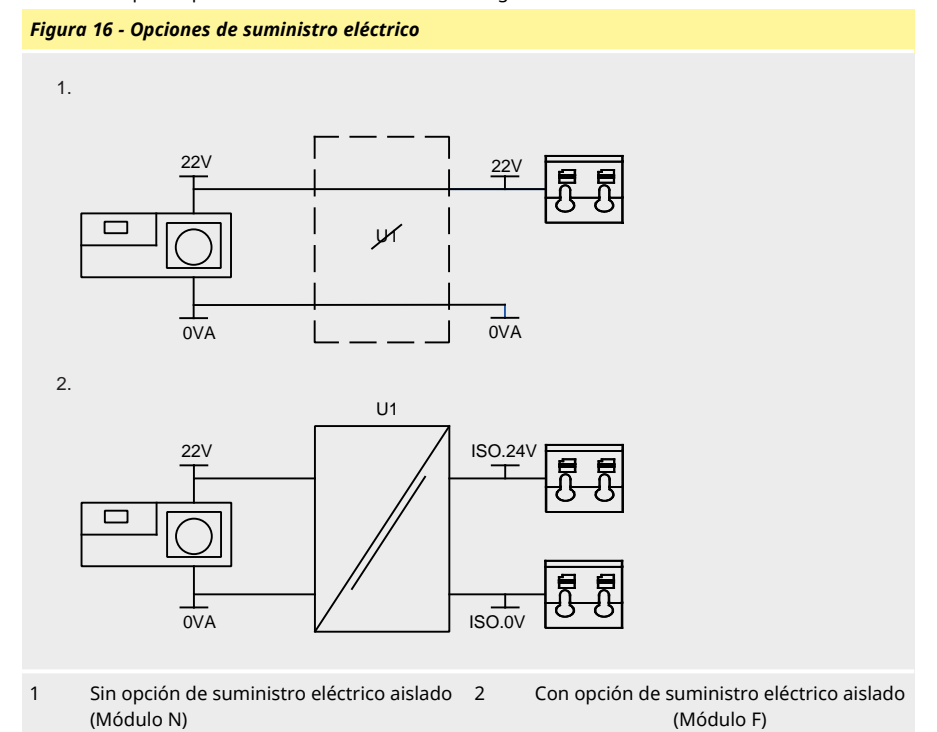

# <span id="page-31-0"></span>**21 Conectores de entrada/salida**

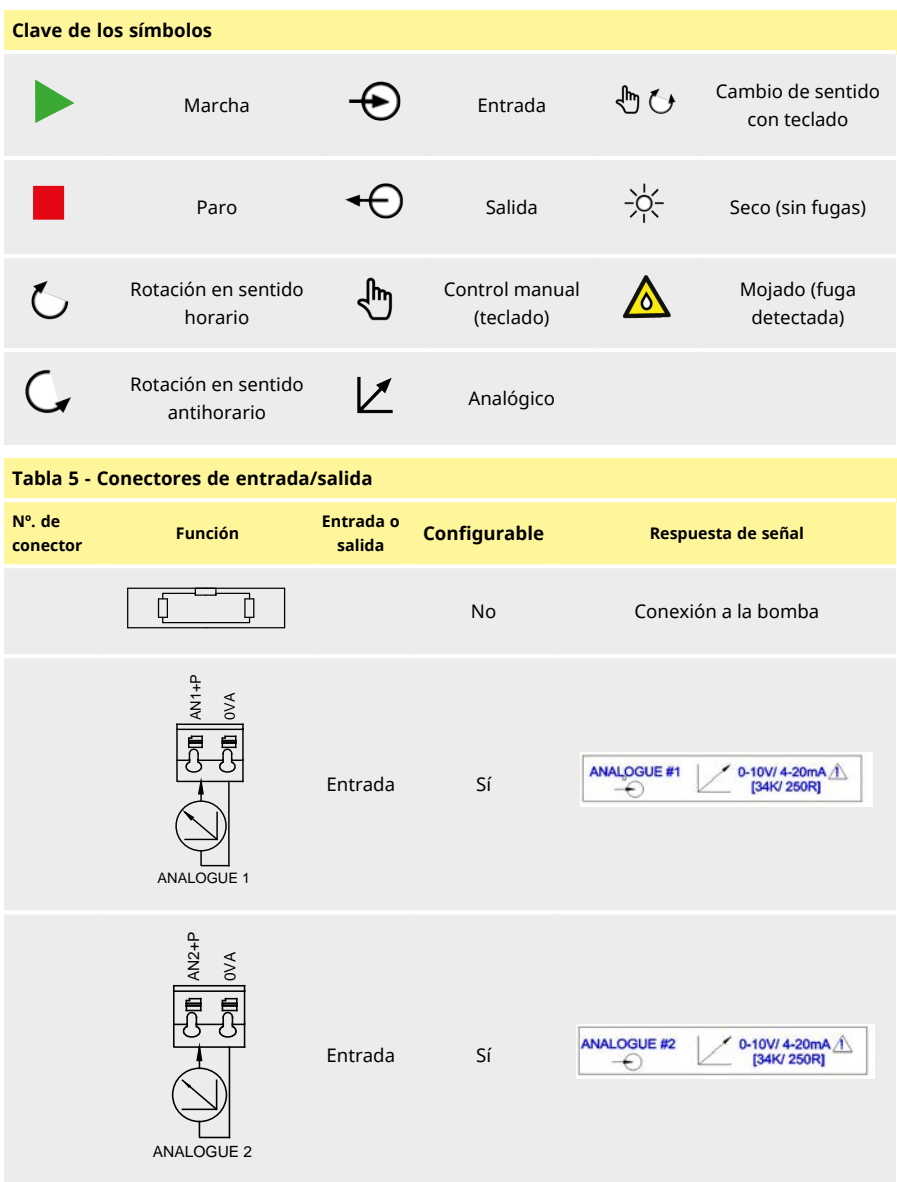

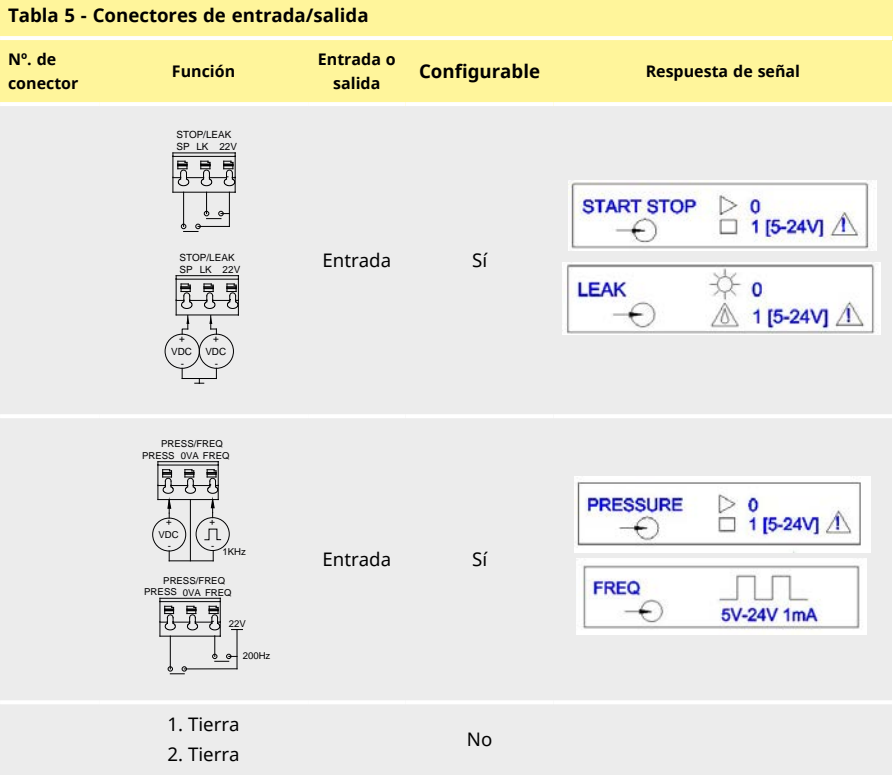

## <span id="page-33-0"></span>**22 Parámetros de la bomba de la interfaz externa PROFINET®**

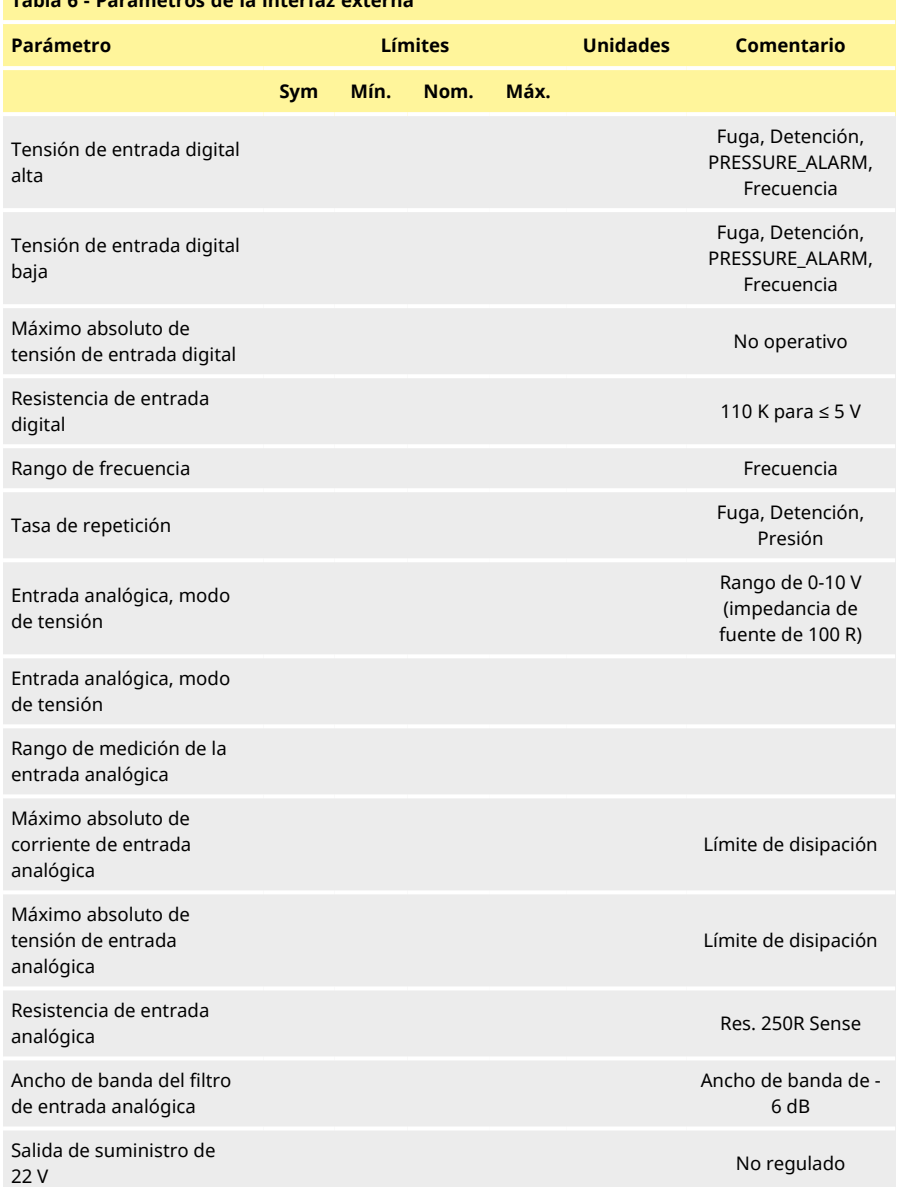

## **Tabla 6 - Parámetros de la interfaz externa**

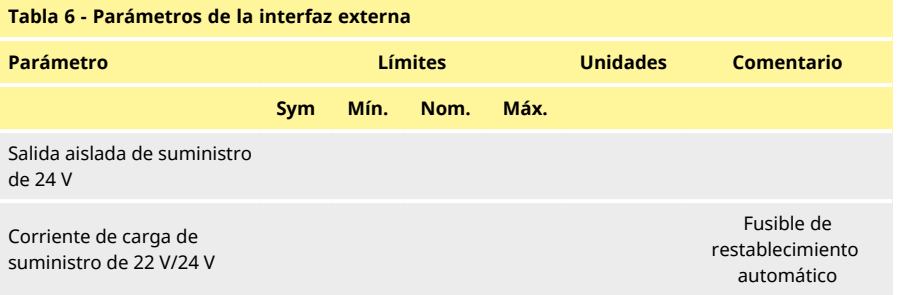

# <span id="page-35-0"></span>**23 Topología de red**

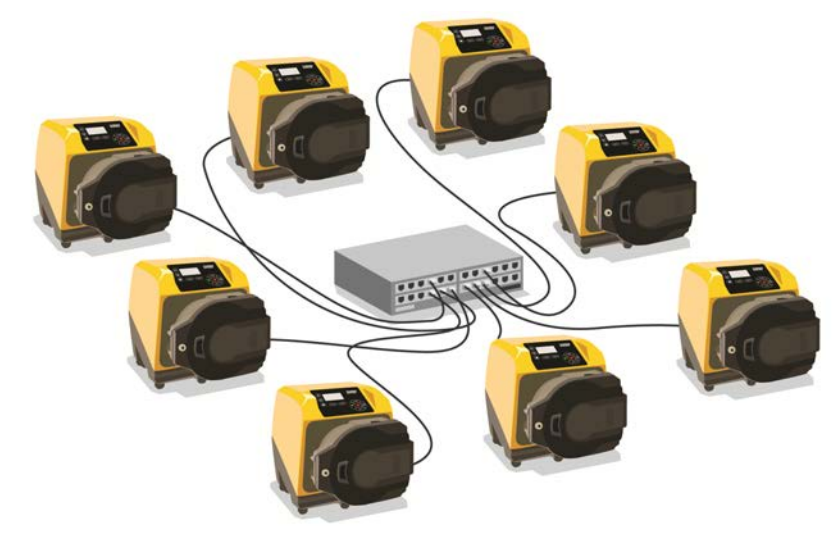

*Figura 17 - Red en estrella*

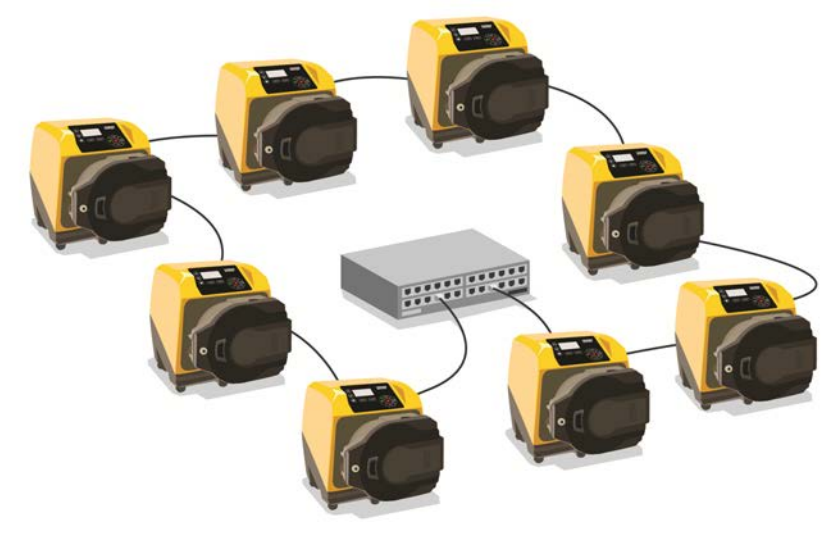

*Figura 18 - Red en anillo*
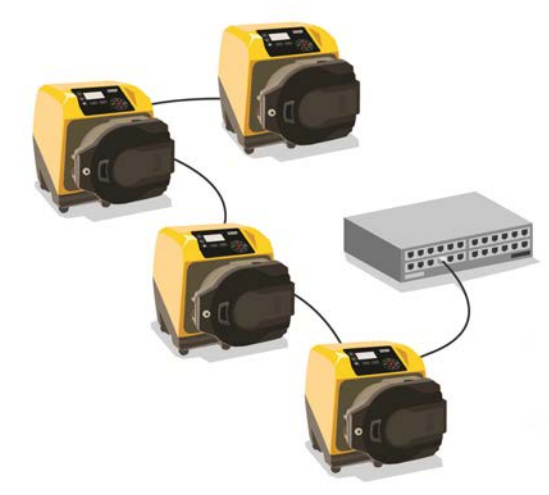

*Figura 19 - Topología de la línea*

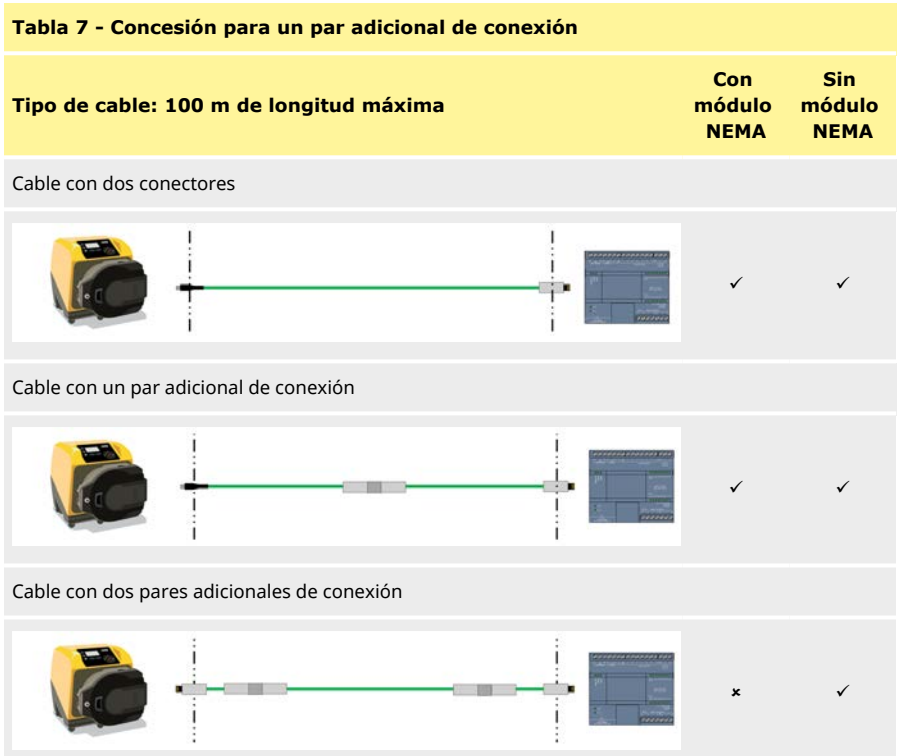

# **1 Primera puesta en marcha de la bomba**

1. Encienda la bomba. La bomba muestra la pantalla de inicio con el logo de Watson-Marlow Pumps durante tres segundos.

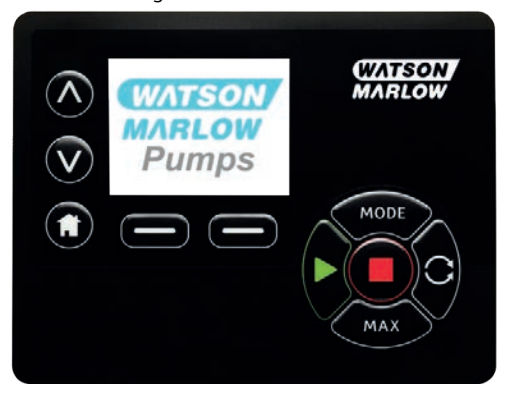

## **11 Cómo seleccionar el idioma de pantalla**

1. Con las teclas ∧**/**∨, seleccione el idioma y pulse **SELECCIONAR**.

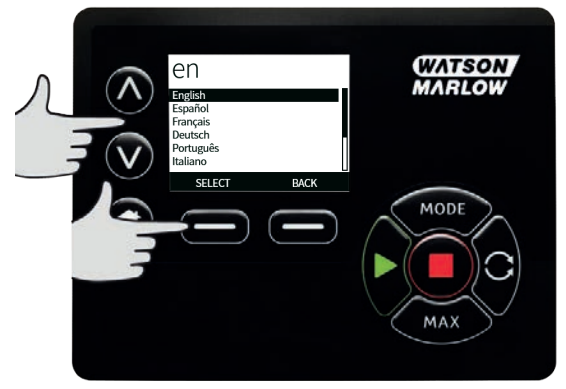

2. Su idioma seleccionado aparecerá en la pantalla. Elija **CONFIRMAR** para continuar. A partir de ahora todo el texto aparecerá en el idioma que haya elegido.

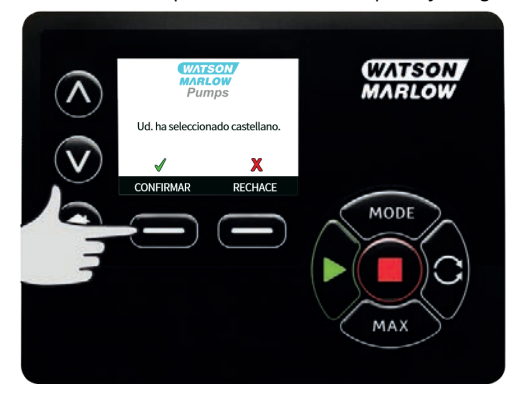

3. Elija **RECHAZAR** para regresar a la pantalla de selección del idioma. Después se pasa a la pantalla principal.

# **12 Ajustes de fábrica para primera puesta en marcha**

**Si está habilitada la función de Rearranque Automático, puede hacer que la bomba arranque en cuando se encienda el suministro eléctrico. El Rearranque Automático solo afecta el modo Manual y el modo PROFINET®. Si Rearranque Automático está habilitado, aparece el símbolo "!" en la pantalla para advertir al usuario que la bomba puede funcionar sin intervención manual (la bomba reanuda la operación con los ajustes anteriores). No use el Rearranque Automático para más de:**

**• 1 arranque con suministro de red cada 2 horas**

**Recomendamos el control remoto allí donde se requiera un elevado número de arranques.**

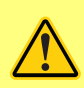

**Si la bomba está configurada en modo de Dispensado o PROFINET® , responderá a los comandos remotos en cualquier momento, incluso inmediatamente después del encendido. La bomba puede funcionar sin intervención manual (p. ej., un punto de referencia remoto podría reanudar la bomba sin necesidad de pulsar ninguna tecla).**

La bomba viene preconfigurada con los parámetros operativos que aparecen en la siguiente tabla.

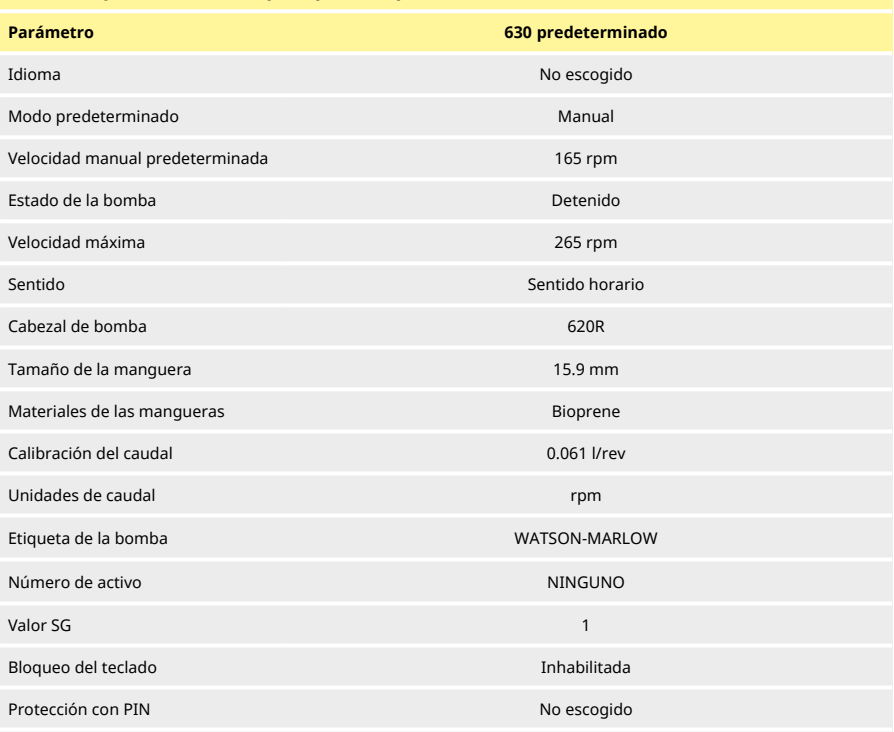

#### **Tabla 8 - Ajustes de fábrica para primera puesta en marcha**

## **Tabla 8 - Ajustes de fábrica para primera puesta en marcha**

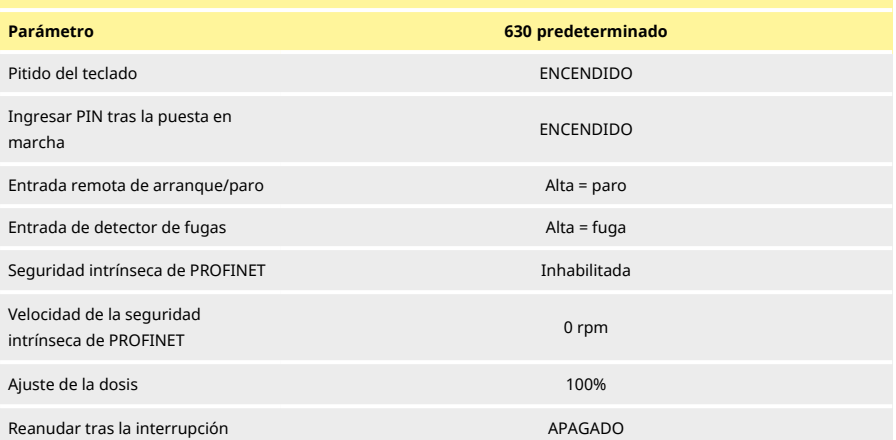

La bomba ya está lista para funcionar conforme a los ajustes de fábrica arriba indicados.

Nota: El color del fondo de la pantalla cambia dependiendo del estado de marcha, según se detalla a continuación:

- <sup>l</sup> El fondo blanco indica que la bomba se ha detenido
- <sup>l</sup> El fondo gris indica que la bomba está en marcha
- <sup>l</sup> El fondo rojo indica que se ha producido un error o alarma

Todos los parámetros operativos pueden modificarse pulsando las teclas (consulte la sección ["Funcionamiento de la bomba" on page18](#page-17-0)).

# **1 Puesta en marcha en ciclos de trabajo posteriores**

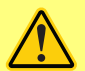

**Si está habilitada la función de Rearranque Automático, puede hacer que la bomba arranque en cuando se encienda el suministro eléctrico.**

**El Rearranque Automático solo afecta el modo Manual y el modo PROFINET®. Si Rearranque Automático está habilitado, aparece el símbolo "!" en la pantalla para advertir al usuario que la bomba puede funcionar sin intervención manual (la bomba reanuda la operación con los ajustes anteriores).**

**No use el Rearranque Automático para más de:**

**• 1 arranque con suministro de red cada 2 horas**

**Recomendamos el control remoto allí donde se requiera un elevado número de arranques.**

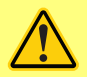

**Si la bomba está configurada en modo de Dispensado o PROFINET® , responderá a los comandos remotos en cualquier momento, incluso inmediatamente después del encendido. La bomba puede funcionar sin intervención manual (p. ej., un punto de referencia remoto podría reanudar la bomba sin necesidad de pulsar ninguna tecla).**

Las secuencias posteriores de encendido saltarán desde la pantalla de inicio a la pantalla principal.

- La bomba ejecuta una prueba de encendido para confirmar el correcto funcionamiento de la memoria y el hardware. Si se detecta un fallo, se muestra un código de error.
- La bomba muestra la pantalla de inicio con el logo de Watson-Marlow Pumps durante tres segundos, seguido de la pantalla principal.
- Los ajustes de fábrica para la puesta en marcha son los que estaban especificados la última vez que se apagó la bomba

Compruebe que la bomba está ajustada para funcionar en la forma que desea. La bomba ya está lista para funcionar.

Todos los parámetros operativos pueden modificarse pulsando las teclas (consulte la sección ["Funcionamiento de la bomba" on page18](#page-17-0)).

#### **Interrupción de la alimentación**

Esta bomba tiene una función de **Rearranque Automático** (que solo afecta la operación en modo **Manual** ) que, cuando está activa, restaura la bomba al estado de operación que tenía antes de que se interrumpiera la energía.

#### **Ciclos de encendido parada / puesta en marcha**

No encienda/apague la bomba más de 12 veces en 24 horas, ya sea de forma manual o por medio de la función de **Rearranque Automático** (que solo afecta la operación en modo **Manual** ). Recomendamos el control remoto cuando se requiera una elevada frecuencia de ciclos de encendido.

# **1 Menú principal**

1. Para acceder al **MENÚ PRINCIPAL**, pulse el botón **MENÚ** en alguna de las pantallas de **INICIO** o de las pantallas de **INFO**.

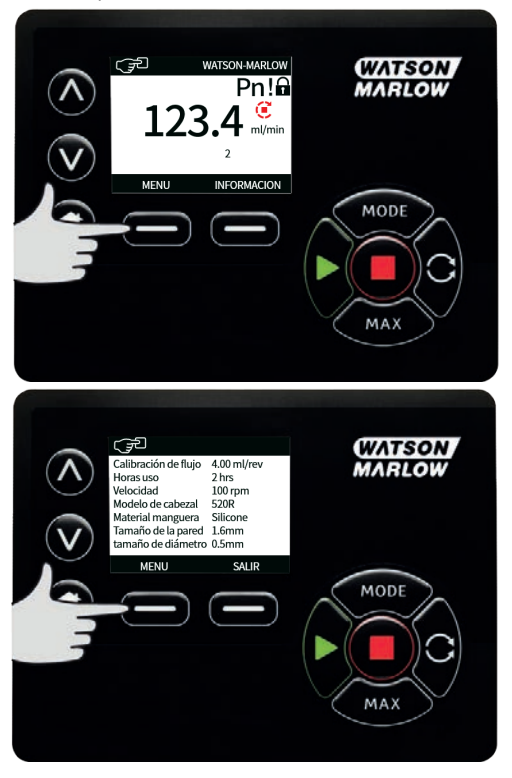

- 2. Aparecerá el **MENÚ PRINCIPAL**, como se observa abajo. Use las teclas ∧ **/**∨ para mover la barra de selección por las opciones disponibles.
- 3. Pulse **SELECCIONAR** para elegir una opción.

4. Pulse **SALIR** para regresar a la pantalla desde donde se solicitó el MENÚ.

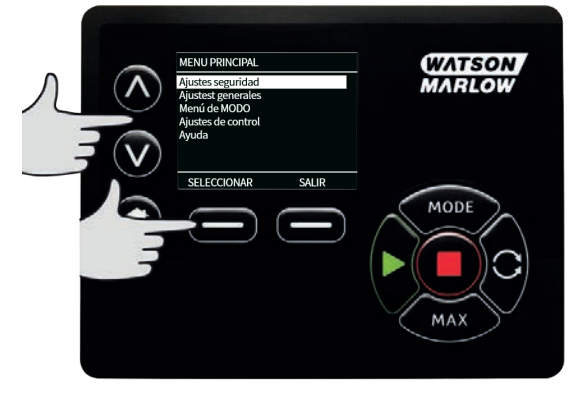

# **01 Ajustes de seguridad**

Se pueden cambiar los ajustes de seguridad seleccionando **CONFIGURACIÓN DE SEGURIDAD** en el menú principal.

### **Bloqueo automático del teclado**

**Nota: Bloqueo automático del teclado** no es compatible con el modo de **Dispensado**.

1. Pulse **HABILITAR/ DESHABILITAR** para activar o desactivar el bloqueo automático del teclado. Cuando esté activado, el teclado se "bloqueará" tras 20 segundos de inactividad.

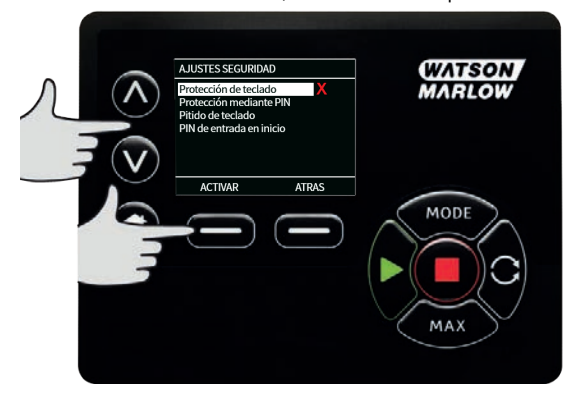

2. Una vez bloqueado, mostrará la siguiente pantalla al pulsar cualquier tecla. Para desbloquear el teclado, pulse las dos teclas **DESBLOQUEAR** juntas.

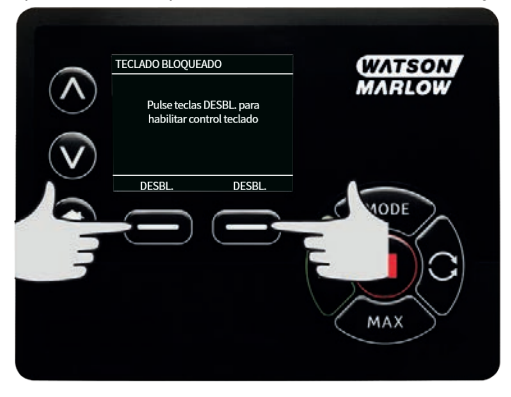

- 3. Aparecerá el icono del candado en la pantalla principal de modo de funcionamiento para indicar que está activado el bloqueo del teclado.
- 4. Tenga en cuenta que la tecla **DETENER** funciona siempre, esté o no bloqueado el teclado.

#### **Protección mediante PIN**

Con las teclas ∧ **/**∨, seleccione **Protección con PIN** en el menú **CONFIGURACIÓN DE SEGURIDAD** y pulse **HABILITAR/DESHABILITAR** para activar o desactivar la protección con PIN. Si se ha habilitado la protección mediante PIN, se requerirá un PIN de nivel maestro para inhabilitar el bloqueo mediante PIN.

#### **Ajuste del PIN maestro**

El PIN se habilitará un minuto después del último ingreso del PIN.

El ajuste el PIN maestro protege a todas las funciones. El maestro puede habilitar de forma selectiva la función de dos operadores adicionales. Estos se definen como Usuario 1 y Usuario 2. Podrán acceder a esta función ingresando el código PIN que el usuario maestro les asignó.

1. Para configurar el PIN maestro, desplácese hasta **Nivel maestro** y pulse **HABILITAR**.

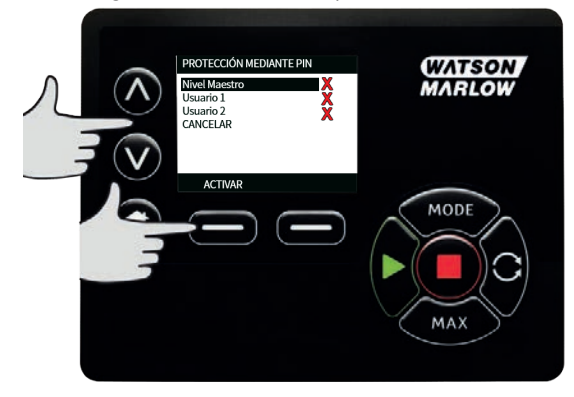

2. Para definir un PIN maestro de cuatro dígitos, use las teclas ∧ /∨ para seleccionar cada dígito con valor de 0 a 9. Después de ingresar el dígito deseado, pulse la tecla **DÍGITO SIGUIENTE**. Después de seleccionar el cuarto dígito, pulse **ENTRAR**.

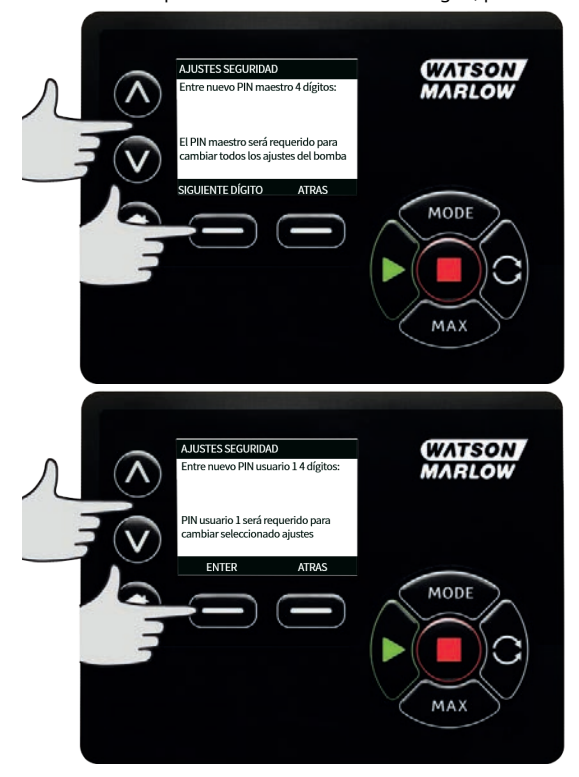

3. Ahora, pulse **CONFIRMAR** para verificar que el número ingresado es el PIN que desea. Pulse **CAMBIAR** para regresar a la pantalla de ingreso del PIN.

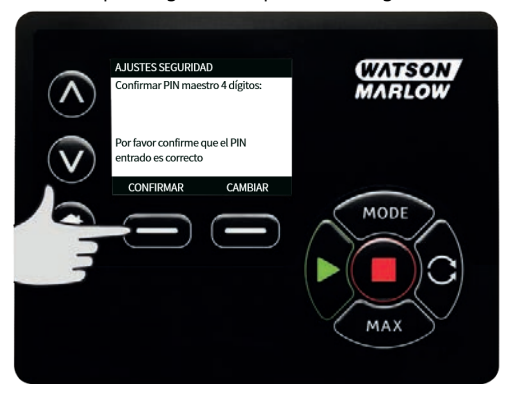

4. Se mostrará la siguiente pantalla para indicar que se ha aplicado el PIN maestro para acceder a todas las funciones. Pulse **SIGUIENTE** para habilitar selectivamente el acceso a la funcionalidad para el Usuario 1 y el Usuario 2.

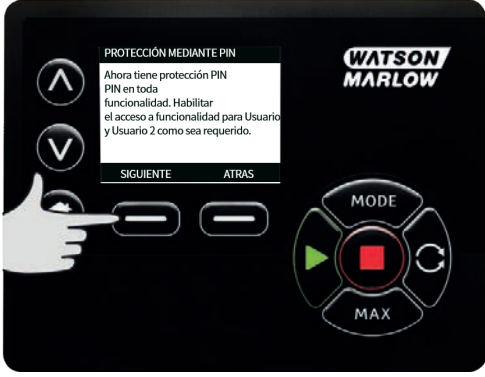

#### **Configure los ajustes de seguridad del Usuario 1.**

1. Aparecerá la pantalla de nivel **PROTECCIÓN CON PIN** con el **Usuario 1** resaltado; pulse **HABILITAR** para configurar la configuración de seguridad del Usuario 1 o desplácese para configurar un usuario alternativo.

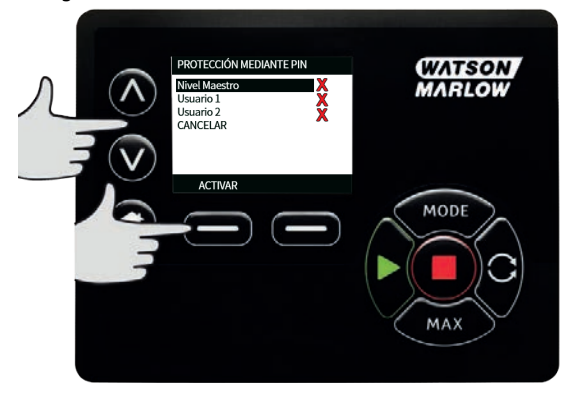

2. **LA OPCIÓN HABILITAR** la configuración de seguridad del Usuario 1 muestra la pantalla de ingreso del PIN para el Usuario 1. Para definir un PIN de cuatro dígitos para el Usuario 1, use las teclas ∧ **/**∨ para seleccionar dígitos del 0 al 9. Tras ingresar el dígito deseado, pulse la tecla **DÍGITO SIGUIENTE**.

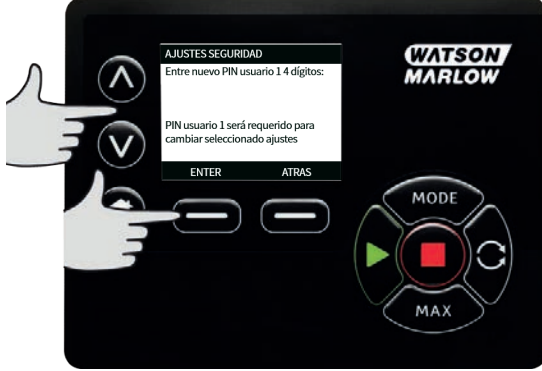

3. Ahora, pulse **CONFIRMAR** para verificar que el número ingresado es el PIN que desea.

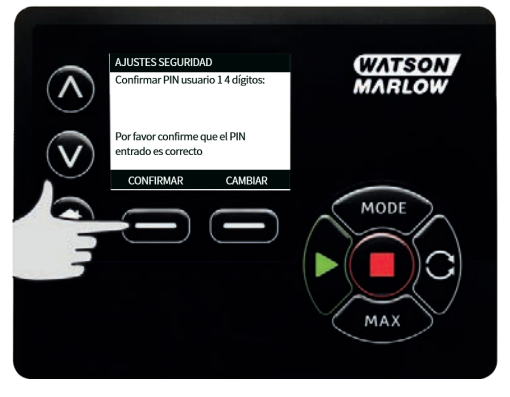

4. Para definir la funcionalidad admitida, use las teclas ∧ **/**∨ para seleccionar la funcionalidad y pulse **HABILITAR**. El PIN del Usuario 1 permitirá acceder solo a las funciones habilitadas; para deshabilitar una función, resalte la función habilitada y pulse **DESHABILITAR**. Después de habilitar toda la funcionalidad necesaria, pulse **FINALIZAR**.

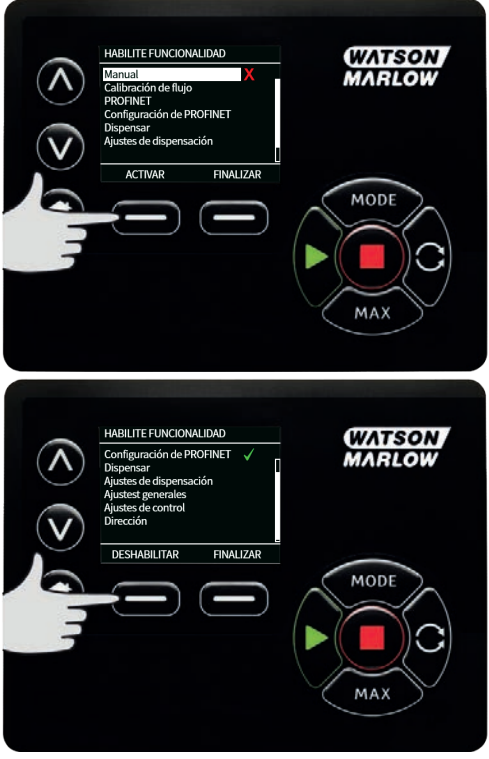

**m-630pn-es-09 02-02-2022 49**

### **Configure los ajustes de seguridad del Usuario 2.**

1. Aparecerá la pantalla **NIVEL DE PROTECCIÓN CON PIN** con el **Usuario 2** resaltado; pulse **HABILITAR** para configurar la configuración de seguridad del Usuario 2 o desplácese para configurar un usuario alternativo.

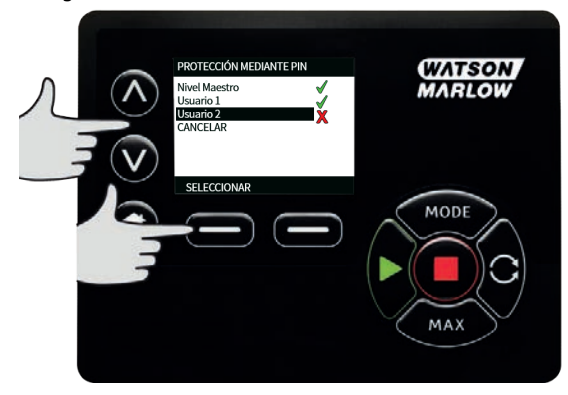

2. Los ajustes de HABILITACIÓN de la seguridad del Usuario 2 muestran la pantalla de ingreso del PIN para el Usuario 2.

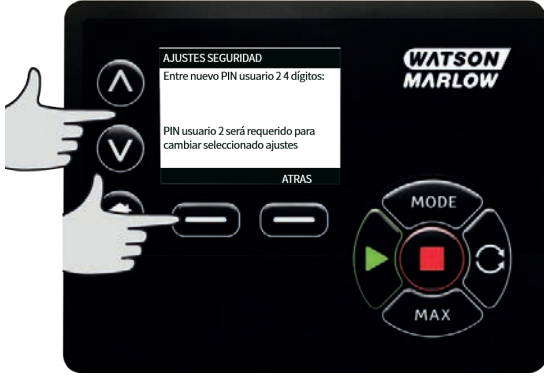

3. Para definir la funcionalidad admitida, use las teclas ∧ **/**∨ para seleccionar la funcionalidad y pulse **HABILITAR**.

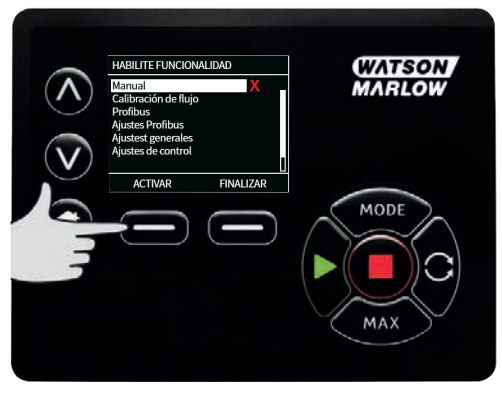

Una vez que el maestro haya establecido los ajustes de seguridad para el Usuario 1 y el Usuario 2, solo el PIN maestro permitirá el acceso a los ajustes de seguridad.

4. Aparecerá la pantalla **INICIO**. Ahora se requiere un PIN para acceder a todas las funciones. El PIN maestro accede a todas las funciones de la bomba y los PIN del Usuario 1 y del Usuario 2 acceder solo a las funciones definidas. Para ingresar el PIN, use las teclas ∧ **/**∨ para seleccionar dígitos del 0 al 9. Tras ingresar el dígito deseado, pulse la tecla **DÍGITO SIGUIENTE**.

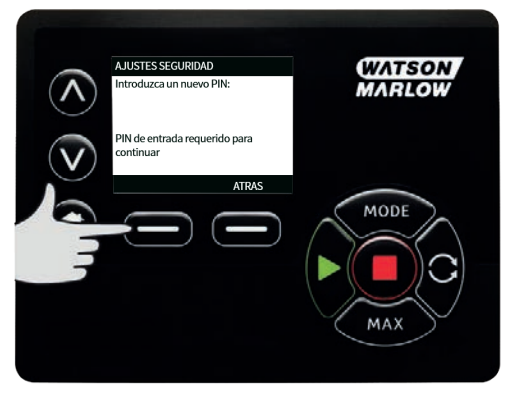

5. Si se ingresa un PIN incorrecto, aparecerá la siguiente pantalla. NOTA: Esta pantalla también aparecerá si el PIN ingresado no permite el acceso a esa función.

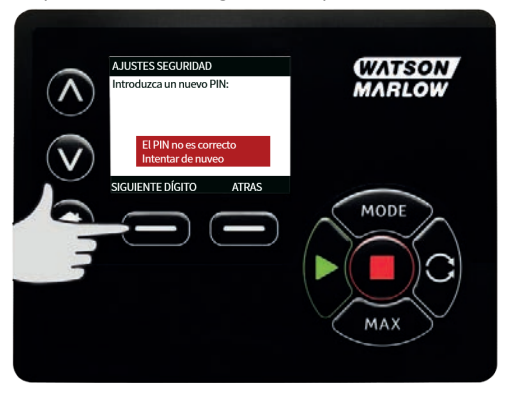

6. Si ingresa un número de PIN que ya está en uso, aparecerá la pantalla siguiente; pulse **CAMBIAR** para ingresar otro PIN o **SALIR** para anular.

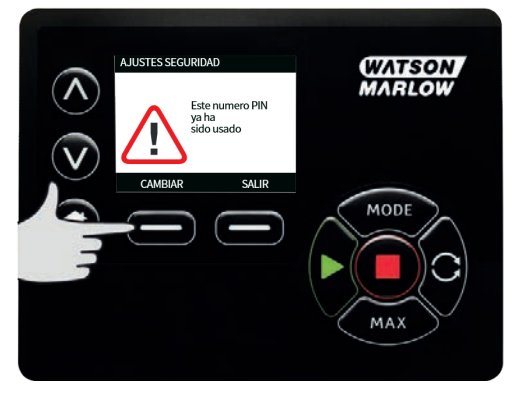

7. Si el PIN ingresado no permite acceder a la función, aparecerá la siguiente pantalla.

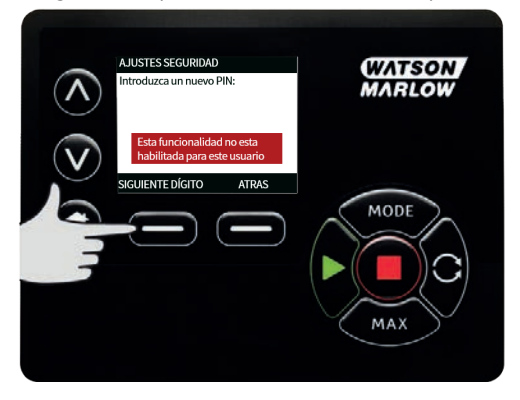

### **Pitido del teclado**

1. Desde **CONFIGURACIÓN DE SEGURIDAD**, desplácese hasta **Pitido del teclado** usando las teclas ∧ **/**∨ y seleccione **HABILITAR**. Ahora la bomba emitirá un pitido cada vez que se presione una tecla.

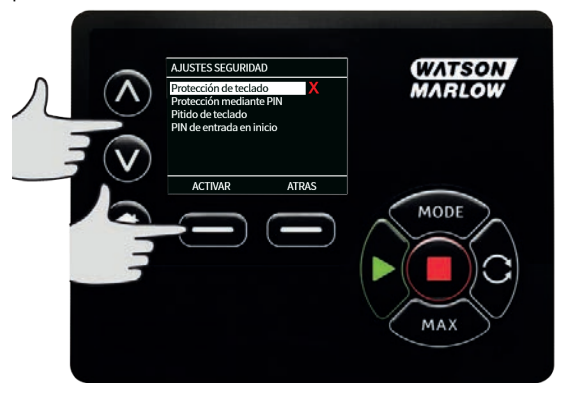

#### **Ingresar PIN tras la puesta en marcha**

Es posible usar la configuración **Ingresar PIN tras la puesta en marcha** para configurar el software que debe elegirse si es necesario ingresar el PIN durante la puesta en marcha.

Esta función implica también que la funcionalidad de **Rearranque Automático** ahora es independiente del ingreso del código PIN después del arranque.

Si esta configuración está habilitada v. la bomba solicitará el código PIN antes de mostrar la pantalla inicial de control tras un ciclo de encendido.

Si esta configuración está deshabilitada », la bomba no solicitará el código PIN antes de mostrar la pantalla inicial de control tras un ciclo de encendido.

La respuesta de **Rearranque Automático** de la bomba tras un ciclo de encendido ahora es independiente del ingreso del PIN.

La configuración predeterminada está habilitada √ para que la unidad solicite el código PIN después de un ciclo de encendido y antes de mostrar la pantalla inicial de control.

Deshabilitar esta función no cambia ningún otro aspecto de la operación con el código PIN. Si alguien quiere modificar la configuración de la bomba, deberá ingresar el código PIN.

## **01 Ajustes generales**

Para ver el menú de configuración general, seleccione **CONFIGURACIÓN GENERAL** en el menú principal.

#### **Rearranque automático**

Esta bomba posee una función llamada **Rearranque Automático**.

Cuando el **Rearranque Automático** está habilitado, hará que la bomba recuerde su configuración actual de operación en caso de que se interrumpa la alimentación y reanudará la operación con esos mismos valores en cuanto regrese la energía.

¡El **!** El símbolo también aparece cuando se habilita la función **Rearranque Automático** para advertir a los usuarios que la bomba se ha configurado de forma tal que podría funcionar de manera imprevista.

1. Pulse **HABILITAR**/**DESHABILITAR** activar/desactivar la función de **Rearranque Automático** (solo en modo **Manual** ).

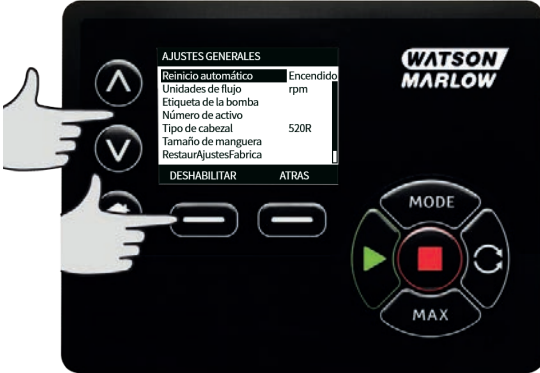

**No use el Rearranque automático para más de 12 veces en 24 horas. Recomendamos el control remoto allí donde se requiera un elevado número de arranques.**

**Si está habilitada la función de Rearranque Automático, puede hacer que la bomba arranque en cuando se encienda el suministro eléctrico.**

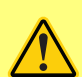

**El Rearranque Automático solo afecta el modo Manual y el modo PROFINET®. Si Rearranque Automático está habilitado, aparece el símbolo "!" en la pantalla para advertir al usuario que la bomba puede funcionar sin intervención manual (la bomba reanuda la operación con los ajustes anteriores). No use el Rearranque Automático para más de:**

**• 1 arranque con suministro de red cada 2 horas**

**Recomendamos el control remoto allí donde se requiera un elevado número de arranques.**

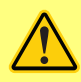

**Si la bomba está configurada en modo de Dispensado o PROFINET® , responderá a los comandos remotos en cualquier momento, incluso inmediatamente después del encendido. La bomba puede funcionar sin intervención manual (p. ej., un punto de referencia remoto podría reanudar la bomba sin necesidad de pulsar ninguna tecla).**

## **Unidades de caudal**

La unidad de caudal actual elegida aparece indicada en el lado derecho de la pantalla. Para cambiar las unidades de caudal sitúe la barra de selección sobre la entrada de menú de la unidad de caudal y pulse **SELECCIONAR**.

1. Use las teclas ∧ **/**∨ para mover la barra de selección sobre la unidad de caudal necesaria y, después, pulse **SELECCIONAR**. Todos los caudales aparecerán indicados en las pantallas en la unidad seleccionada.

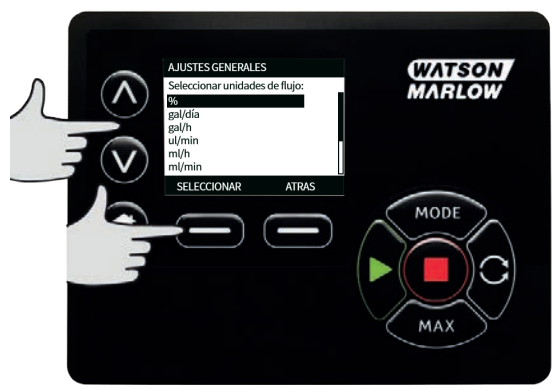

2. Si se selecciona una unidad de caudal de masa, debe ingresar la gravedad específica del fluido. Se muestra la siguiente pantalla:

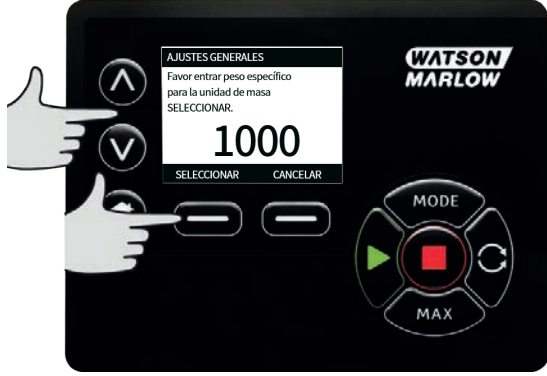

3. Use las teclas∧ **/**∨ para ingresar el valor de peso específico y pulse **SELECCIONAR**.

## **Etiqueta de la bomba**

La etiqueta de la bomba es una etiqueta de 20 dígitos alfanuméricos que aparece en la barra de encabezado de la pantalla principal. Para definir o editar la etiqueta de la bomba, sitúe la barra de selección sobre la entrada de menú de la etiqueta de la bomba y pulse **SELECCIONAR**. Si se ha establecido con anterioridad una etiqueta de la bomba, aparecerá en la pantalla para poder modificarla, de lo contrario la etiqueta predeterminada será "WATSON-MARLOW".

- AJUSTES GENERALES **WATSON** Reinicio automático Encendido **MARLOW** Unidades de flujo rpm Etiqueta de la bomba Luqueta de la bor<br>Número de activo Tipo de cabezal 520R ripo de cabezar<br>Tamaño de manguera RestaurAiustesFabrica **DESHABILITAR ATRAS** MODE **MA**
- 1. Los caracteres disponibles son: 0-9, A-Z, y ESPACIO.

2. Pulse **SIGUIENTE** para moverse al caracter siguiente o **ANTERIOR** para retroceder al caracter anterior.

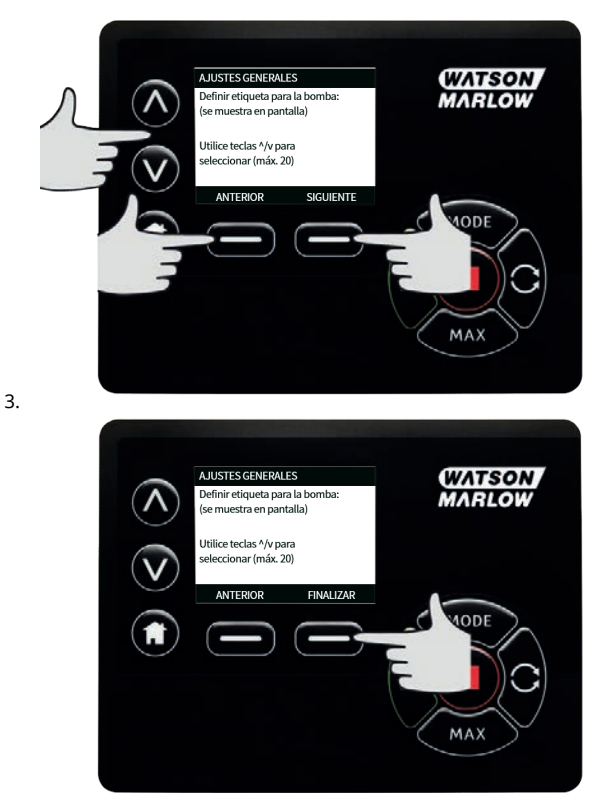

#### **Número de activo**

El número de activo es para que los usuarios definan un código único de identificación de activo de la bomba. Puede ayudar a hacer un seguimiento de las bombas en la red y a distinguirlas entre sí. Este parámetro no tiene una configuración de fábrica, por lo que las bombas nuevas se suministran sin número de activo.

## **Configuración del número de activo.**

1. En el menú principal, con las teclas ∧ **/** ∨ , desplácese hasta **Configuración general** y pulse **SELECCIONAR**.

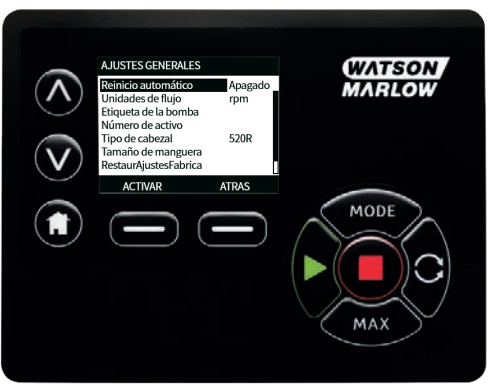

2. Con las teclas ∧ **/** ∨ , desplácese hasta **Número de activo** y pulse **SELECCIONAR.**

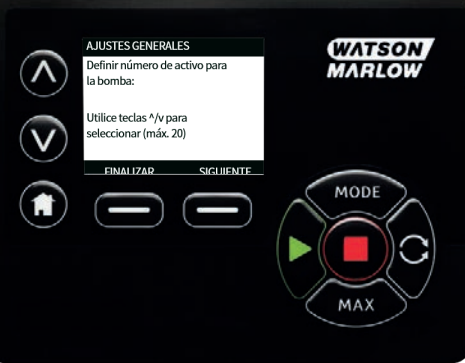

3. Con las teclas ∧ **/** ∨, ingrese un caracter.

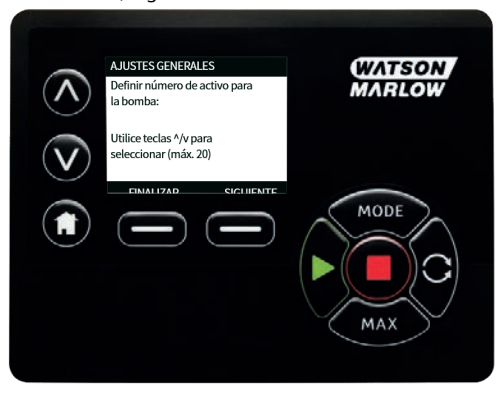

4. Hay 20 espacios para caracteres. Pulse **SIGUIENTE** para confirmar el caracter y pasar al siguiente. Pulse **ANTERIOR** para regresar al último caracter.

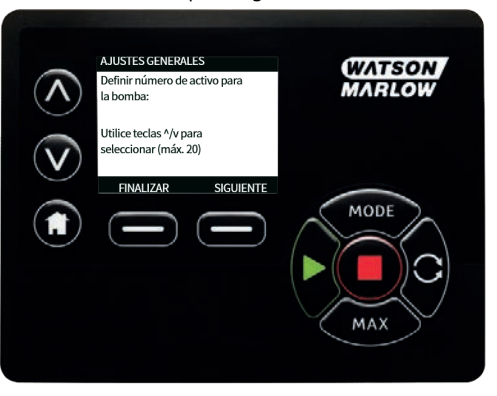

5. Después de completar todos los espacios con caracteres, pulse **FINALIZAR**. Regresará a la pantalla **CONFIGURACIÓN GENERAL**.

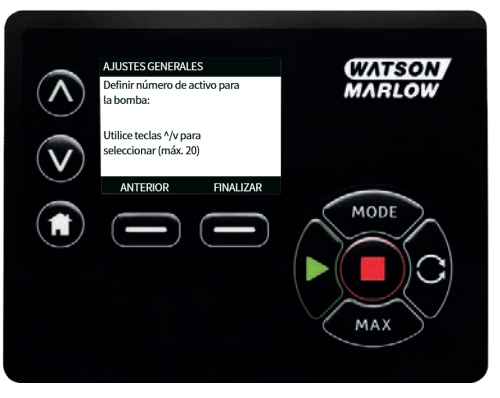

6. Apague y encienda la bomba para aplicar el número de activo.

## **Velocidad de la seguridad intrínseca**

La velocidad de la seguridad intrínseca es una velocidad dedicada que la bomba usa en caso de error. Utilícela para prevenir la detención de la bomba si se produce un error.

**Ejemplo:** desconecte el cable RJ45 de la bomba mientras opera en modo PROFINET®; la bomba indicará un error.

- Si la velocidad de la seguridad intrínseca está habilitada, la bomba funcionará a esa velocidad de la seguridad intrínseca y aparecerá un mensaje de error de la red.
- Si no está habilitada la velocidad de la seguridad intrínseca, la bomba dejará de funcionar aparecerá un mensaje de error de la red.

Después de confirmar el error, la bomba funcionará normalmente.

## **Tipo de cabezal de bomba**

1. Seleccione **CONFIGURACIÓN GENERAL** en el menú principal.

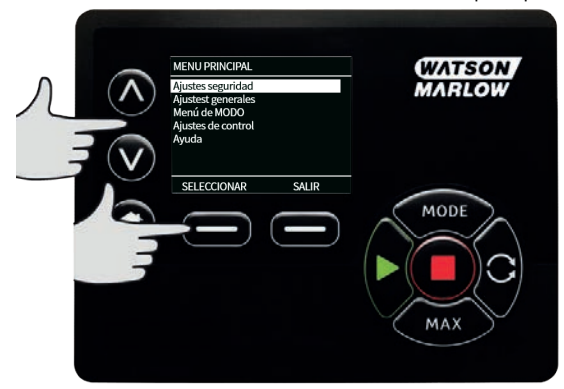

2. Use las teclas ∧ **/**∨ para mover la barra de selección sobre el **Tipo de cabezal** y pulse **SELECCIONAR**. Aparecerá la siguiente pantalla.

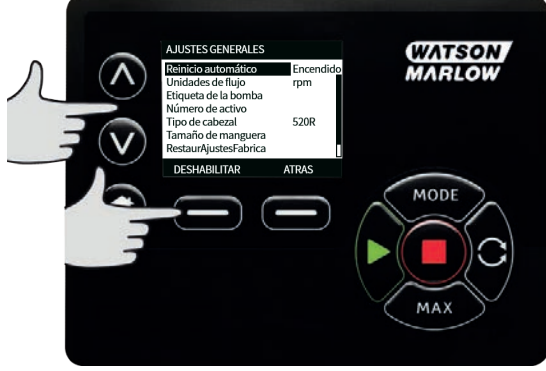

3. Use las teclas ∧ **/**∨ para mover la barra de selección sobre la opción **Cabezal** y pulse **SELECCIONAR**.

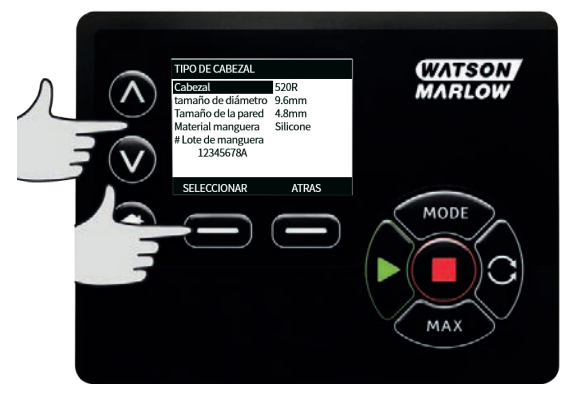

4. Use las teclas ∧ **/**∨ para mover la barra de selección sobre el tipo de cabezal requerido y pulse **SELECCIONAR**.

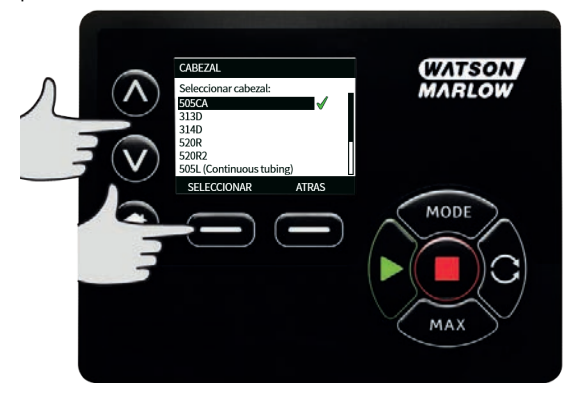

## **Tamaño y material de la manguera**

1. Seleccione **Tamaño de la manguera** en **CONFIGURACIÓN GENERAL** y, después, use las teclas ∧ **/**∨ para mover la barra de selección sobre **Tamaño de la manguera** y pulse **SELECCIONAR**.

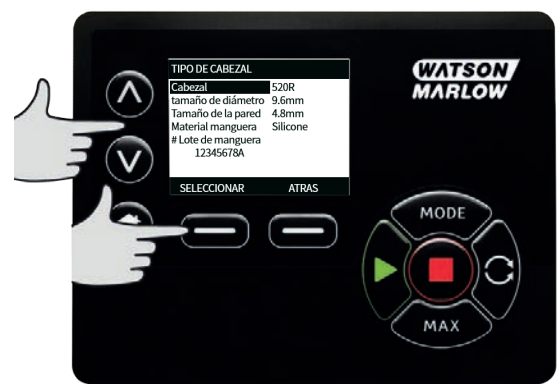

2. Use las teclas ∧ **/**∨ para mover la barra de selección sobre el tamaño de la manguera y pulse **SELECCIONAR**.

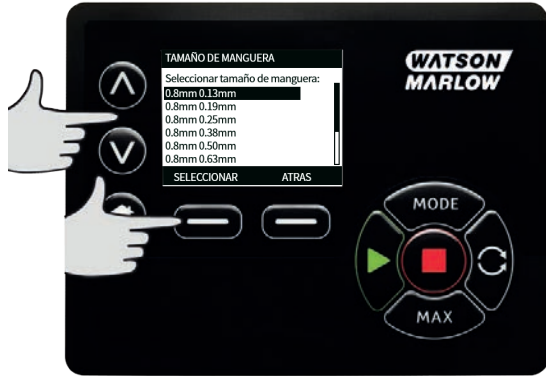

3. Si se ha seleccionado un elemento LoadSure, entonces el tamaño de la manguera se muestra como presión y diámetro.

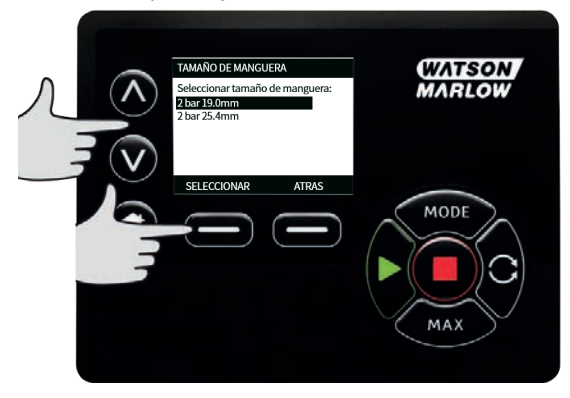

4. Esta pantalla también le permite seleccionar el material de la manguera a usar. Use las teclas ∧ **/**∨ para mover la barra de selección sobre **Materiales de las mangueras** y pulse **SELECCIONAR**.

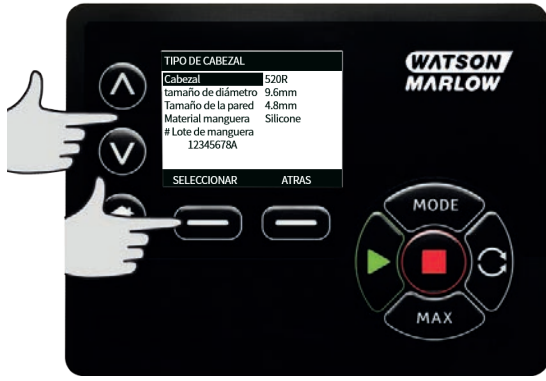

5. Use las teclas ∧ **/**∨ para mover la barra de selección sobre el material de manguera que se usará y pulse **SELECCIONAR**.

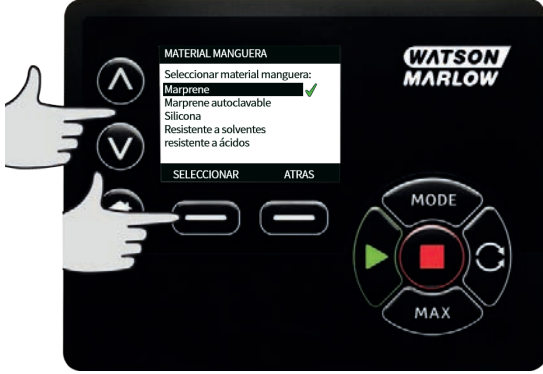

- 6. La pantalla **MODELO DE CABEZAL** permite registrar el número de lote de la manguera para referencia futura. Con las teclas ∧ **/**∨, desplácese hasta **Número de lote de la manguera** y pulse **SELECCIONAR**.
- 7. Con las teclas ∧ **/**∨ , desplácese hasta los caracteres disponibles para cada dígito. Los caracteres disponibles son: 0-9, A-Z, y ESPACIO.
- 8. Pulse **SIGUIENTE** para moverse al caracter siguiente o **ANTERIOR** para retroceder al último caracter.

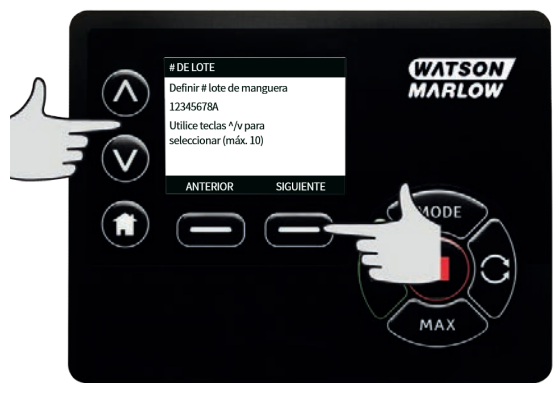

9. Pulse **FINALIZAR** para guardar la entrada y regresar al menú de configuración general.

## **Restaurar ajustes de fábrica**

- 1. Para restaurar la configuración de fábrica, seleccione **Restaurar ajustes de fábrica** en el menú **CONFIGURACIÓN GENERAL**.
- 2. Hay dos pantallas de confirmación para evitar ejecutar esta función por error.

3. Pulse **CONFIRMAR** seguido de **RECONFIRMAR** para restaurar los valores predeterminados.

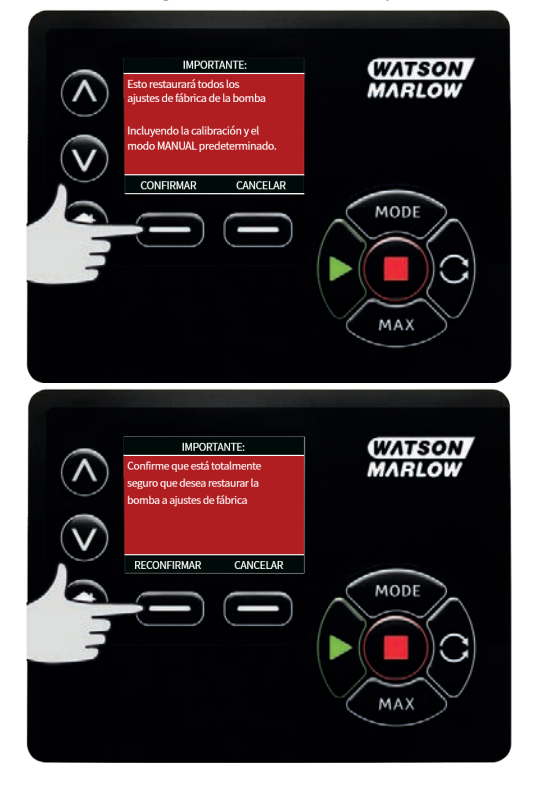

#### **Idioma**

1. Seleccione un idioma en el menú **CONFIGURACIÓN GENERAL** para elegir un idioma de pantalla alternativo para la bomba. Es necesario detener la bomba antes de cambiar el idioma.

2. Con las teclas ∧ **/** ∨ , desplácese hasta el idioma deseado. Pulse **SELECCIONAR** para confirmar.

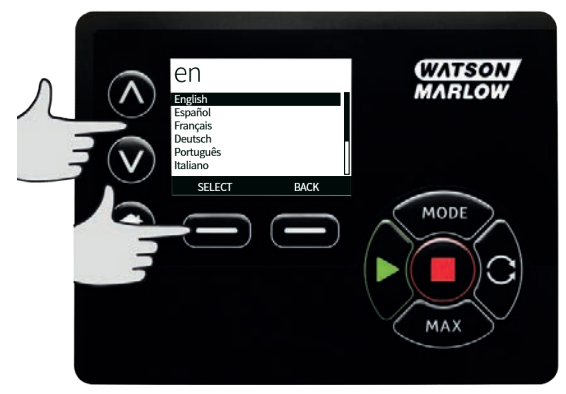

- 3. Su idioma seleccionado aparecerá en la pantalla. Pulse **CONFIRMAR** para continuar. Todo el texto aparecerá en el idioma escogido.
- 4. Pulse **RECHAZAR** para regresar a la pantalla de selección del idioma.

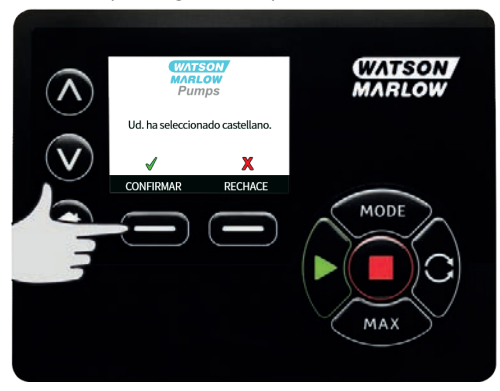

## **01 Cambiar modo**

Seleccionar el menú **CAMBIAR MODO** del menú principal lo llevará hasta el submenú que aparece a continuación. Es lo mismo que pulsar la tecla **MODO**. Puede consultar más detalles en ["Modo de](#page-73-0) [Menú" on page74](#page-73-0).

## **01 Ajustes de control**

1. Seleccione **CONFIGURACIÓN DE CONTROL** en el **MENÚ PRINCIPAL** para acceder al submenú que se observa abajo. Con las teclas ∧ **/**∨, mueva la barra de selección. Pulse **SELECCIONAR** para elegir la función deseada.

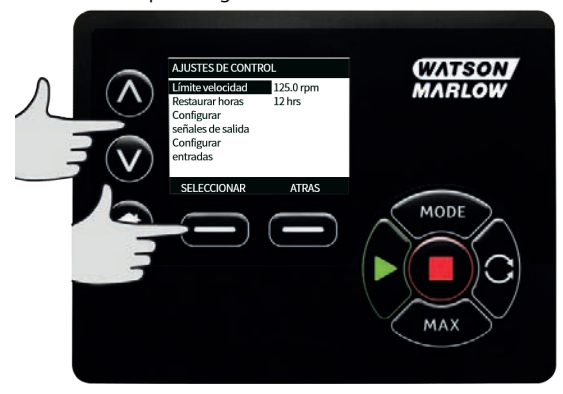

## **Límite de velocidad**

La velocidad máxima a la que puede girar la bomba es 265 rpm.

- 1. Seleccione **Límite de velocidad** en el menú **CONFIGURACIÓN DE CONTROL** para definir un límite inferior de velocidad máxima para la bomba. Este límite de velocidad se aplicará a todos los modos de funcionamiento.
- 2. Use las teclas ∧ **/**∨ para ajustar el valor y pulse **GUARDAR** para definirlo.

#### **Presión de bombeo de 0-4 bar**

La velocidad de funcionamiento predeterminada de esta bomba es de 165 rpm. Puede funcionar a<br>Cualquier sur selocidad se hasta sun máximo de 265 rpm cualquier velocidad hasta un máximo de 265 rpm. Sin embargo, tenga en cuenta lo siguiente:

- . La garantía del rotor 620RE y 620RE4 está limitada a 2 bar de 165 rpm a 265 rpm.
- <sup>l</sup> Aparecerá un mensaje de advertencia cuando el usuario ajusta la velocidad por encima de las 165 rpm.

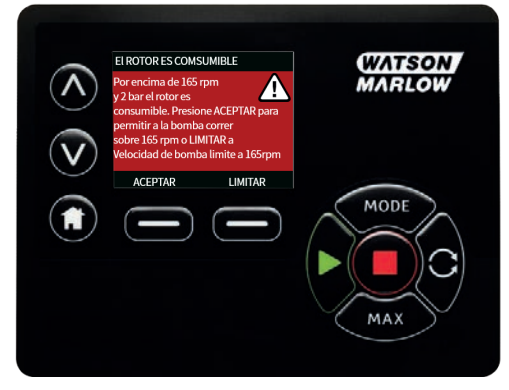

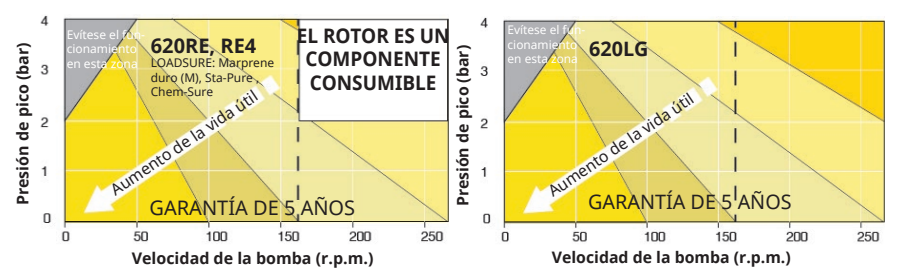

*Figura 20 - Presión de bombeo de 0-4 bar*

Nota: Solo es válido para los cabezales 620RE versión II y 620RE4 versión II. (El 620LG no está limitado).

### **Presión de bombeo de 0-2 bar**

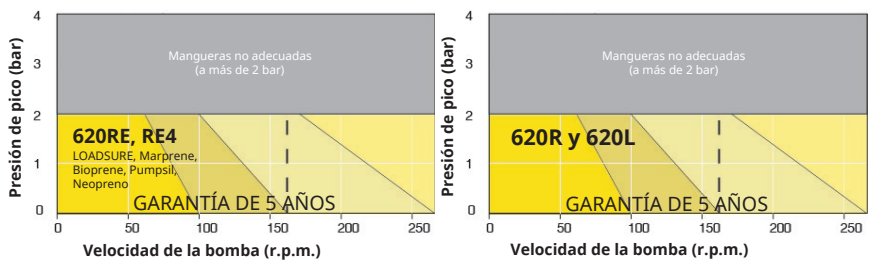

*Figura 21 - Presión de bombeo de 0-2 bar*

## **Restaurar horas de funcionamiento**

- 1. Seleccione **Restaurar horas de funcionamiento** en el menú de **CONFIGURACIÓN DE CONTROL**.
- 2. Seleccione **RESTABLECER** para llevar a cero el contador de horas de funcionamiento. El contador de horas de funcionamiento puede verse pulsando **INFO** en la pantalla de inicio. Aparecerá la siguiente pantalla. Pulse **RESTABLECER** para restablecer las horas de funcionamiento o **CANCELAR** para regresar al menú de **CONFIGURACIÓN DE CONTROL**.

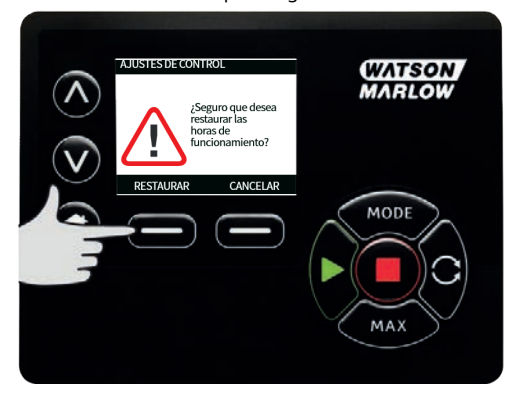

## **01 Configurar entradas**

- 1. Seleccione **Configurar entradas** en el menú **CONFIGURACIÓN DE CONTROL**.
- 2. Use las teclas ∧ **/**∨ y pulse **SELECCIONAR** para elegir qué entrada configurar.

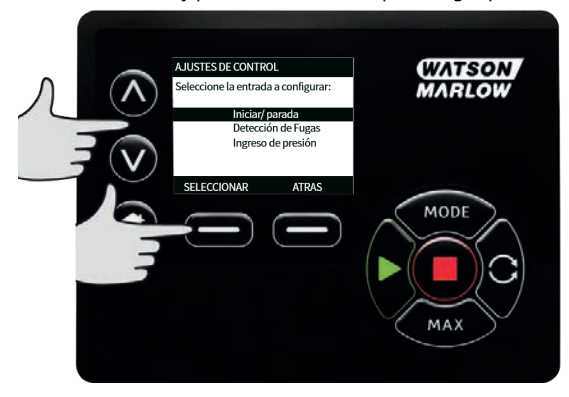

- 3. Use las teclas ∧ **/**∨ y pulse **SELECCIONAR** para elegir el estado lógico de la entrada escogida.
- 4. Pulse **SELECCIONAR** para programar la salida o **ATRÁS** para cancelar.

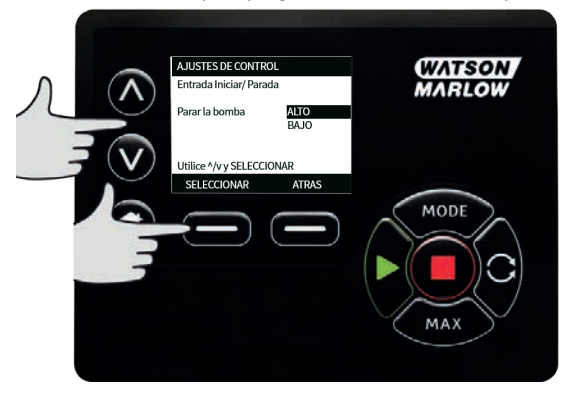

5. NOTA: En este modelo, las entradas 4 y 5 se configuran para un sensor de presión.

## **Deshabilitar el paro remoto en modo Manual**

1. Los usuarios pueden deshabilitar/habilitar la entrada de paro remoto cuando la bomba está en modo **Manual** usando la siguiente secuencia para definir la configuración de **arranque/paro**.

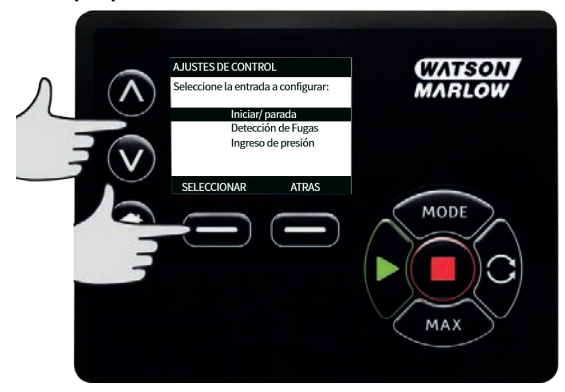

2. El valor predeterminado es  $\star$ . La entrada de arranque/paro no está deshabilitada en el modo **Manual**. Pulse **SELECCIONAR** para cambiar la configuración a ü.

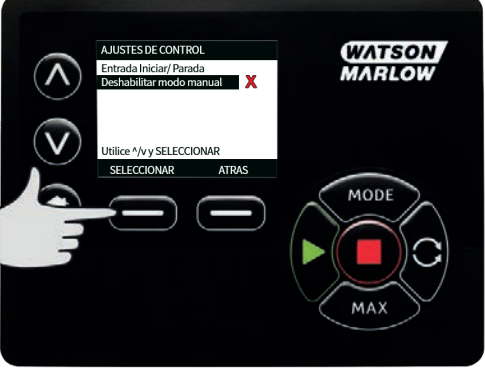

3. Pulse **INICIO** para regresar y almacenar la configuración. Ahora, la entrada está deshabilitada en modo **Manual**.

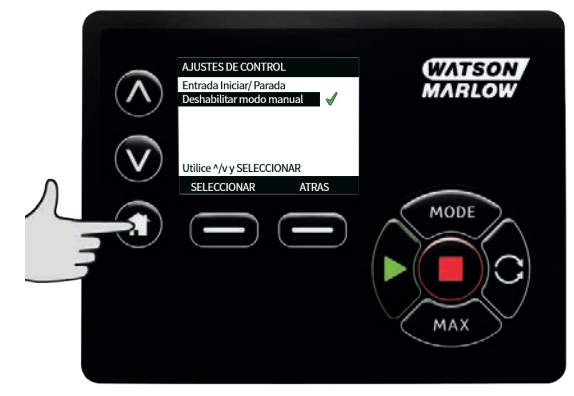

## **Habilitar el paro remoto en modo Manual**

1. La configuración es  $\checkmark$ . La entrada de arranque/paro está deshabilitada. Pulse **SELECCIONAR** para abrir el menú de estado lógico.

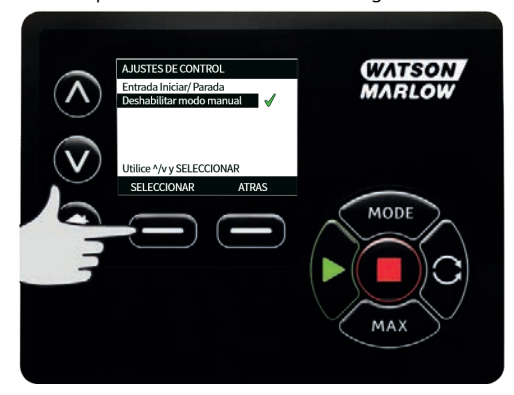

2. Use las teclas ∧ **/**∨ y pulse **SELECCIONAR** para elegir el estado lógico de la entrada escogida para su equipo de control conectado.

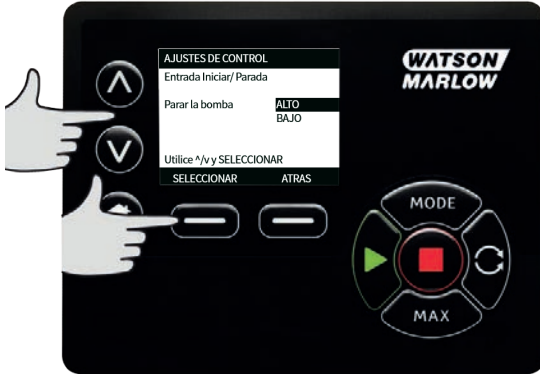
### 3. La entrada ya está habilitada en modo **Manual**.

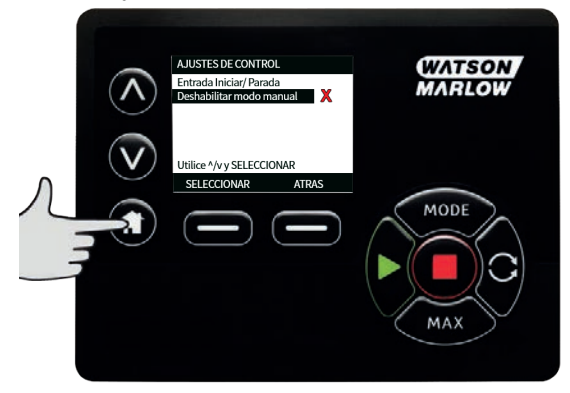

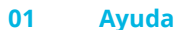

### **Ayuda**

1. Seleccionar Ayuda del menú principal para acceder a las pantallas de ayuda.

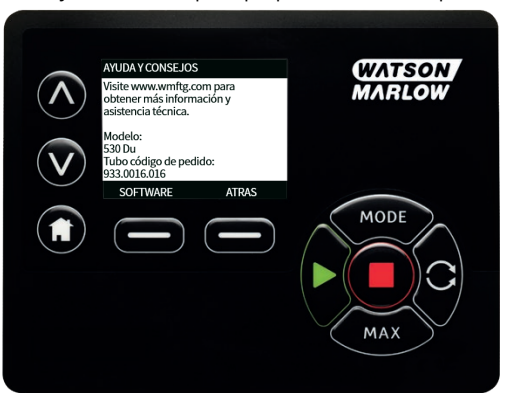

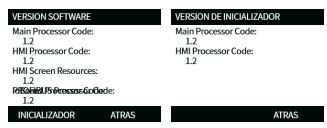

#### **1 Modo de Menú** 1.

- 2. Use las teclas ∧ **/** ∨ para desplazarse por los modos disponibles.
- <sup>l</sup> **Manual (predeterminado**)
- <sup>l</sup> **Calibración Del Caudal**
- **e PROFINET**
- <sup>l</sup> **Dispensar**
- <sup>l</sup> **ATRÁS**
- 3. Use **SELECCIONAR** para elegir el modo. Utilice la tecla de función del lado derecho para modificar los ajustes de modo.

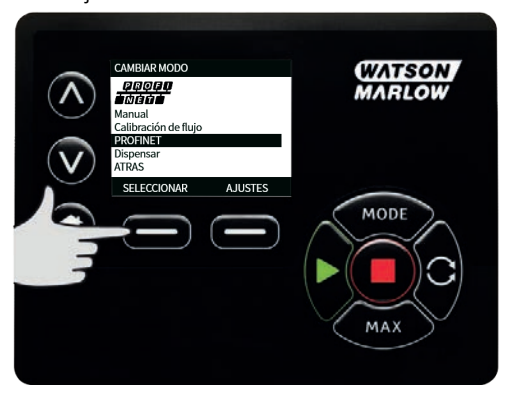

# **1 Manual**

Todos los ajustes y funciones de la bomba en el modo **Manual** se configuran y controlan pulsando las teclas. Inmediatamente después de la secuencia en pantalla de puesta en marcha descrita en: ["Puesta en marcha en ciclos de trabajo posteriores" on page42](#page-41-0), aparece la pantalla de inicio del modo **Manual** , a menos que se habilite **Rearranque Automático**.

Si **Rearranque Automático** está habilitado cuando se restituya la alimentación la bomba regresará a la última configuración conocida de ese modo de operación. Cuando la bomba está en funcionamiento, aparecerá una flecha que se desplaza en el sentido de las agujas del reloj. En modo normal de funcionamiento, el caudal entra por el puerto inferior del cabezal de la bomba y sale por el puerto superior.

Si aparece un signo de exclamación (!), quiere decir que la bomba podría arrancar de forma automática en cualquier momento. En modo **Manual** , el comportamiento de **Rearranque Automático** es configurable. Si aparece el símbolo del candado, indica que el bloqueo del teclado está activado.

### **11 Arranque**

1. Inicia la bomba y el fondo de la pantalla cambia a color gris. Si la bomba ya está en funcionamiento, pulsar esta tecla no tendrá efecto alguno.

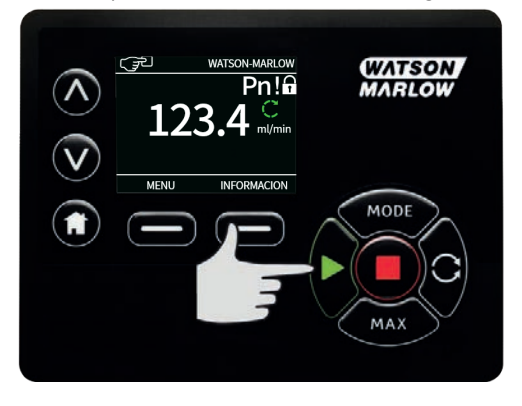

# **11 Parada**

1. Detiene la bomba. El color del fondo de pantalla cambiará al blanco. Si la bomba no está en funcionamiento, pulsar esta tecla no tendrá efecto alguno.

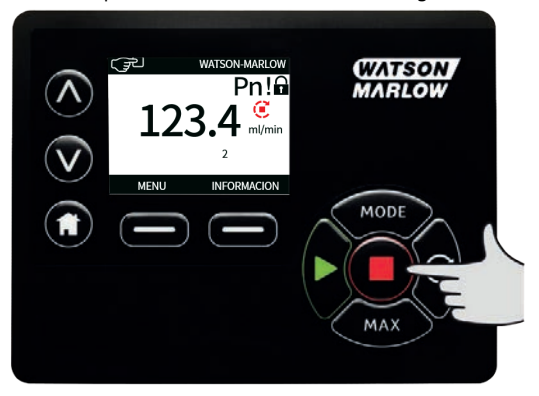

## **11 Aumentar y disminuir el caudal**

1. Con las teclas ∧ **/** ∨ se aumenta o reduce el caudal.

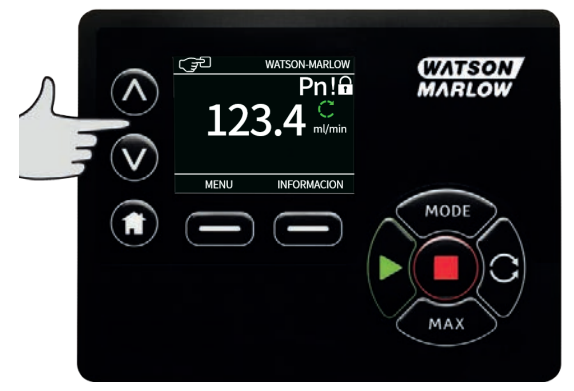

#### **Disminuir el caudal**

- <sup>l</sup> Al pulsar la tecla una sola vez el caudal disminuirá en el dígito menos significativo de la unidad de caudal elegida.
- Pulse la tecla tantas veces como sea necesario hasta alcanzar el caudal deseado.
- <sup>l</sup> Mantenga pulsada la tecla para ir reduciendo continuamente el caudal.

#### **Aumentar el caudal**

- <sup>l</sup> Al pulsar la tecla una sola vez el caudal aumentará en el dígito menos significativo de la unidad de caudal elegida.
- <sup>l</sup> Pulse la tecla tantas veces como sea necesario hasta alcanzar el caudal deseado.
- <sup>l</sup> Mantenga pulsada la tecla para ir reduciendo continuamente el caudal.

## **FUNCIÓN MÁX. (solo en modo Manual)**

1. Usando la tecla MÁX:

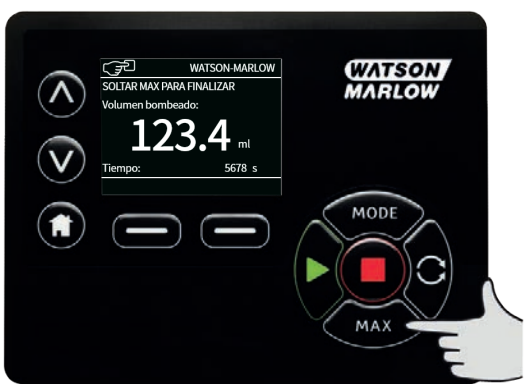

- <sup>l</sup> Pulse y mantenga pulsada la tecla **MÁX** para operar con el caudal máximo.
- **.** Suelte la tecla para detener la bomba.
- <sup>l</sup> En la pantalla aparecen el volumen bombeado y el tiempo transcurrido mientras se mantiene pulsada la tecla **MÁX**.

# **1 Calibración del caudal**

Esta bomba muestra el caudal en ml/min.

# **11 Configuración de la calibración del caudal**

1. Con las teclas ∧ **/**∨, desplácese hasta **Calibración del caudal** y pulse **CALIBRAR**.

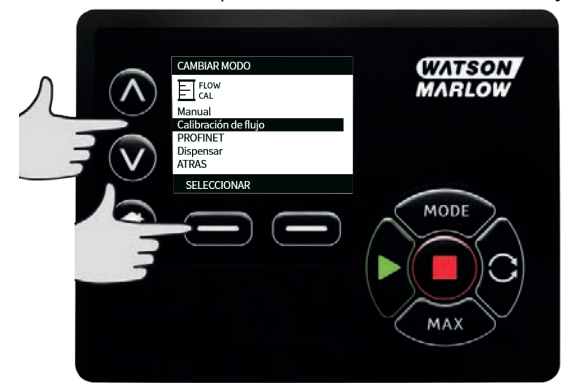

2. Con las teclas ∧ **/**∨, ingrese el límite máximo de caudal y pulse **ENTRAR**.

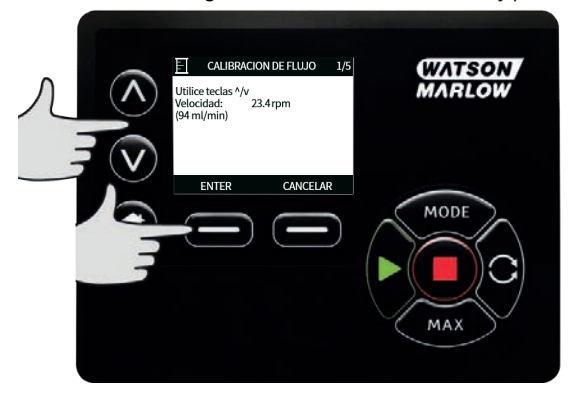

3. Pulse **INICIAR** para comenzar a bombear un volumen de fluido para la calibración.

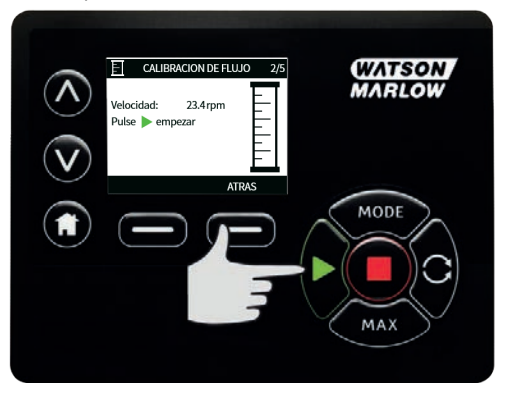

4. Pulse **DETENER** para detener el bombeo de fluido para la calibración.

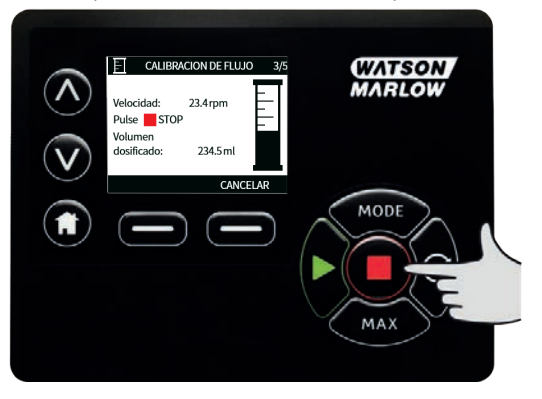

5. Use las teclas ∧ **/**∨ para ingresar el volumen real de fluido bombeado.

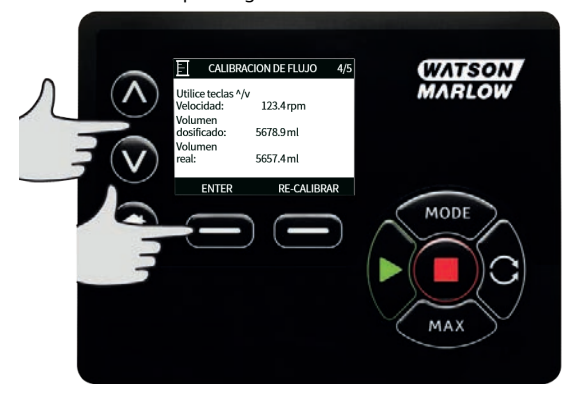

6. Para aceptar la nueva calibración, pulse **ACEPTAR** o **RECALIBRAR** para repetir el procedimiento. Pulse **INICIO** o **MODO** para anular.

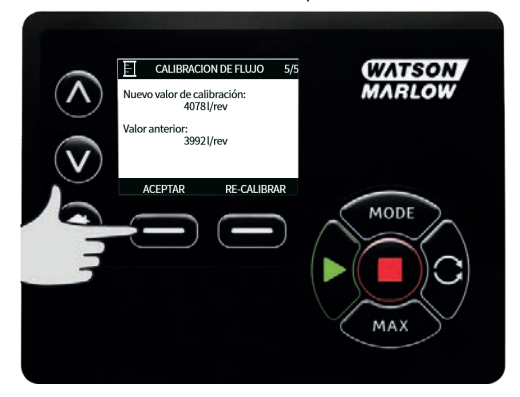

7. Ya está calibrada la bomba.

# **1 Modo PROFINET®**

### **11 Comportamiento durante el arranque**

#### **IOPS = malo**

Si el valor de IOPS (siglas en inglés de Instrucciones de entrada/salida por segundo) asociado a un submódulo es MALO (cualquier valor que no sea 0x80), los datos de E/S de ese submódulo visualizados con PROFINET® se borrarán a cero. Los parámetros equivalentes visualizados en la pantalla TFT o a través de la interfaz web no se eliminan. Tras recibir un mensaje de la red con valor de IOPS=MALO, no se actualizará ningún parámetro de la bomba que se había intentado escribir, y el LED de estado de la red parpadeará una vez en color verde. No obstante, la bomba seguirá respondiendo normalmente a todos los mensajes válidos que reciba en el futuro. De manera predeterminada, el motor se detendrá si el valor de IOPS=MALO, pero este comportamiento puede personalizarse usando la configuración de **seguridad intrínseca**.

#### **Desconexión**

Si se anula una conexión de PROFINET® (por ejemplo, se desconecta el cable de Ethernet), los datos de E/S de todos los submódulos visualizados con PROFINET® se borrarán a cero. Los parámetros equivalentes visualizados en la pantalla TFT o a través de la interfaz web no se eliminan. Es posible establecer nuevas conexiones sin necesidad de reiniciar la bomba. De manera predeterminada, el motor se detendrá tras perder la conexión, pero este comportamiento puede personalizarse usando la configuración de **seguridad intrínseca**.

#### **Encendido de la red eléctrica**

Los datos de E/S de ese submódulo visualizados con PROFINET® se borrarán a cero. Esto no elimina los parámetros almacenados en la bomba misma.

De manera predeterminada, el motor se detiene en el momento del encendido; sin embargo, este comportamiento puede modificarse usando la configuración **Rearranque Automático** y también la configuración **Reanudar Tras La Interrupción** si la unidad está en modo de **Dispensado**.

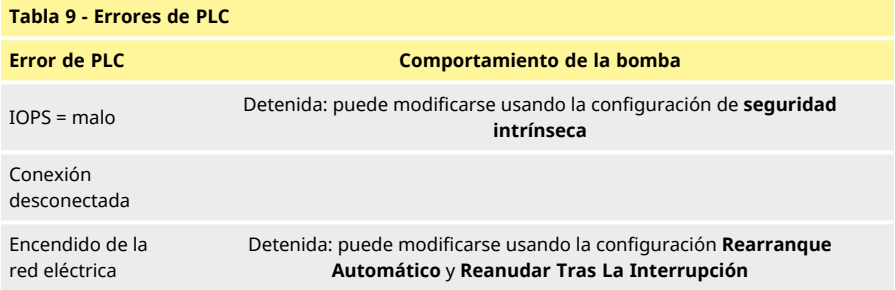

### **12 Configurar la configuración de seguridad de PROFINET®**

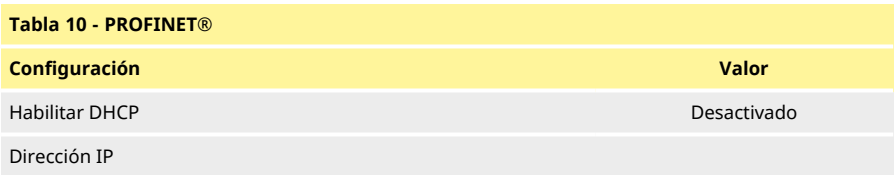

#### **Tabla 10 - PROFINET®**

#### **Configuración Valor**

Máscara de subred

Dirección de puerta de enlace

1. Pulse la tecla **MODO** para acceder al menú **MODO**.

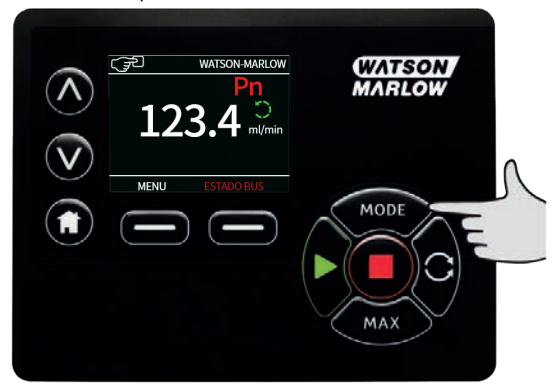

2. Con las teclas ∧ **/** ∨, seleccione **PROFINET®.**

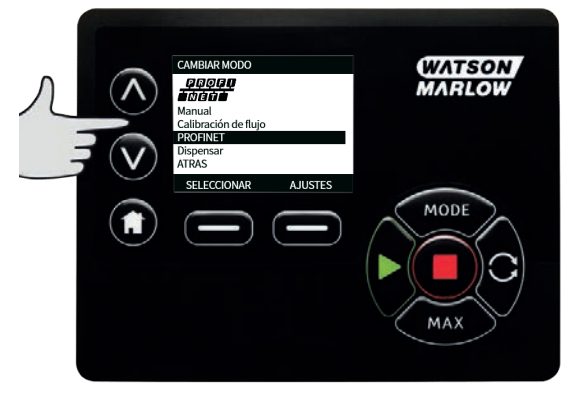

3. Pulse la tecla **SELECCIONAR** para usar el modo **PROFINET®** .

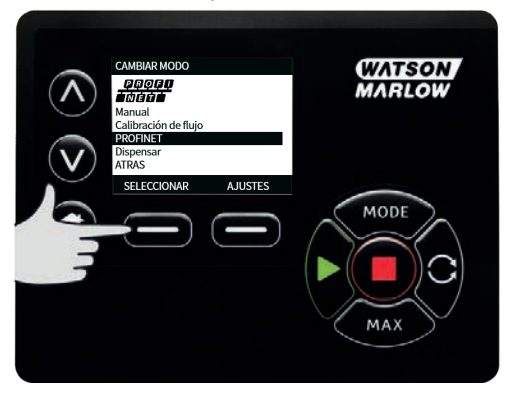

4. Pulse la tecla **CONFIGURACIÓN** para acceder al menú **PROFINET® CONFIGURACIÓN**.

### **Configuración de Habilitar DHCP**

1. Pulse la tecla **DESHABILITAR** para configurar **Habilitar DHCP** como **Desactivado**.

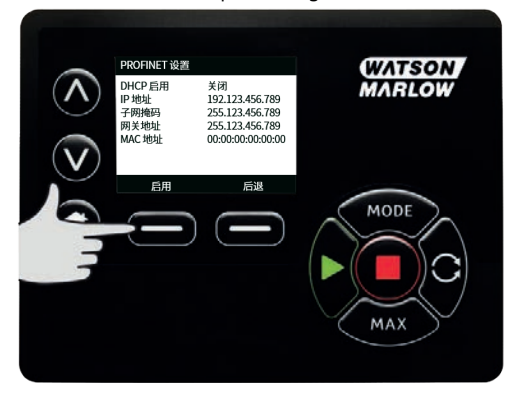

### **Configuración de la dirección IP, la máscara de subred y la dirección de puerta de enlace**

Configure la dirección IP, la máscara de subred y la dirección de puerta de enlace usando el siguiente método:

1. Con las teclas ∧ **/** ∨, seleccione los parámetros que desea configurar. Pulse **DEFINIR** para ingresar al menú **DEFINIR DIRECCIÓN**.

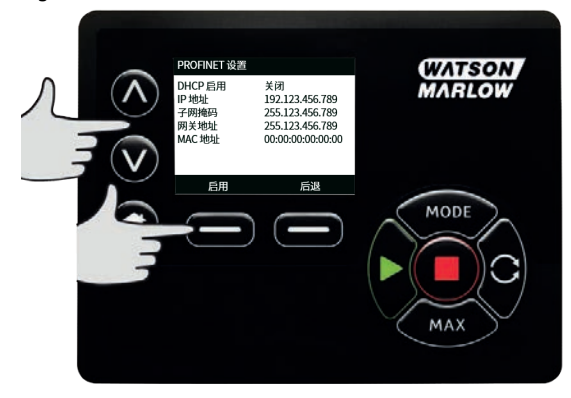

2. Con las teclas ∧ **/** ∨, defina el primer número. Mantener pulsadas las teclas ∧ **/** ∨ aumenta la velocidad de desplazamiento. Pulse **SIGUIENTE** para pasar al siguiente número.

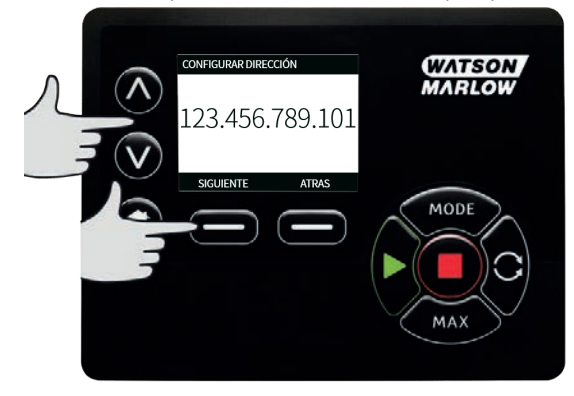

3. Después de configurar el último número, pulse **CONFIRMAR** para almacenar el número y regresar a la pantalla de **PROFINET® CONFIGURACIÓN**.

4. Pulse **ATRÁS** para regresar al menú **MODO.**

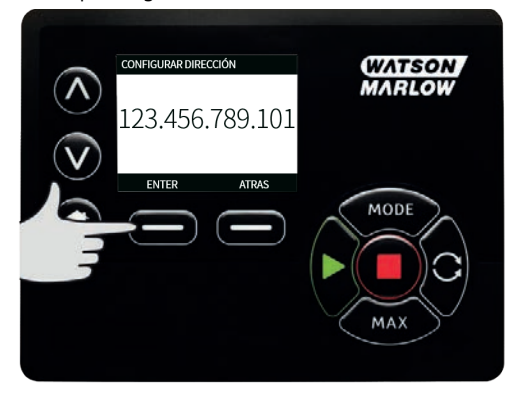

## **01 Modo PROFINET®**

1. En el menú **CAMBIAR MODO**, resalte **PROFINET®** y pulse **SELECCIONAR** para usar el modo **PROFINET®**.

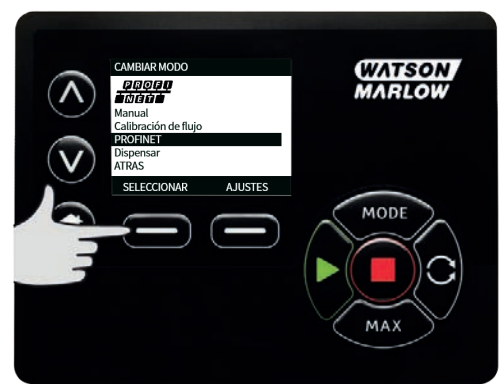

2. Si la bomba no está conectada a un coordinador PROFINET®, la pantalla de la bomba mostrará un error de red, como se indica abajo.

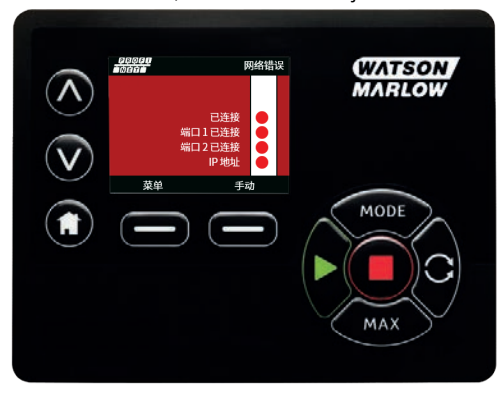

3. Si la bomba está conectada a un coordinador PROFINET®, pulse **INFO**  para mostrar la configuración de red.

### **01 Parámetros de la bomba**

Todos los parámetros de la bomba se agrupan en los módulos detallados a continuación:

- <sup>l</sup> Detalles y configuración de la bomba
- <sup>l</sup> Estado de la bomba
- <sup>l</sup> Control de la bomba
- <sup>l</sup> Errores y advertencias
- Dispensar

## **Tabla 11 - Detalles y configuración de la bomba**

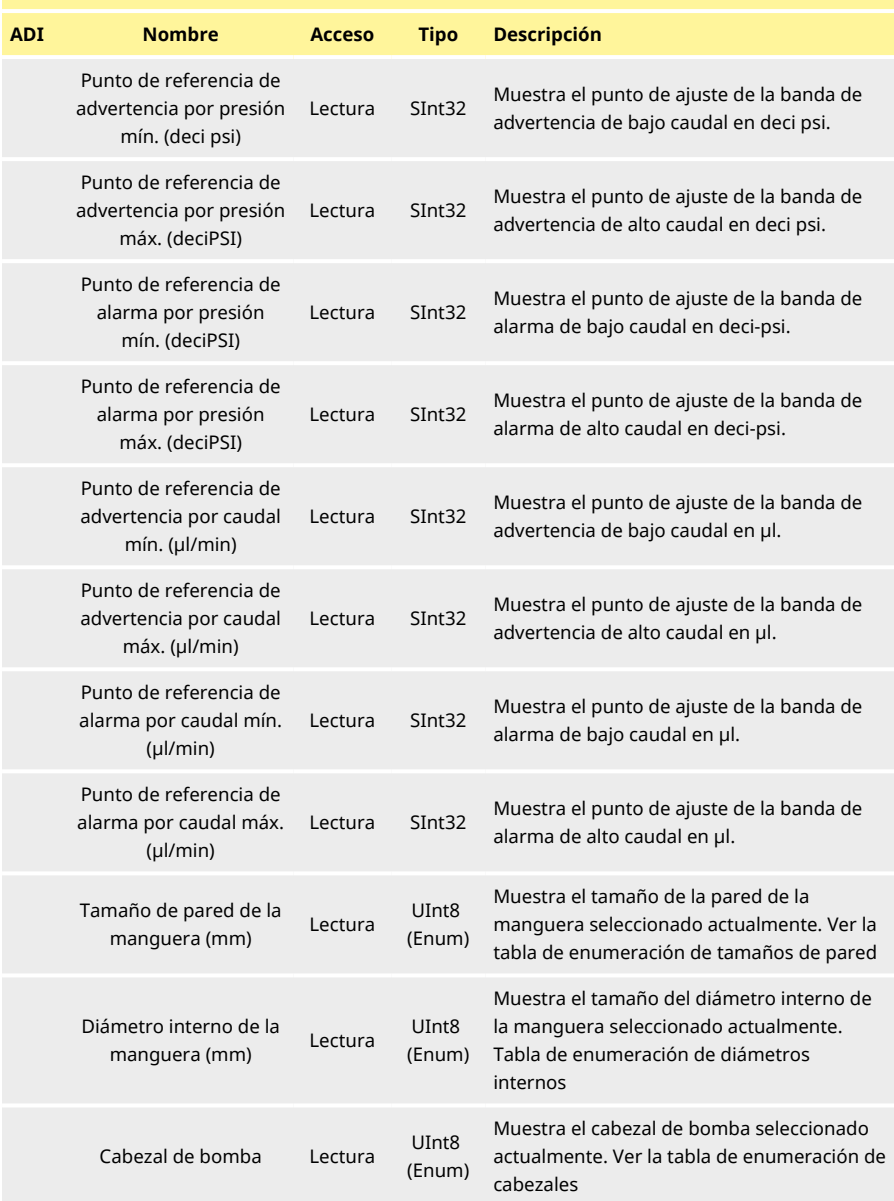

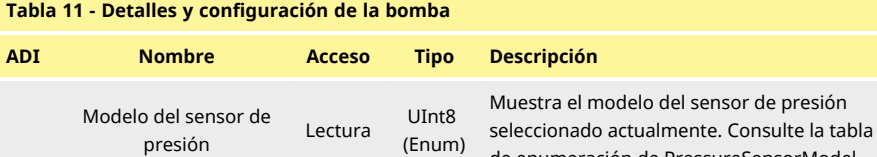

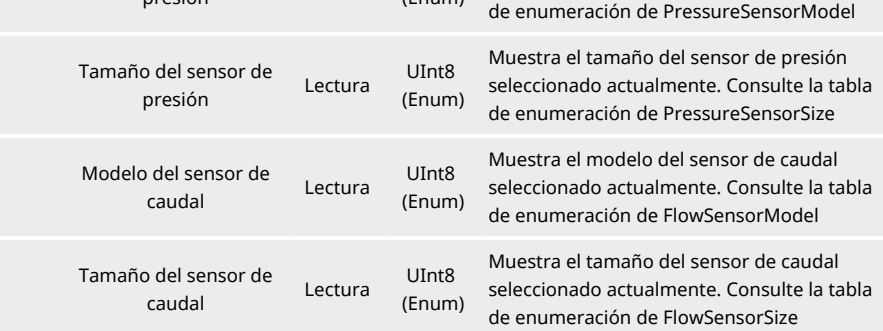

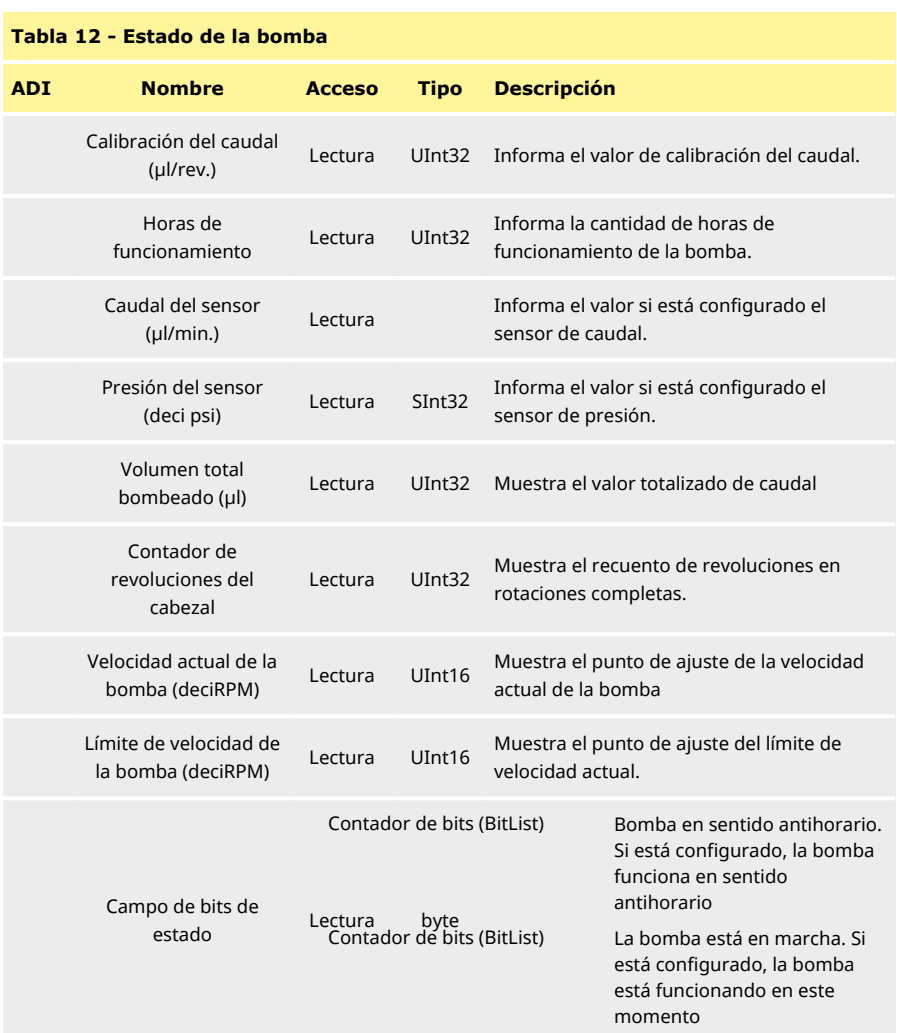

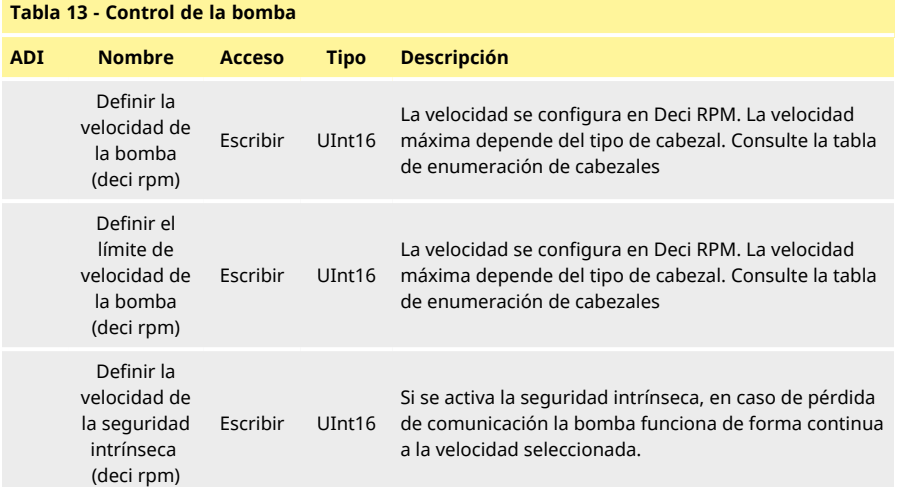

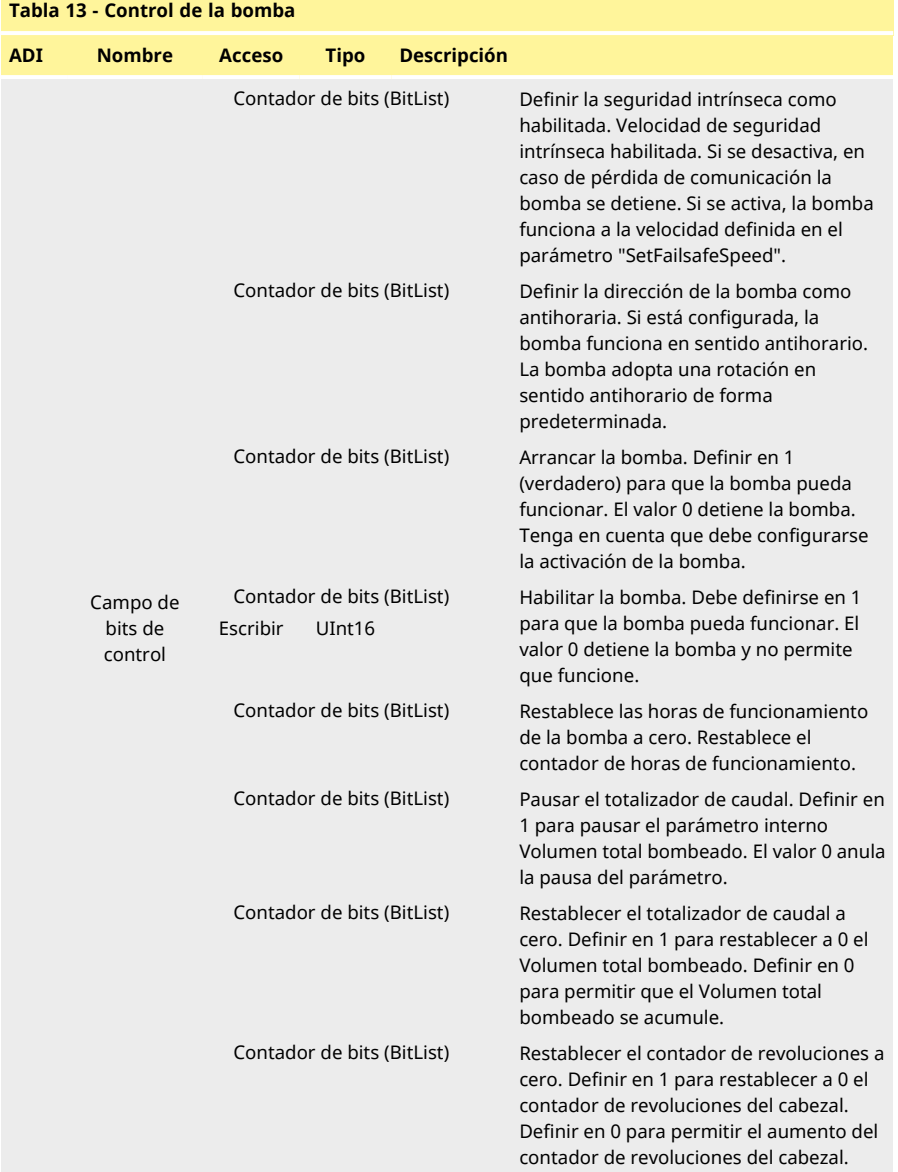

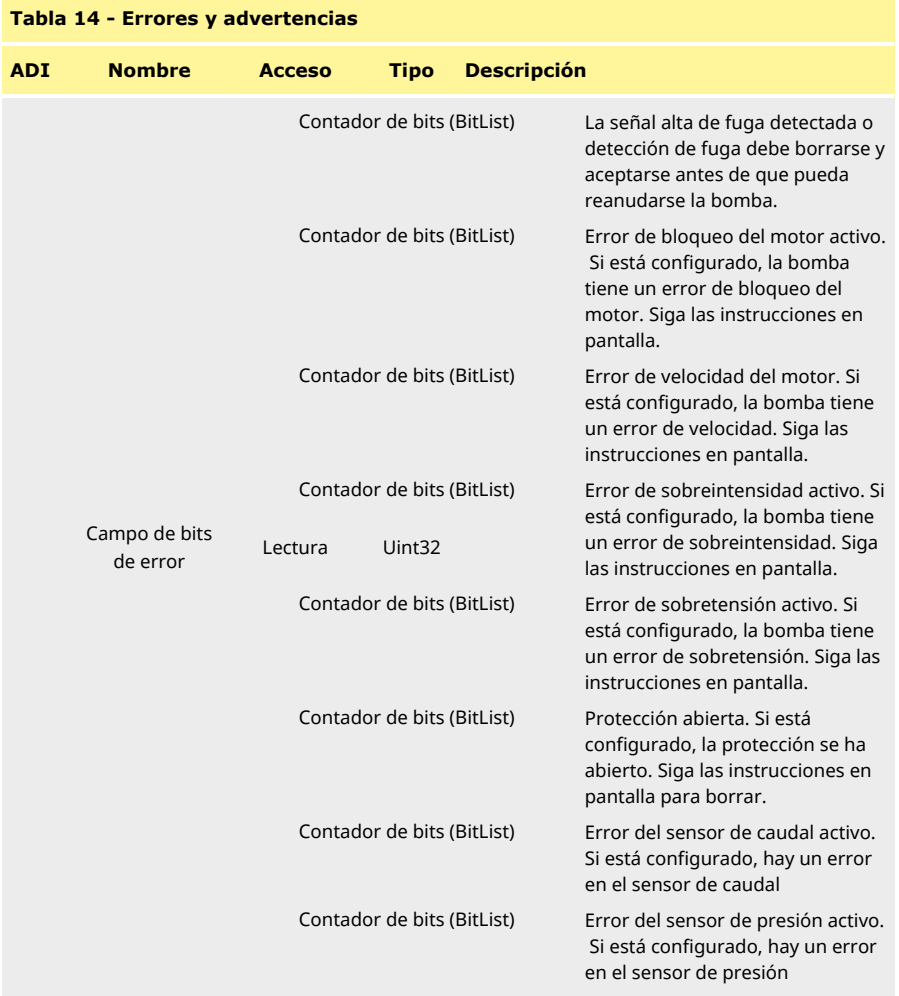

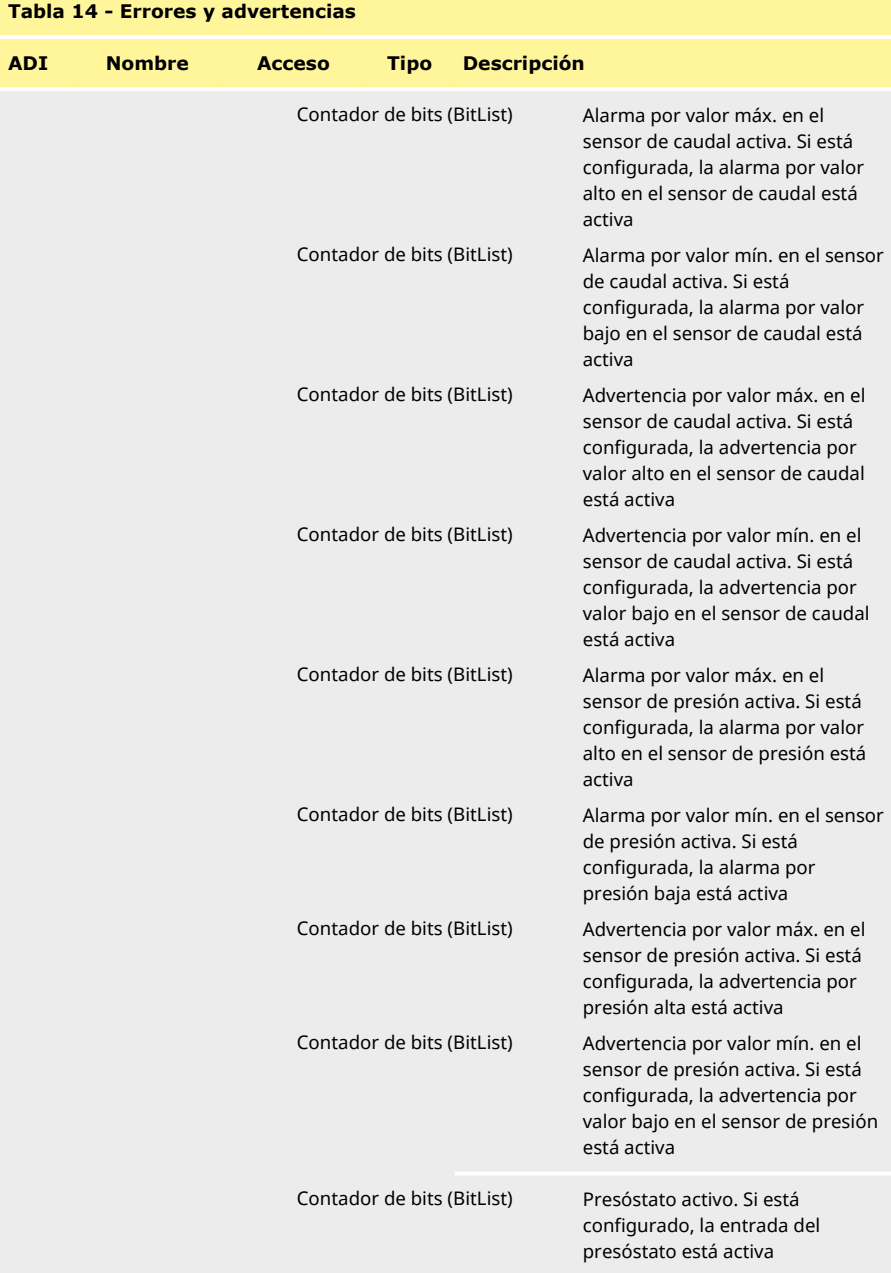

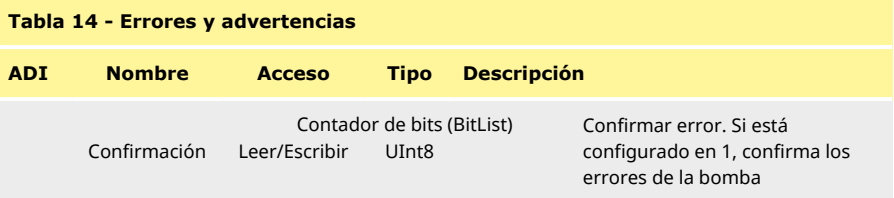

### **Tabla 15 - Dispensar**

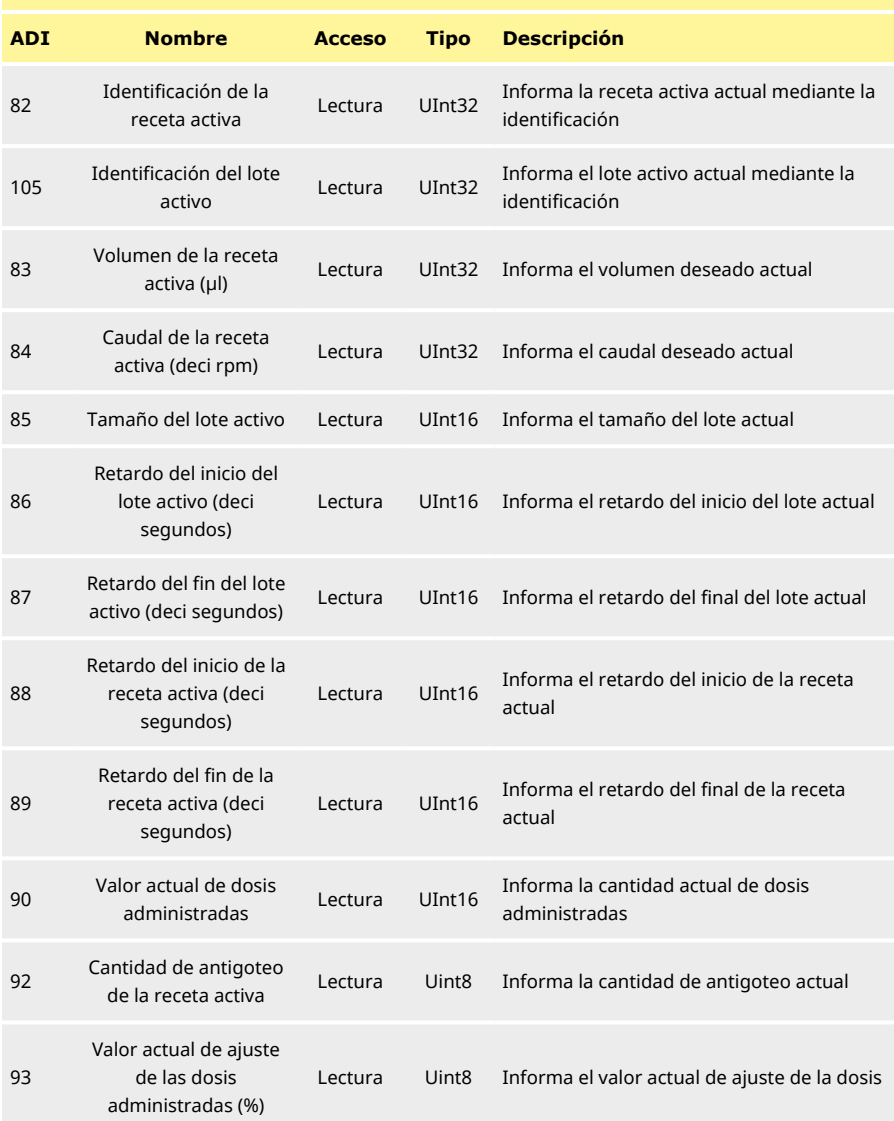

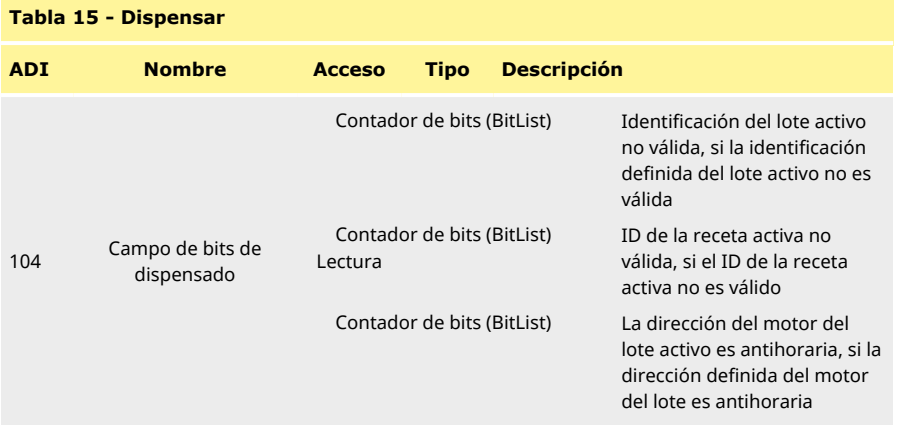

## **Tabla 16 - Registros de datos acíclicos**

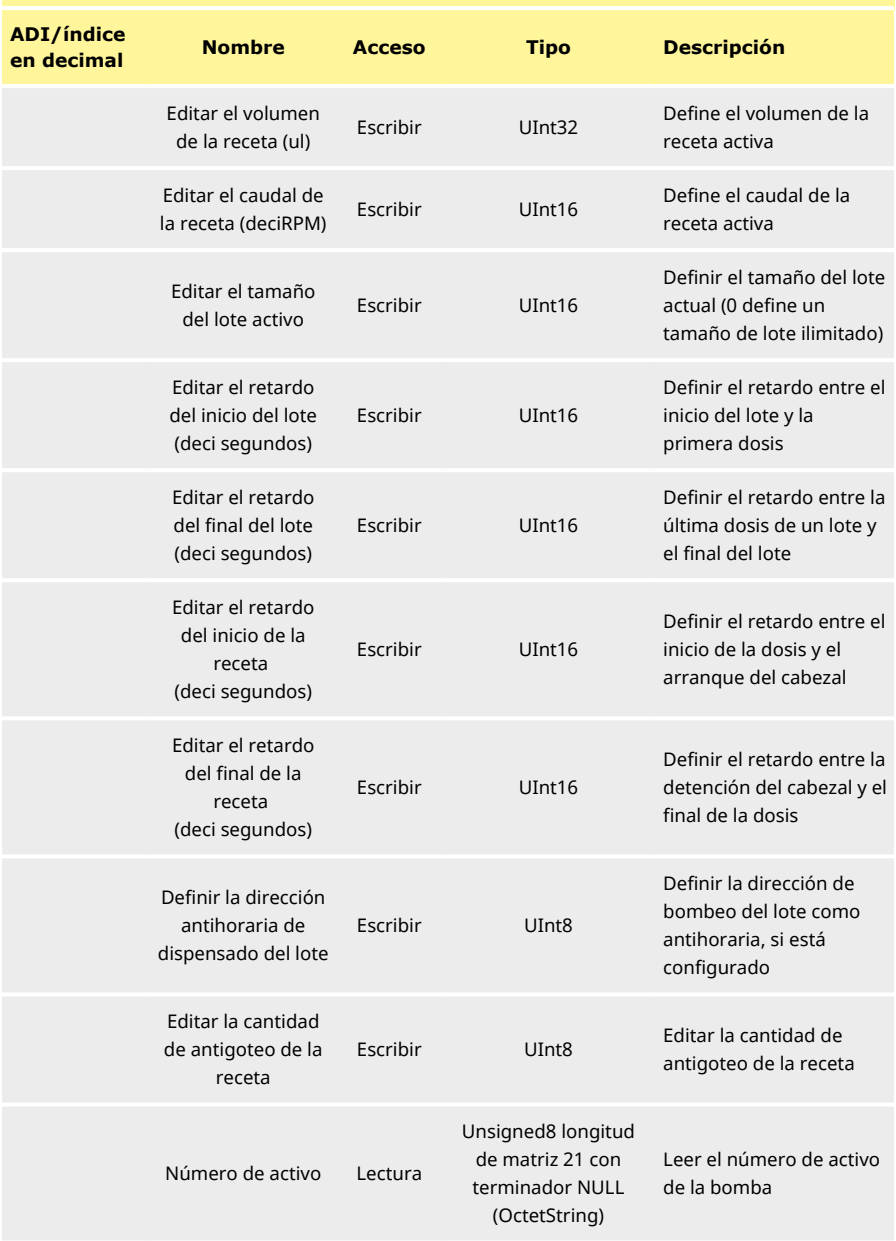

### **Tabla 16 - Registros de datos acíclicos**

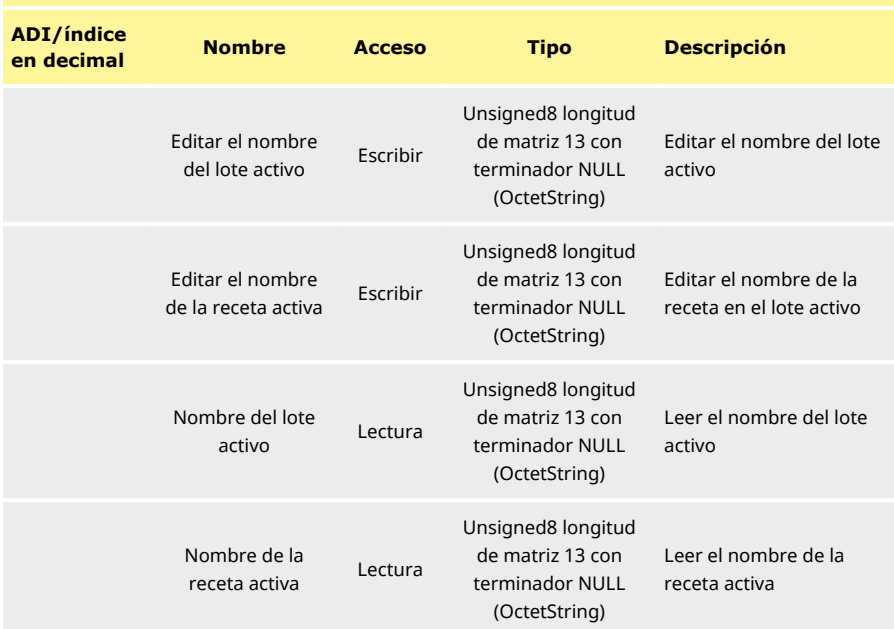

# **01 Guía de compatibilidad de GSDML**

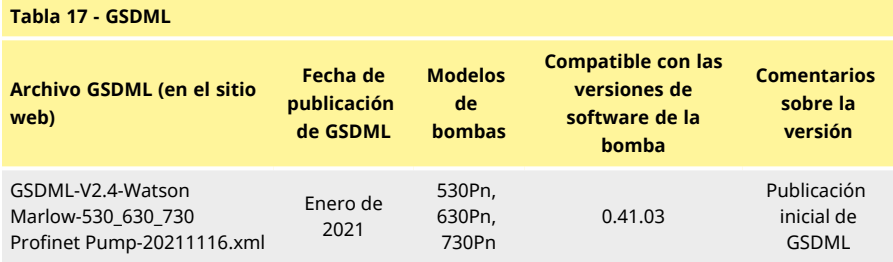

Enlace a la ubicación de archivo GSDML:

1 Vaya a la página: [https://www.wmftg.com/en/literature/other-resources/software-and-devices/](https://www.wmftg.com/en/industrial-products/watson-marlow-pumps/cased-pumps/500-series-cased-pump/)

#### **Notas:**

- 1 Si el software de su bomba es compatible con diversas versiones de archivo GSDML, es recomendable usar la última versión disponible.
- 2 Para hallar la versión de software de su bomba, seleccione **Ayuda** y, después, **Software** en la bomba
- 3 Para lograr una buena comunicación entre la bomba y el sistema de control, se debe usar la versión correcta del archivo GSDML junto con las versiones de software de la bomba indicadas.

4 Las redes que usan bombas con software y versiones de GSDML diferentes son aceptables siempre y cuando cada bomba use la versión correcta de GSDML

# **1 Modo de dispensado**

En este modo, la bomba dispensará un lote de dosis con el volumen especificado. Siga estos pasos para usar el modo **Dispensado**:

- 1. ["Crear una receta nueva o editar una receta" below](#page-98-0)
- 2. ["Crear un lote nuevo o editar un lote" on page103](#page-102-0)
- 3. ["Definir el lote activo" on page106](#page-105-0)
- 4. ["Iniciar dispensado" on page108](#page-107-0)

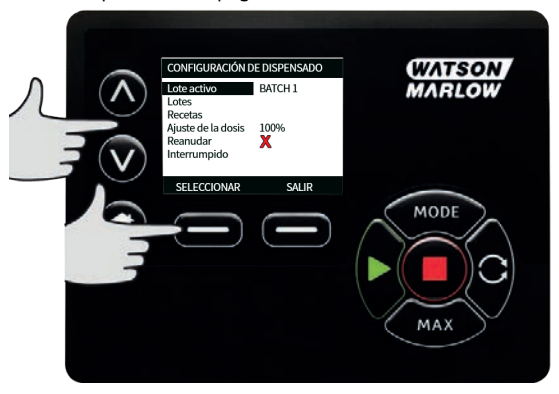

### <span id="page-98-0"></span>**01 Crear una receta nueva o editar una receta**

Nota: la bomba debe detenerse para ingresar la **CONFIGURACIÓN DE DISPENSADO.** 1.

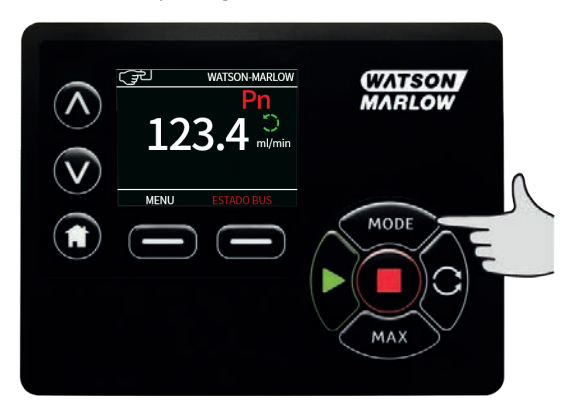

2. Con las teclas ∧ **/**∨, desplácese hasta **Dispensado** y pulse **CONFIGURACIÓN**

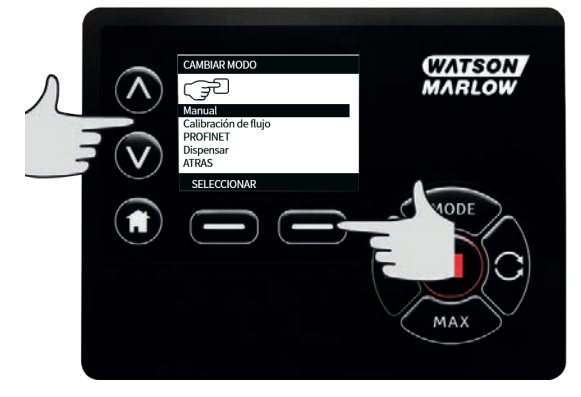

3. Con las teclas ∧ **/**∨, desplácese hasta **Recetas** y pulse **SELECCIONAR**.

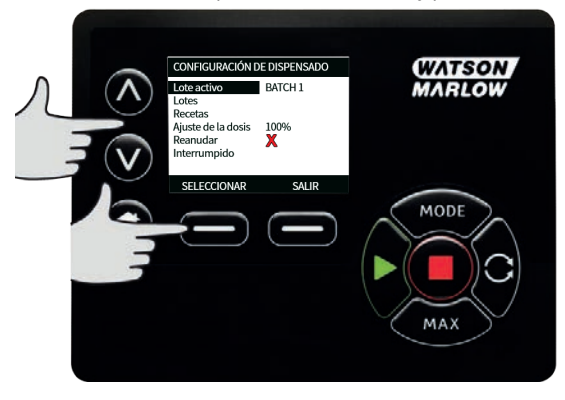

4. Con las teclas ∧ **/**∨, desplácese hasta **Agregar receta nueva** y pulse **SELECCIONAR** para crear una nueva receta. Aparece la pantalla **AGREGAR RECETA**. De manera alternativa, desplácese hasta el nombre de una receta y pulse **SELECCIONAR** para editar esa receta. Aparece la pantalla **EDITAR RECETA**.

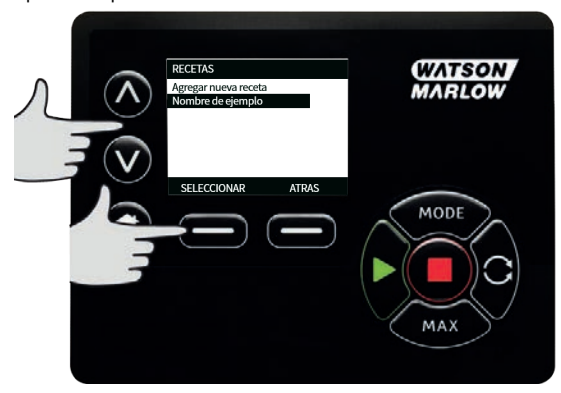

Pulse **SELECCIONAR** para editar un parámetro. Defina el valor deseado de cada parámetro. Puede consultar una descripción de cada parámetro en ["Parámetros de la receta" on](#page-110-0) [page111.](#page-110-0)

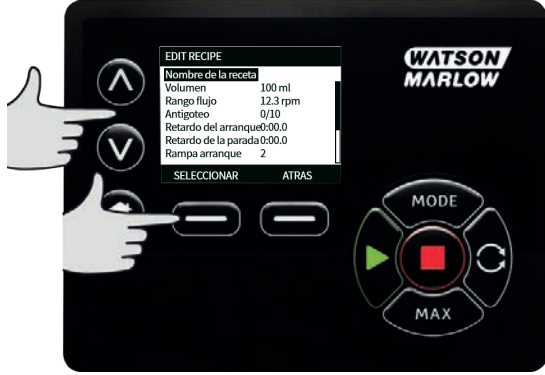

- 5. Para ingresar el nombre de la receta:
	- Con las teclas ∧**/**∨, ingrese un caracter.
	- Pulse **ANTERIOR** para hacer retroceder el cursor un caracter.
	- Mueva el cursor hasta el final o el inicio del campo de ingreso usando **SIGUIENTE** o **ANTERIOR**. Cuando el cursor esté al inicio o al final del campo de ingreso, pulse **FINALIZAR** para almacenar el ingreso.

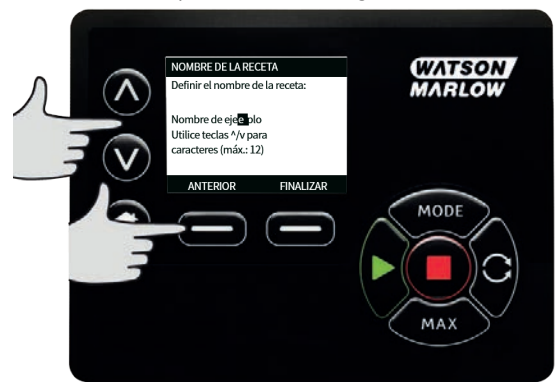

- 6. Use las teclas ∧ **/** ∨ para resaltar cualquiera de los parámetros restantes y pulse **SELECCIONAR**.
- 7. Use las teclas ∧ **/**∨ para cambiar el valor y pulse **DEFINIR**.
- 8. Si ha creado una receta nueva, resalte **Guardar** y pulse **SELECCIONAR**.
- 9. Si ha editado una receta existente, resalte **Guardar** y pulse **SELECCIONAR** para sobrescribir o, si desea guardarla como receta nueva, resalte **Guardar como** y pulse **SELECCIONAR**.
- 10. Pulse **FINALIZAR** para confirmar. Esto completa la edición. Guarde y regrese a la pantalla **RECETA**.

### <span id="page-102-0"></span>**01 Crear un lote nuevo o editar un lote**

Nota: la bomba debe detenerse para ingresar la **CONFIGURACIÓN DE DISPENSADO.**

1. Pulse **MODO** para mostrar el menú **CAMBIAR MODO.**

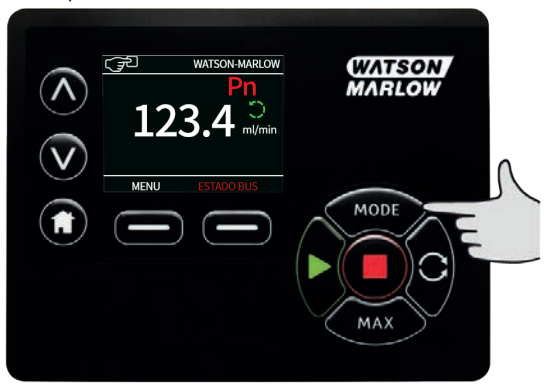

2. Con las teclas ∧ **/**∨, desplácese hasta **Dispensado** y pulse **CONFIGURACIÓN.**

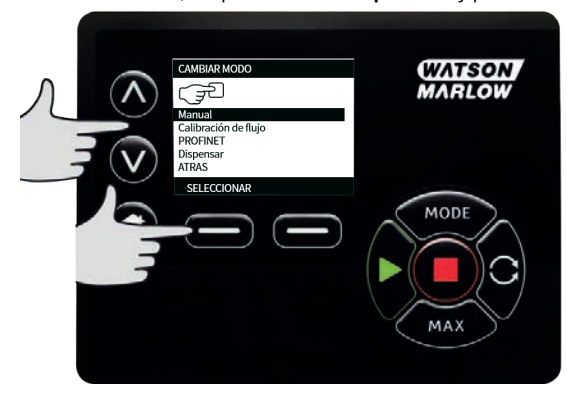

1. Resalte **Lotes** y pulse **SELECCIONAR**.

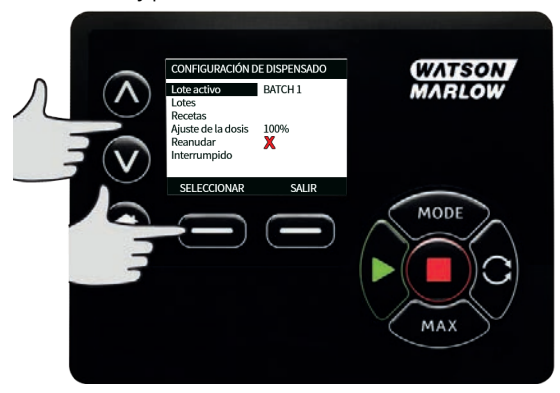

2. Resalte **Agregar nuevo lote** y pulse **SELECCIONAR** para crear un lote nuevo o resalte un nombre de lote y pulse **SELECCIONAR** para editar ese lote. Aparece la pantalla **EDITAR LOTE**.

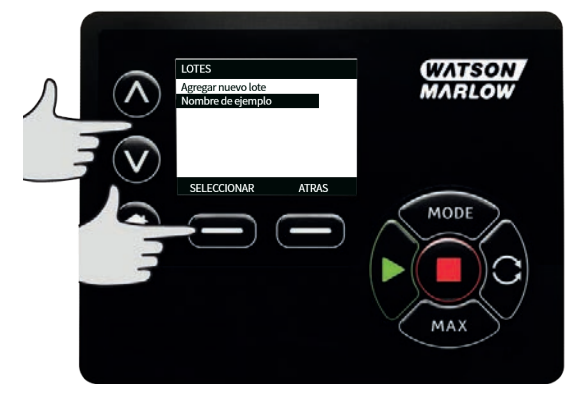

- 
- 3. Defina el valor deseado de cada parámetro. ["Parámetros del lote" on page110](#page-109-0)

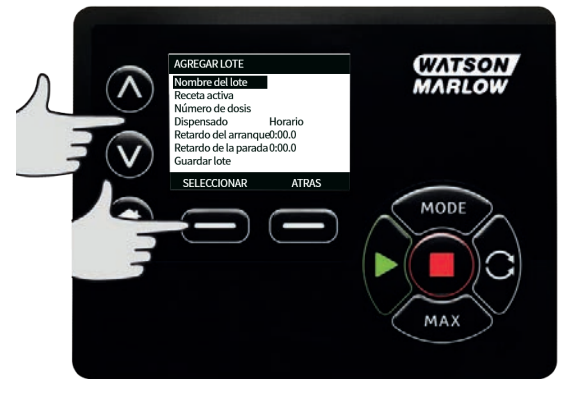

- 4. Ingresar el nombre del lote:
	- Con las teclas ∧**/**∨, ingrese un caracter.
	- Pulse **ANTERIOR** para hacer retroceder el cursor un caracter.
	- Mueva el cursor hasta el final o el inicio del campo de ingreso usando **SIGUIENTE** o **ANTERIOR**. Cuando el cursor esté al inicio o al final del campo de ingreso, pulse **FINALIZAR** para almacenar el ingreso.

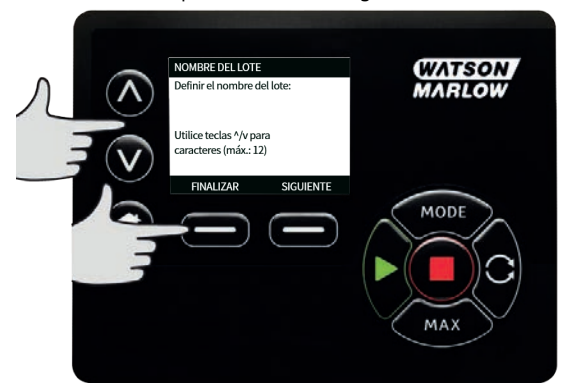

- 5. Use las teclas ∧ **/**∨ para resaltar **Receta activa** y pulse **SELECCIONAR**
- 6. Use las teclas ∧ **/**∨ para resaltar la receta deseada y pulse **SELECCIONAR**

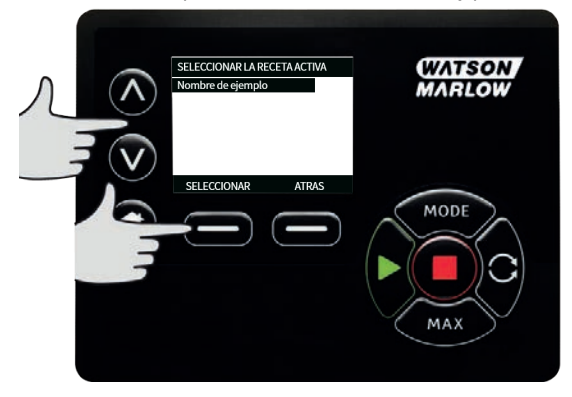

- 7. Si ha creado un lote nuevo, resalte **Guardar** y pulse **SELECCIONAR**.
- 8. Si ha editado un lote existente, resalte **Guardar** y pulse **SELECCIONAR**para sobrescribir; para guardar como lote nuevo, resalte **Guardar como** y pulse **SELECCIONAR**.
- 9. Con esto finaliza la edición. Guarde y regrese a la pantalla **LOTE**.

# <span id="page-105-0"></span>**01 Definir el lote activo**

Nota: la bomba debe detenerse para ingresar la **CONFIGURACIÓN DE DISPENSADO.** 1.

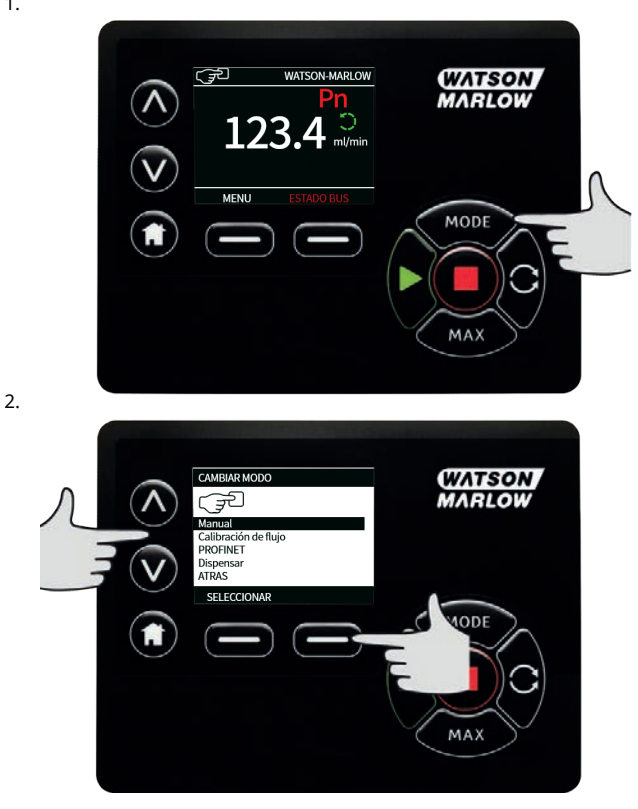

1. Con las teclas ∧ **/**∨, desplácese hasta **Lote activo** y pulse **SELECCIONAR**

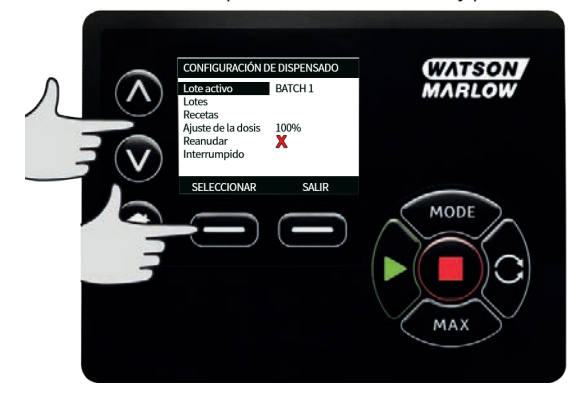

2. Elija el lote de la lista de lotes creados y pulse**SELECCIONAR** para confirmar.

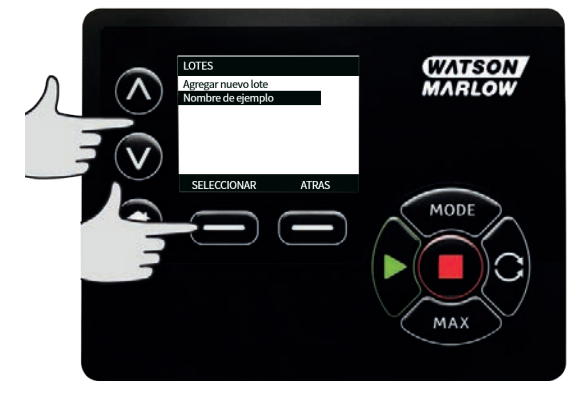

# <span id="page-107-0"></span>**01 Iniciar dispensado**

1. En el menú **CAMBIAR MODO**, resalte **Dispensado** y pulse **SELECCIONAR** para usar el modo de **Dispensado**.

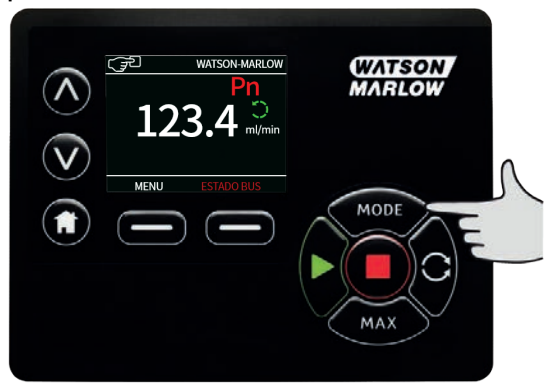

2. La bomba mostrará la pantalla de **DISPENSADO**.

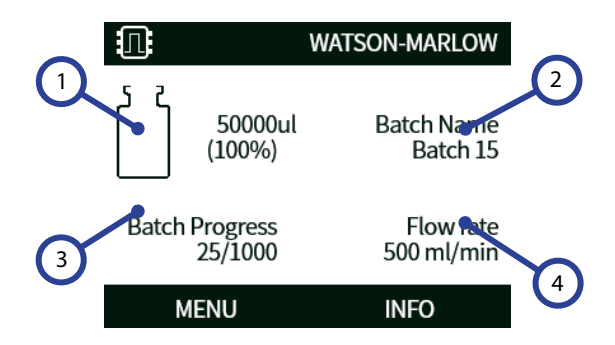

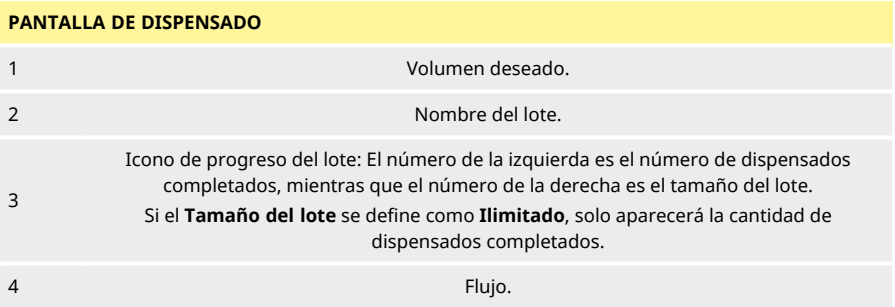
#### **Arranque**

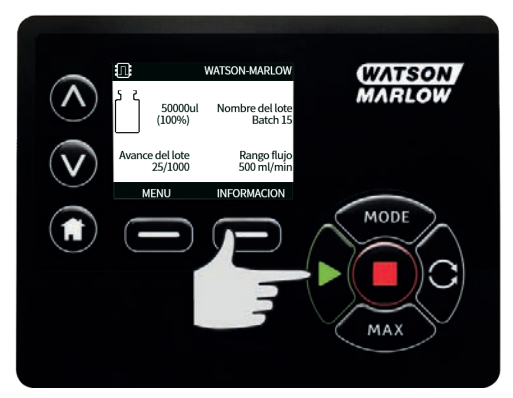

Inicia la bomba y el fondo de la pantalla cambia a color gris. Si la bomba ya está en funcionamiento, pulsar esta tecla no tendrá efecto alguno.

#### **Parada**

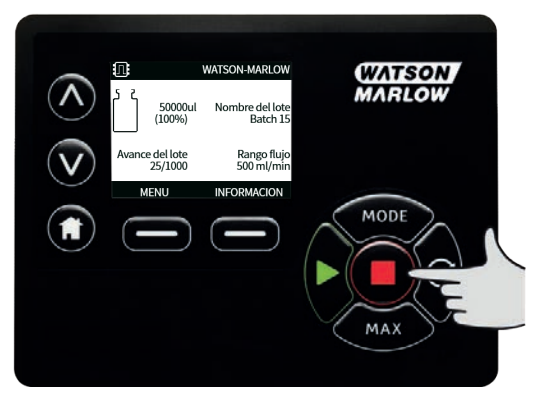

Detiene la bomba. El color del fondo de pantalla cambiará al blanco. Si la bomba no está en funcionamiento, pulsar esta tecla no tendrá efecto alguno.

#### **Info**

Al pulsar la tecla de función **INFO**, aparece más información.

#### **Finalizar lote**

1. Pause el lote

- i. Si se ha introducido un **Tamaño de lote** , el lote entrará en pausa automáticamente cuando el número de llenados realizados sea igual al tamaño del lote.
- ii. Si un **Tamaño del lote** es ilimitado o desea finalizar un lote antes de tiempo, pulse **DETENER**. Una vez completado el llenado actual, el lote entrará en pausa.

# **01 Configuración de dispensado**

Nota: la bomba debe detenerse para ingresar la **DISPENSAR CONFIGURACIÓN.**

1. Seleccione **MODO**

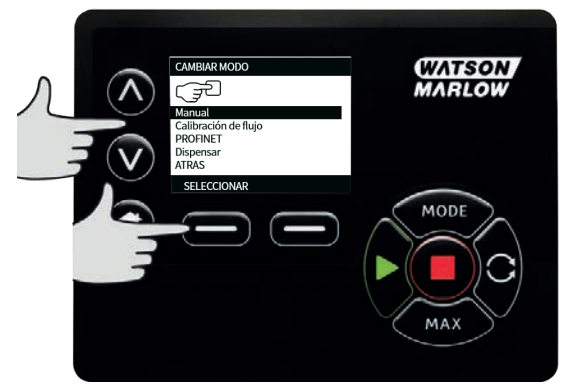

2. Con las teclas ∧ **/**∨, desplácese hasta **DISPENSAR** y pulse **CONFIGURACIÓN**

Lo siguiente está disponible en la configuración del modo de dispensado:

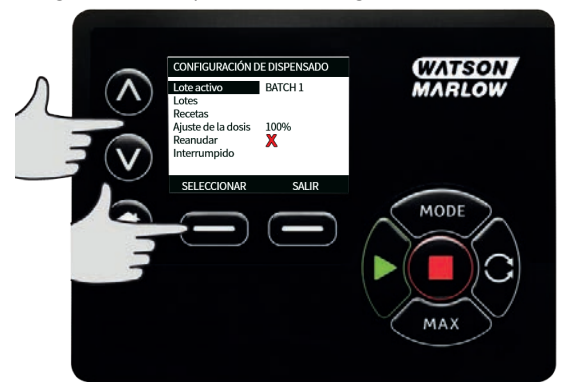

#### **Lote activo**

Lote por dispensar. Seleccione a partir de una lista de lotes creados. Para crear un lote nuevo, consulte ["Crear un lote nuevo o editar un lote" on page103](#page-102-0)

#### **Lotes**

Un **lote** contiene el tamaño del lote, la receta activa, la dirección y los retardos de inicio y final. Antes de que pueda iniciarse el dispensado, debe crear al menos un lote y establecerlo como lote activo.

#### **Parámetros del lote**

Configure los siguientes parámetros:

#### **Nombre del lote**

El nombre del lote ofrece al usuario una manera cómoda de identificar el lote.

Máximo 12 caracteres. (A-Z, 0-9).

- Con las teclas ∧**/**∨, ingrese un caracter.
- Pulse **ANTERIOR** para hacer retroceder el cursor un caracter.
- Mueva el cursor hasta el final o el inicio del campo de ingreso usando **SIGUIENTE**  o **ANTERIOR**. Cuando el cursor esté al inicio o al final del campo de ingreso, pulse **FINALIZAR** para almacenar el ingreso.

#### **Tamaño del lote**

Introduzca el número de llenados que deben completarse en el lote.

- Mínimo: 1
- Máximo: 999999

Pulse ∧ /∨ para desplazarse a menos de 1 o más de 999999 y seleccionar el tamaño de lote ILIMITADO. La bomba seguirá dispensando hasta que el usuario la detenga.

#### **Receta activa**

La receta que se usará en este lote.

#### **Sentido**

Se puede configurar la bomba para que el sentido de giro del rotor sea horario o antihorario, según sea necesario.

Sin embargo, debe tenerse en cuenta que, para ciertos cabezales de bomba, la vida útil de la manguera será mayor si el rotor gira en sentido horario y que el rendimiento contra presión será máximo si el rotor gira en sentido antihorario. Para obtener presión, con algunos cabezales la bomba debe girar en sentido antihorario.

#### <span id="page-110-0"></span>**Retardo del inicio (lote)**

Define el retardo entre la señal de inicio y el comienzo del primer dispensado del lote.

<span id="page-110-1"></span>Consulte ["Diagrama de retardos de dispensado" on page114](#page-113-0)

#### **Retardo del final (lote)**

Define el retardo al final del lote. ["Diagrama de retardos de dispensado" on page114](#page-113-0)

#### **Recetas**

Una **receta** contiene todos los parámetros de un dispensado en particular. Debe seleccionarse la receta activa al editar el lote antes de poder iniciar el dispensado. Por lo tanto, debe haber al menos una receta activa para iniciar el dispensado.

#### **Parámetros de la receta**

Configure los siguientes parámetros:

#### **Nombre de la receta**

El nombre de la receta ofrece al usuario una manera cómoda de identificar la receta.

Máximo 12 caracteres. (A-Z, 0-9).

- Con las teclas ∧**/**∨, ingrese un caracter.
- Pulse **ANTERIOR** para hacer retroceder el cursor un caracter.
- Mueva el cursor hasta el final o el inicio del campo de ingreso usando **SIGUIENTE**  o **ANTERIOR**. Cuando el cursor esté al inicio o al final del campo de ingreso, pulse **FINALIZAR** para almacenar el ingreso.

#### **Volumen**

Aquí se define la cantidad deseada del llenado.

- $Mínimo = 0,1000$  mililitros
- Máximo = 99999,9 mililitros

#### **Velocidad**

Velocidad del rotor

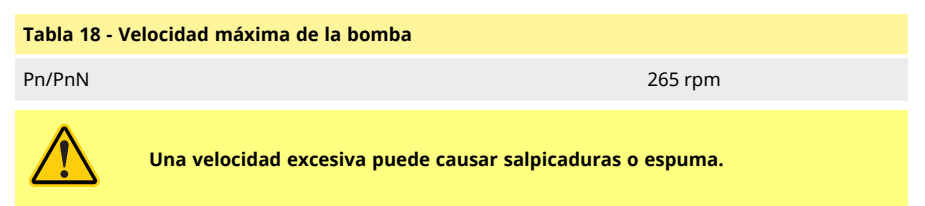

#### **Antigoteo**

Si hay goteo tras el llenado, aumente el antigoteo para crear "succión" invirtiendo momentáneamente la dirección del cabezal. El antigoteo se mide según la cantidad de pasos inversos, del 0 al 10. Los valores de antigoteo son números enteros entre 0 y 10, donde 10 es una revolución completa del rotor en reversa y 0 es ninguna revolución en reversa del rotor.

Al usar antigoteo, cebe la bomba antes de iniciar cada lote nuevo. Esto compensará el volumen de fluido retraído debido al antigoteo.

Nota: Para reducir el goteo, use siempre una aguja de llenado adecuada y verifique que tenga una posición perfectamente vertical.

#### <span id="page-111-0"></span>**Retardo del inicio (receta)**

Define el retardo entre la señal de inicio y el comienzo de la dosis. ["Diagrama de retardos de dispensado" on page114](#page-113-0)

#### <span id="page-111-1"></span>**Retardo del final (receta)**

Define el retardo entre la señal de detención del cabezal y la dosis completa. ["Diagrama de retardos de dispensado" on page114](#page-113-0)

#### **Rampa de aceleración**

Establece la tasa de aceleración cuando arranca la bomba.

Puede tener un valor entre 1 y 5.

1 es la aceleración máxima, mientras que 5 es la más lenta.

Nota: La rampa de aceleración no está incluida en la calibración del caudal.

#### **Rampa de detención**

Establece la tasa de desaceleración cuando la bomba se detiene.

Puede tener un valor entre 1 y 5.

1 es la desaceleración máxima, mientras que 5 es la más lenta.

Nota: La rampa de detención no está incluida en la calibración del caudal.

#### **Eliminar una receta**

- 1. Detener la la bomba.
- 2. En el menú **CAMBIAR MODO**, use las teclas ∧ **/**∨, desplácese hasta **Dispensado** y pulse **CONFIGURACIÓN** para **CONFIGURACIÓN DE DISPENSADO**. 3.
- 4. Con las teclas ∧ **/**∨, desplácese hasta el nombre de la receta y pulse **SELECCIONAR** para editarla.
- 5. Con las teclas ∧ **/**∨, desplácese hasta **Eliminar receta** y pulse **SELECCIONAR**.

**Nota:** La bomba no usa el nombre de la receta para identificar una receta. La bomba usa la posición numérica en la lista de recetas para identificar una receta. Eliminar una receta puede modificar la posición numérica. Después de eliminar una receta, verifique el lote para confirmar que la receta asignada es correcta.

**Nota:** No es posible eliminar la última receta.

#### **Ajuste de la dosis**

Regule el volumen de la receta ±50 %. Aplica el ajuste a cualquier receta activa. Defina el valor en el 100 % para usar el volumen definido en la receta. Defina el valor en 150 % para usar un volumen 50 % mayor que el volumen definido en la receta. Defina el valor en 50 % para usar un volumen 50 % menor que el volumen definido en la receta.

#### **Reanudar tras la interrupción**

Cuando esta función está activada, la bomba reanudará la dosis si se produjo una interrupción debido a un ciclo de encendido o si el usuario interrumpe el lote. El lote continuará desde el punto de la detención.

Cuando esta función está desactivada, el operario debe volver a iniciar la dosificación después del ciclo de encendido. El lote se reanudará desde el principio.

# **01 Diagrama de retardos de dispensado**

<span id="page-113-0"></span>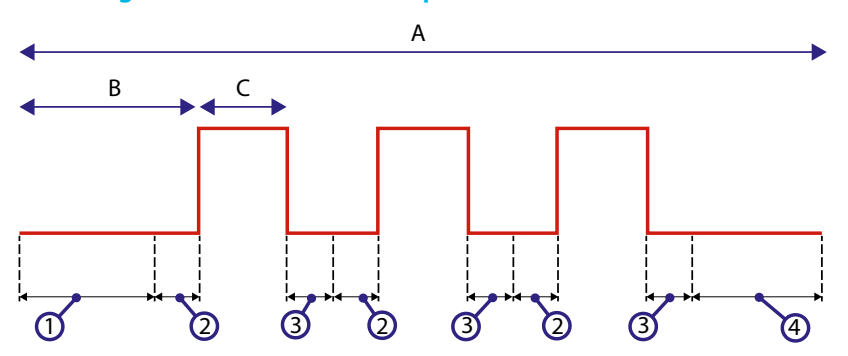

#### *Figura 22 - Retardos de dispensado*

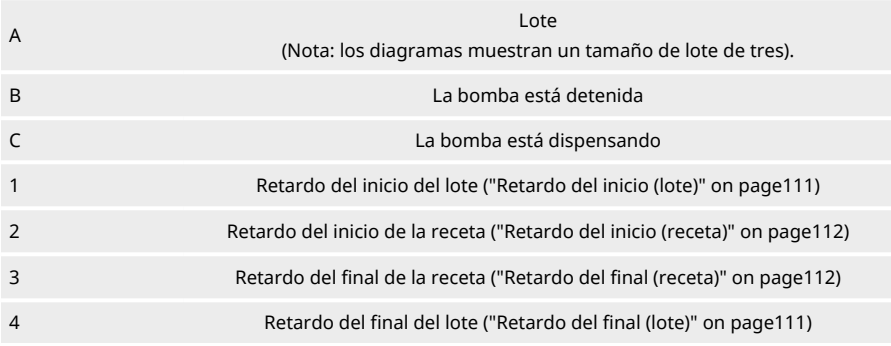

# **1 Dispensado con control de PROFINET®**

- 1. Agregue una receta y lote usando la HMI de la bomba y siguiendo el procedimiento indicado en ["Crear una receta nueva o editar una receta" on page99](#page-98-0)y ["Crear un lote nuevo](#page-102-0) [o editar un lote" on page103](#page-102-0)
- 2. Deje la bomba en modo **Dispensado** y deje el lote correcto activo(["Definir el lote activo" on](#page-105-0) [page106\)](#page-105-0)
- 3. Bloquee el control de la bomba usando la función del PIN(["Protección mediante PIN" on](#page-44-0) [page45](#page-44-0))
- 4. Arranque/detenga la bomba usando el control PROFINET®.

### **1 Sensores**

Los sensores pueden conectarse a la bomba para mostrar los valores, advertencias y errores de la presión o el caudal, según se elija.

Los sensores incorporados permiten que el usuario configure los puntos de ajuste de advertencia y alarma de la bomba.

Como máximo, cada bomba puede funcionar con un sensor de caudal y un sensor de presión al mismo tiempo.

# **01 Cableado de los sensores**

Antes de avanzar con la configuración, asegúrese de que el sensor esté bien conectado a la bomba. (["Cableado de control" on page25](#page-24-0)o ["Conectores de entrada/salida" on page32](#page-31-0)).

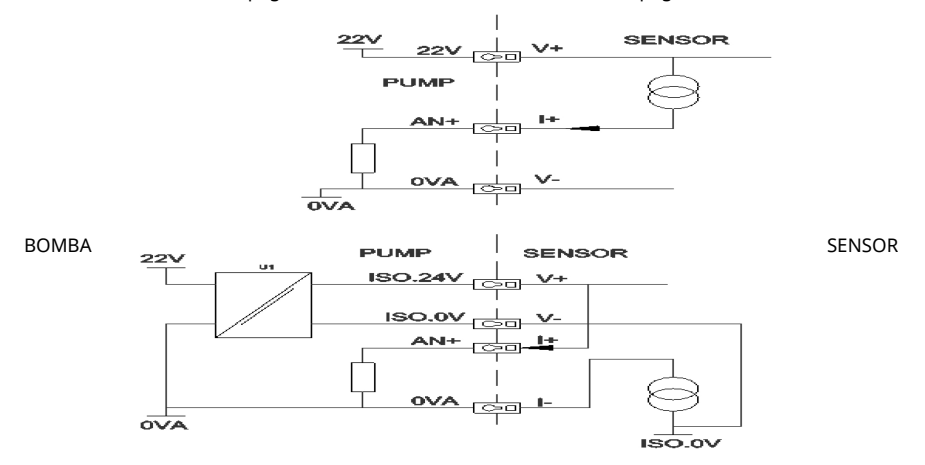

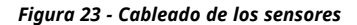

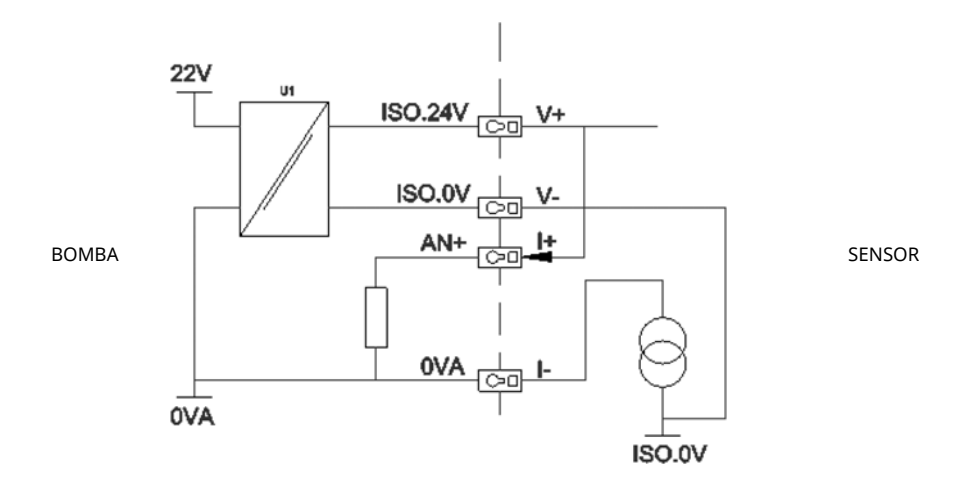

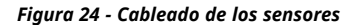

# **01 Configuración de los sensores**

1. En el menú **CONFIGURACIÓN DE CONTROL**, con las teclas ∧ / ∨ , desplácese hasta la opción **Configuración de los sensores** y pulse **SELECCIONAR.**

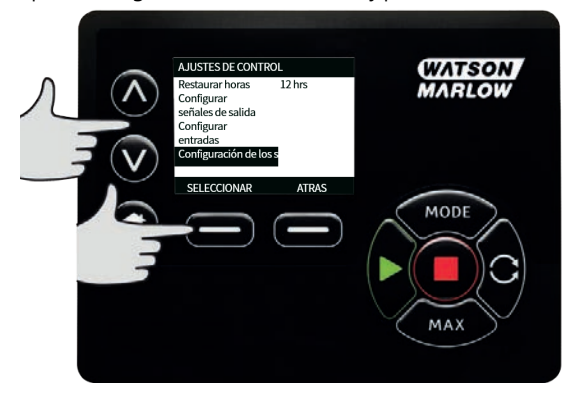

2. Con las teclas ∧ **/** ∨ , desplácese hasta la opción **Configurar sensores** y pulse **SELECCIONAR.**

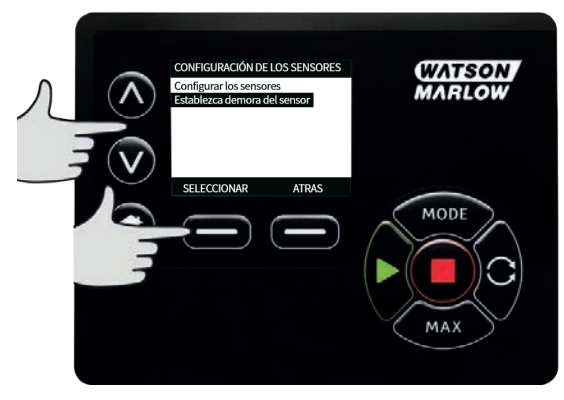

3. Con las teclas ∧ **/** ∨, desplácese hasta la opción **Caudal** o **Presión** y pulse **SELECCIONAR**. Esto selecciona el tipo de sensor que se va a configurar.

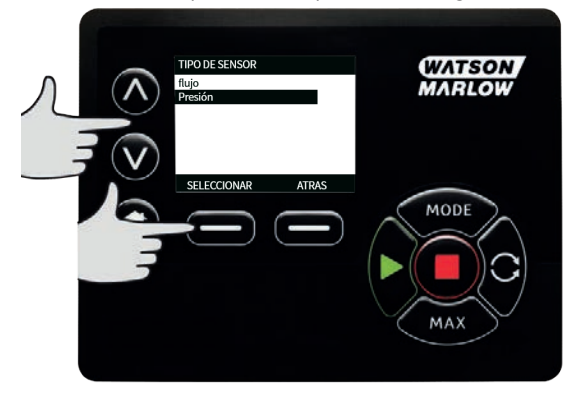

4. Aparece una lista de las familias compatibles de sensores de caudal. El ejemplo de la imagen de arriba muestra los sensores de caudal compatibles. Con las teclas ∧ **/** ∨ , desplácese hasta el sensor de caudal deseado y pulse **SELECCIONAR.**

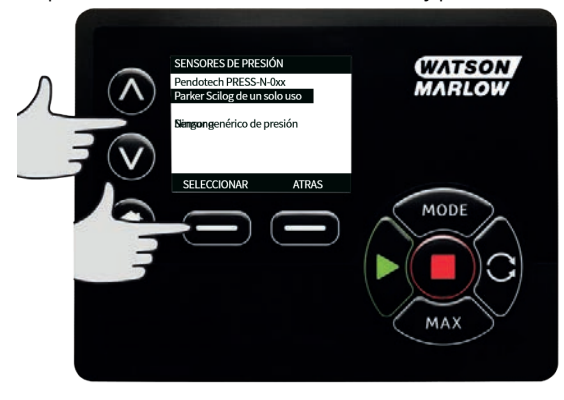

5. Se debe asignar la entrada a la que está conectado el sensor.

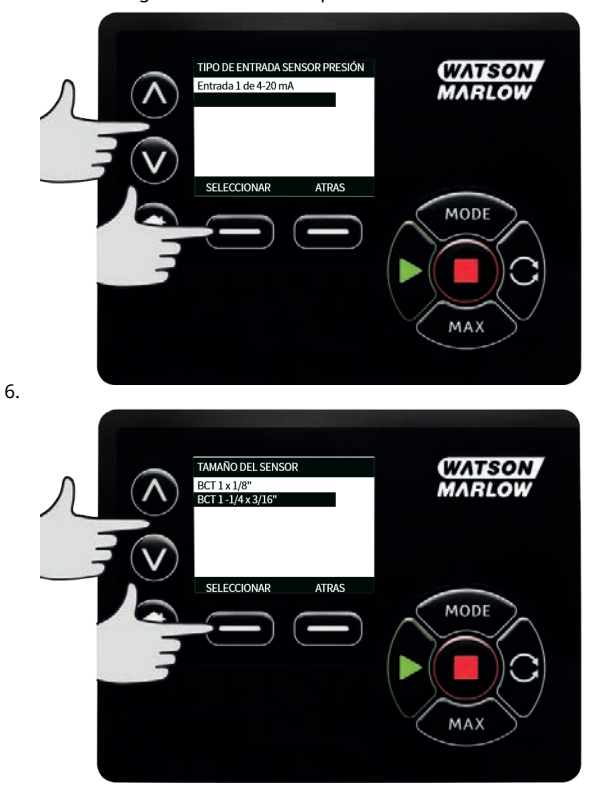

7. ["Cableado de control de PROFINET®" on page23](#page-22-0)

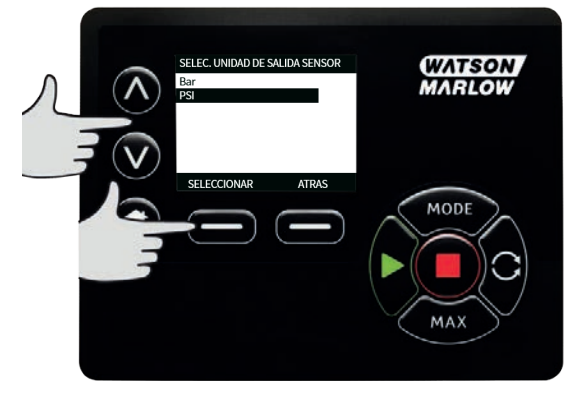

- 8. Con las teclas ∧ **/** ∨, desplácese hasta el sensor deseado y pulse **SELECCIONAR.**
- 9. Con las teclas ∧ **/** ∨, desplácese hasta la unidad de salida deseada y pulse **SELECCIONAR.**

<span id="page-118-0"></span>10. Esta opción modifica las unidades que aparecen en la pantalla principal.

### **Configurar el nivel de alarma y de advertencia**

1. Con las teclas ∧ **/** ∨, desplácese hasta el nivel de alarma que desea configurar y pulse **SELECCIONAR**.

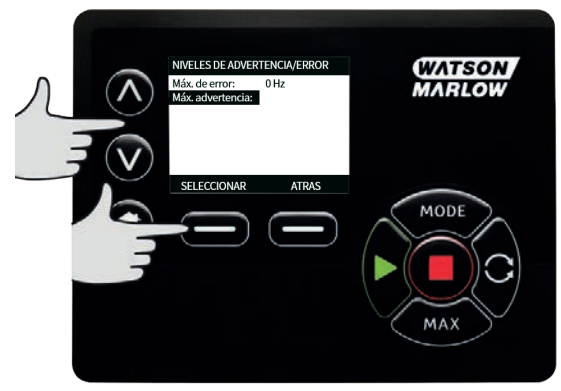

2. Con las teclas ∧ **/** ∨, ingrese un valor y pulse **SELECCIONAR** para almacenar. En cada uno de estos valores predeterminados como cero, cuando el usuario define un valor en las pantallas de edición, la alarma/advertencia se activa.

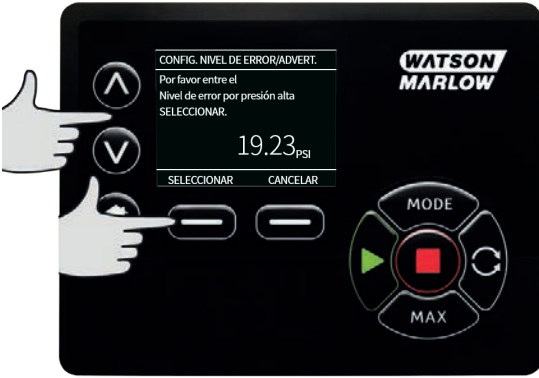

3. Cuando se activa un nivel de advertencia, las barras superior o inferior aparecen en color naranja.

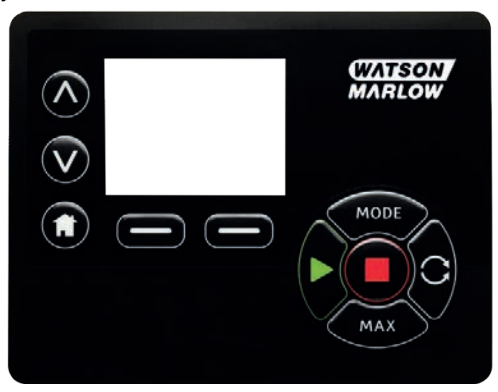

4. Cuando se activa una banda de alarma, la bomba muestra la pantalla "Sensor Alarm Detected" (Alarma de sensor detectada) y la bomba se detiene.

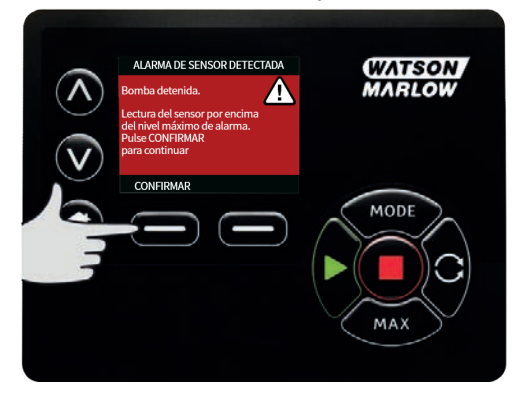

# **01 Retardo del arranque**

Configura el retardo del arranque del motor en función de la activación de las alarmas/advertencias. El retardo del arranque se activa durante el arranque del motor (independientemente del modo, incluye **MÁX.**).

1. En el menú de configuración de control, con las teclas ∧ **/**∨, desplácese hasta la opción **Configuración de los sensores** y pulse **SELECCIONAR**

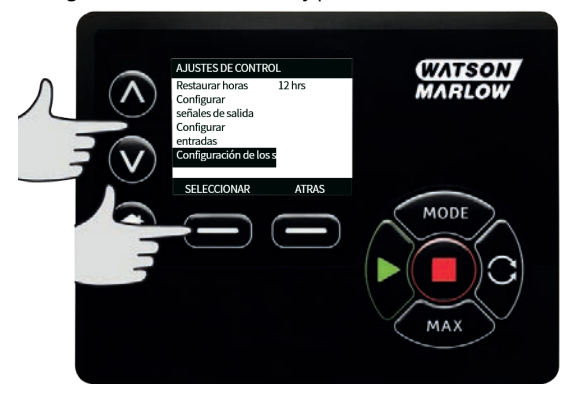

2. En el menú de configuración de control, con las teclas ∧ **/** ∨, desplácese hasta la opción **Definir el retardo del sensor** y pulse **SELECCIONAR**

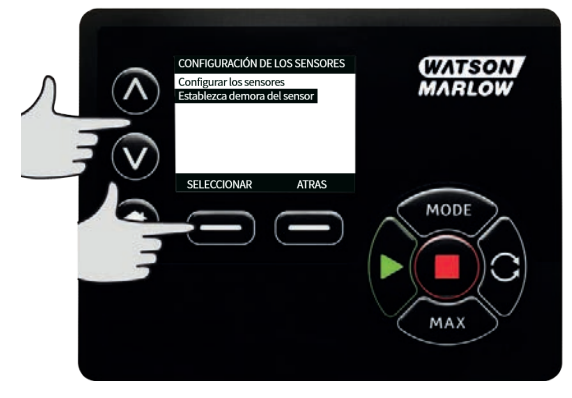

- 
- 3. Con las teclas ∧ **/** ∨, defina un valor y pulse **SELECCIONAR**para almacenarlo.

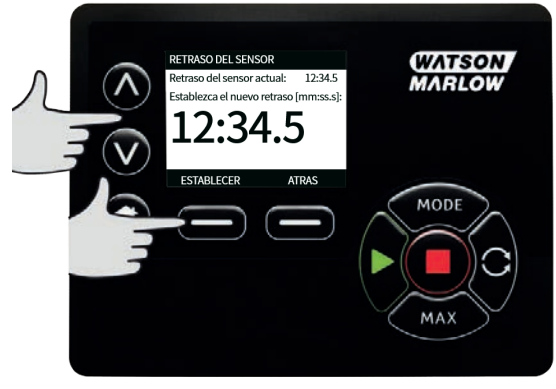

# <span id="page-121-0"></span>**01 Sensores genéricos**

Los sensores genéricos permiten usar en el sistema cualquier sensor con salida de 4-20 mA y una respuesta lineal. Al final de esta sección, se detallan los valores máximos de caudal/presión de los sensores.

1. Desde el menú de configuración de control, con las teclas ∧**/**∨, desplazarse hasta la opción **Configuración de los sensores** y pulse **SELECCIONAR**

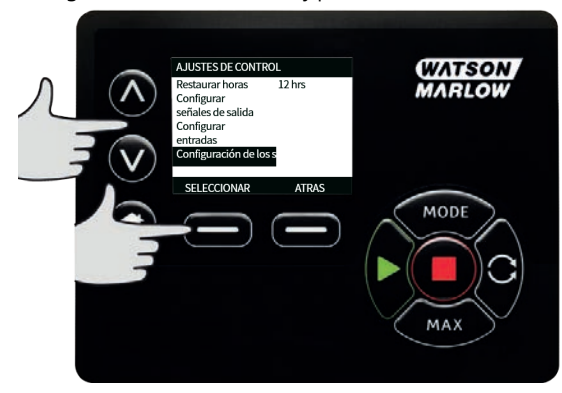

2. Con las teclas ∧/∨, desplácese hasta la opción **Configurar sensores** y pulse **SELECCIONAR**

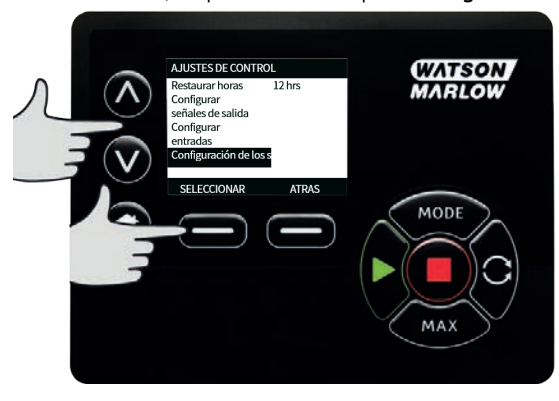

3. Con las teclas ∧**/**∨, desplácese hasta la opción **Caudal** o **Presión** y pulse **SELECCIONAR**. Esto selecciona el tipo de sensor que se va a configurar.

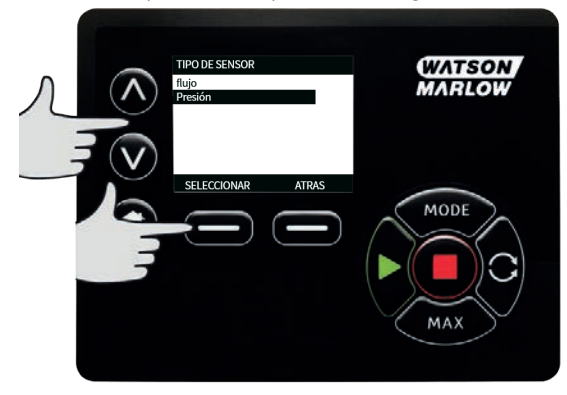

4. Con las teclas ∧ **/**∨ , desplácese hasta la opción **Sensor genérico de caudal** o **Sensor genérico de presión** y pulse **SELECCIONAR**.

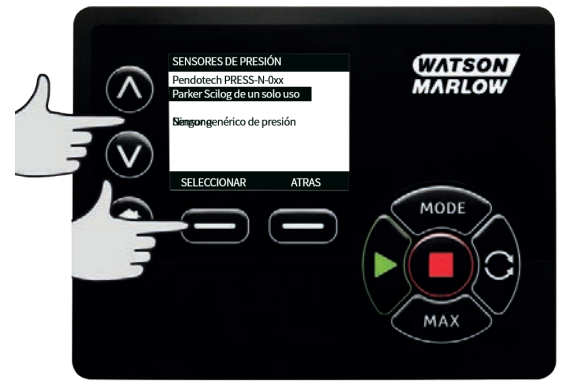

5. Con las teclas ∧**/**∨, desplácese hasta la opción **Entrada 1 de 4-20 mA** o **Entrada 2 de 4- 20 mA** y pulse **SELECCIONAR**. Esto depende de a qué conexión se ha conectado el sensor. Consulte las especificaciones de conexión en la sección ["Cableado de control de](#page-22-0) [PROFINET®" on page23](#page-22-0). Solo son compatibles los sensores genéricos con salida de 4- 20 mA.

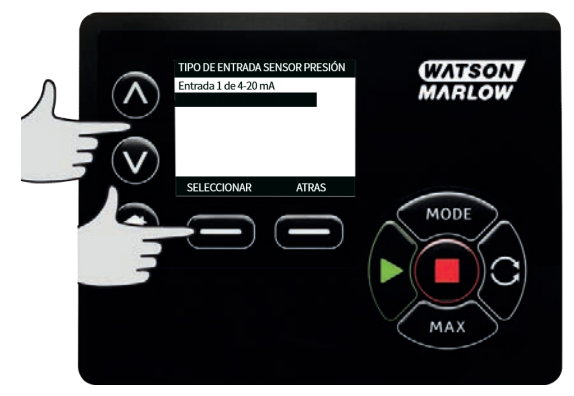

6. Con las teclas ∧**/**∨, seleccione el tipo de salida del sensor y pulse **SELECCIONAR**. La tabla siguiente muestra las opciones según el tipo de sensor.

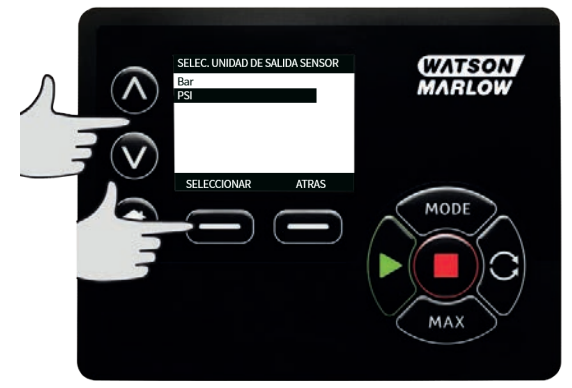

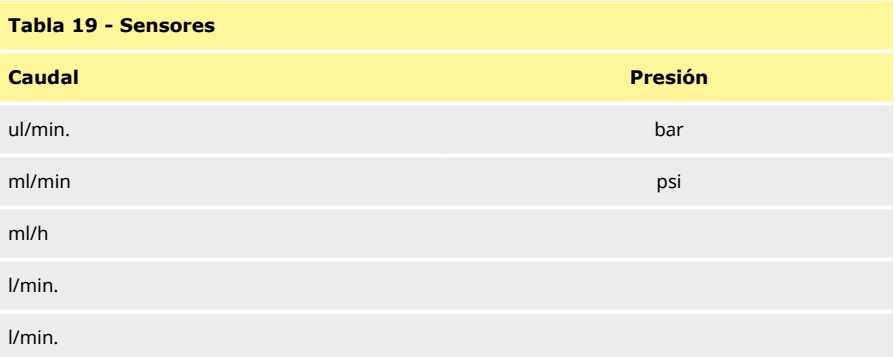

7. Después de seleccionar el tipo de sensor, el usuario avanza a la pantalla **VALORES DE SENSORES GENÉRICOS**.

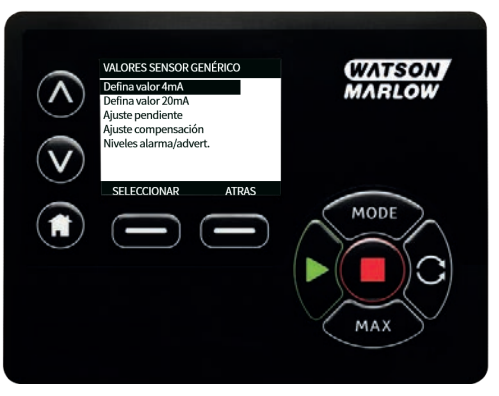

8. Con las teclas ∧**/**∨, desplácese hasta el valor **Definir valor de 4 mA**

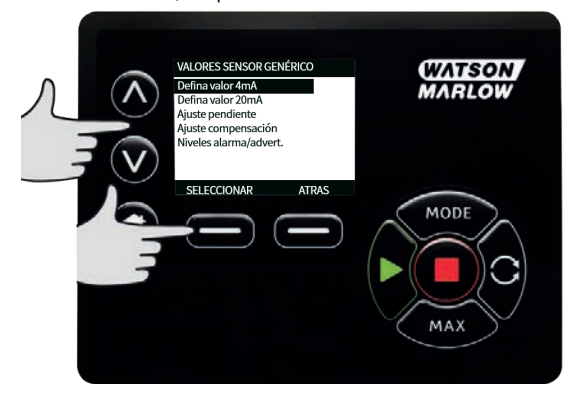

9. Con las teclas ∧**/**∨, cambie el valor informado cuando la entrada del sensor es de 4 mA. Cuando el valor sea satisfactorio, pulse **SELECCIONAR.**

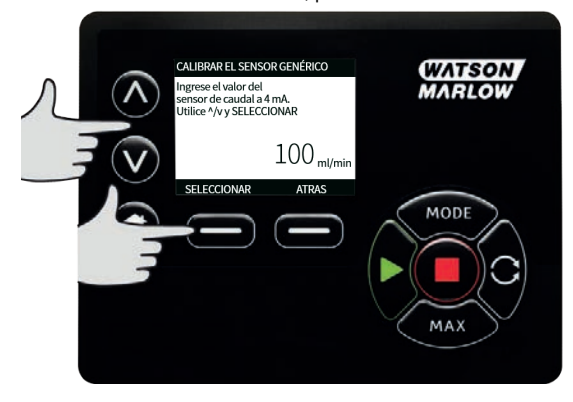

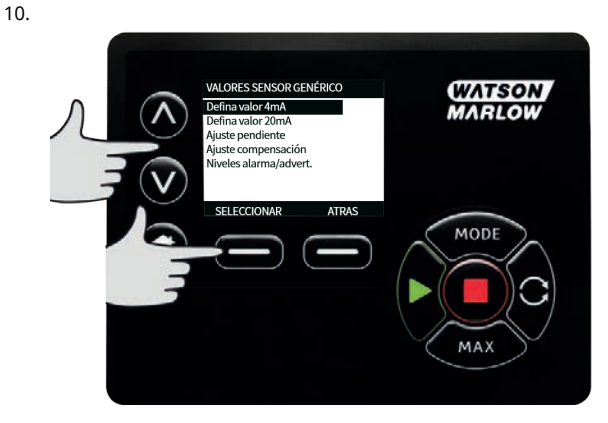

11.

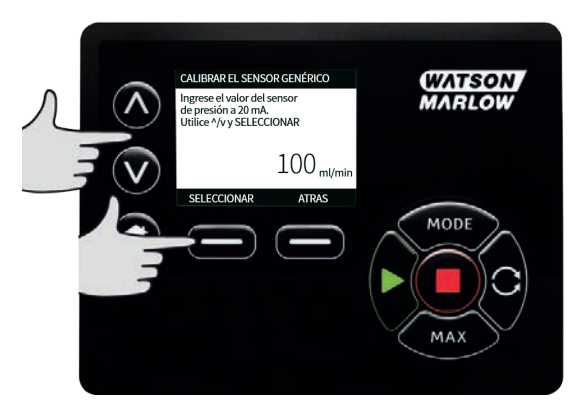

12. Dependiendo del sensor y la unidad seleccionados, los valores máximos que pueden configurarse son los siguientes:

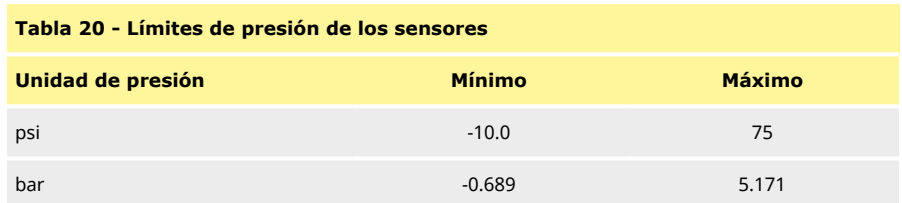

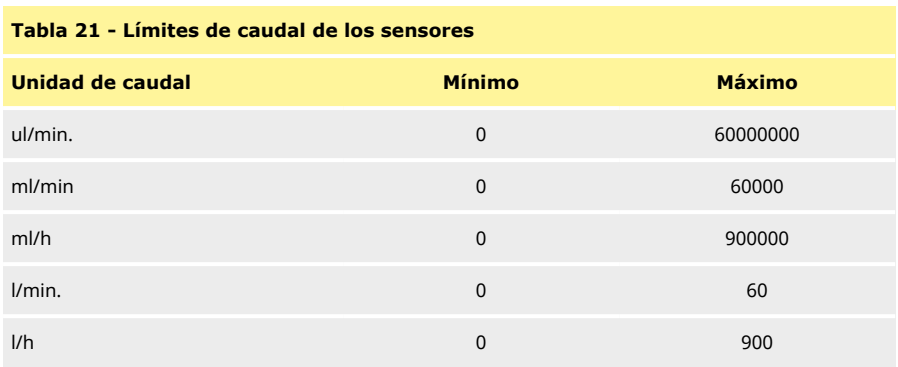

### **Niveles de alarma/advertencia**

Aparecerá la pantalla de niveles de advertencia/error, consulte ["Configurar el nivel de alarma y de](#page-118-0) [advertencia" on page119](#page-118-0). De forma predeterminada, los valores de error y advertencia serán los definidos para 4 mA y 20 mA. El usuario debe configurar las advertencias y errores adecuados para su proceso.

### **Ejemplo**

Si se usa un sensor de 4-20 mA con un rango de 0-10 psi:

- Configure los 4 mA en 0 psi
- Configure los 20 mA en 10 psi
- La alarma por valor máx, se configuró en 8 psi.
- La advertencia por valor máx. se configuró en 7 psi.
- La advertencia por valor mín. se configuró en 3 psi.
- La alarma por valor mín. se configuró en 2 psi.

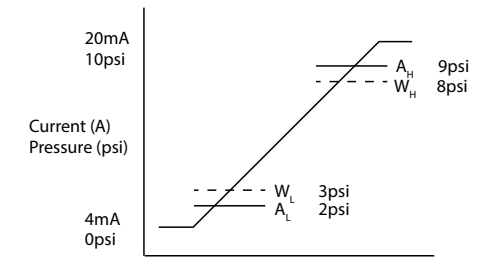

#### *Figura 25 - Configurar los niveles de alarma/advertencia*

#### A Corriente (A) / Presión (psi)

Se indica la existencia de un evento de alarma con las líneas continuas (A<sub>L</sub>, A<sub>H</sub>) en el gráfico. Durante un evento de alarma, la bomba muestra la pantalla roja de alarma y se detiene. Esta alarma se activa cuando la señal del sensor es igual o mayor que el valor configurado en los parámetros de Alarma máx./mín. o Ethernet alta-alta/baja-baja. El usuario debe confirmar esta pantalla en la bomba.

Se indica la existencia de un evento de advertencia con las líneas discontinuas (W<sub>L</sub>, W<sub>H</sub>) en el gráfico. Durante un evento de advertencia, la bomba muestra secciones color naranja en la pantalla y aparece un bit de advertencia en las comunicaciones de Ethernet. Este evento se activa cuando la señal del sensor es igual o mayor que el valor configurado en los parámetros de Advertencia máx./mín. o Ethernet alta-baja/baja-alta.

**Nota:** Es normal que haya fluctuaciones de presión y caudal al usar bombas peristálticas. Esto implica que, al configurar los límites de advertencia y alarma, se deben tomar en cuenta estos breves picos y cambios.

**Nota:** La bomba no tiene control sobre la precisión de las señales que llegan desde los sensores; solo responde a los niveles de señal que recibe. La precisión de los sensores es responsabilidad del proveedor del sensor y depende de una serie de variables en el sistema, como el tipo de fluido, el material de la manguera y la temperatura de operación.

#### **Procedimiento**

1. Desde la pantalla de **VALORES DE SENSORES GENÉRICOS**.

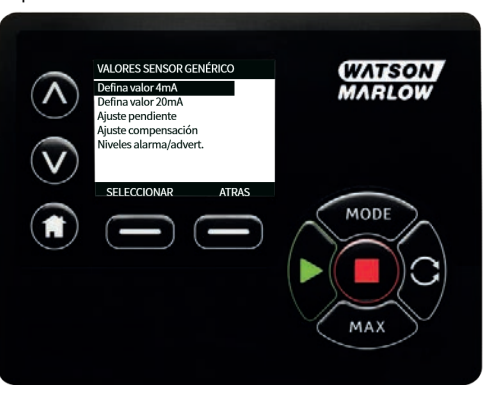

2. Con las teclas ∧**/**∨, desplácese hasta **Niveles de alarma/advertencia**

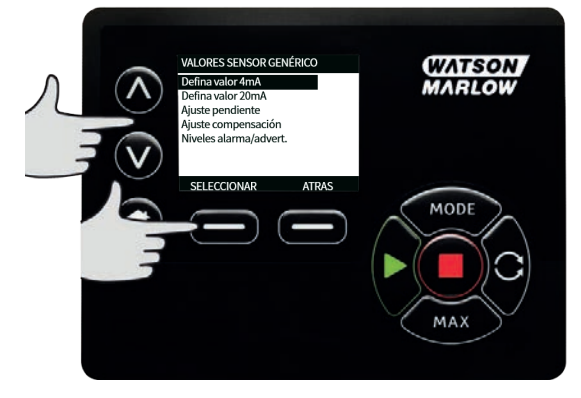

- 
- 3. Con las teclas ∧**/**∨, seleccione el valor que desea cambiar y pulse **SELECCIONAR.**

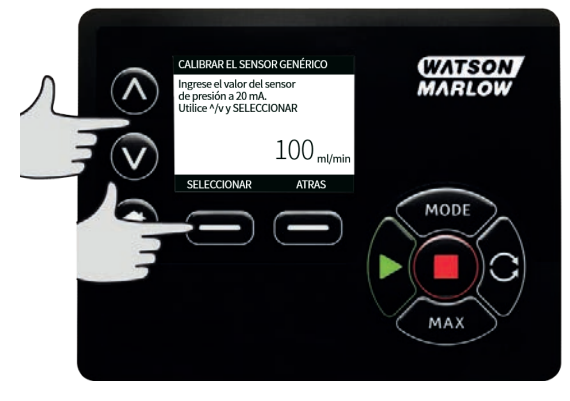

- 4. Con las teclas ∧**/**∨, desplácese hasta el valor deseado y pulse **SELECCIONAR**
- 5. Pulse **ATRÁS** para almacenar los cambios y regresar a la pantalla **VALORES DE SENSORES GENÉRICOS**

#### **Factor de escalamiento para sensores genéricos**

#### **Ajuste definido de inclinación**

El parámetro de inclinación escalará la inclinación del canal según lo definido por los puntos de 4 mA y 20 mA. El parámetro puede asumir un valor de 0,8 a 1,2, donde 1 no producirá cambios en la inclinación.

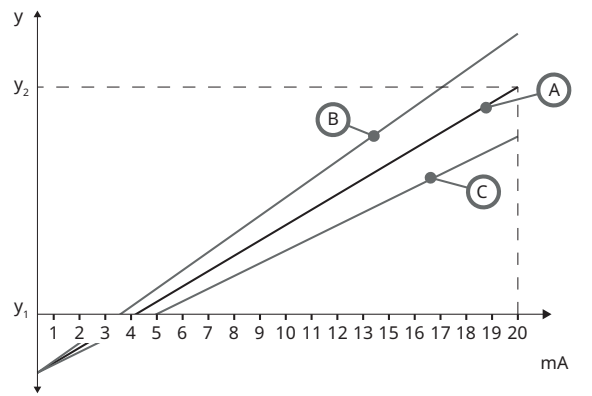

#### *Figura 26 - Ajuste definido de inclinación*

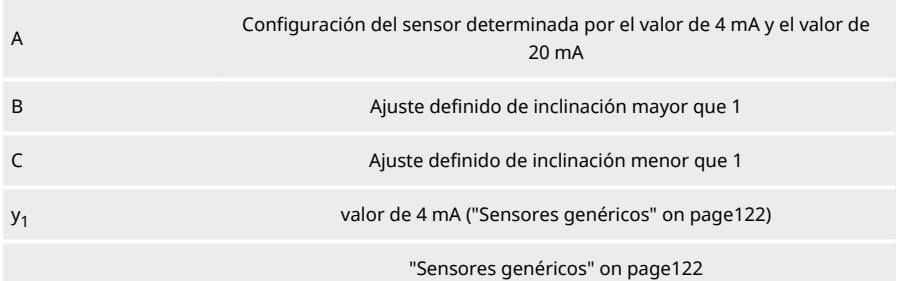

**Procedimiento** 1.

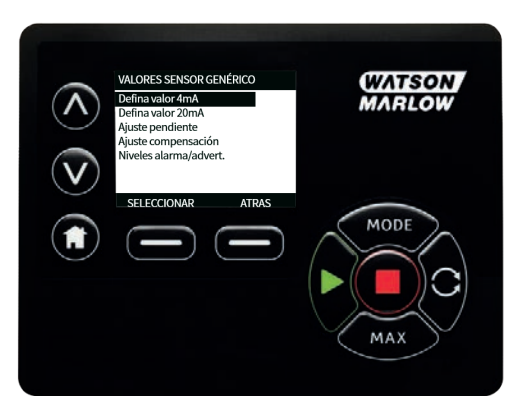

2. Con las teclas ∧**/**∨, desplácese hasta **Ajuste definido de inclinación**

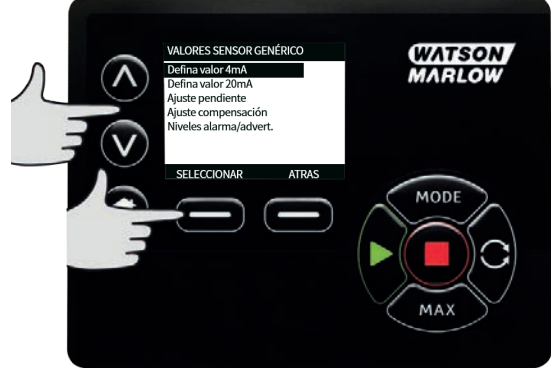

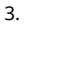

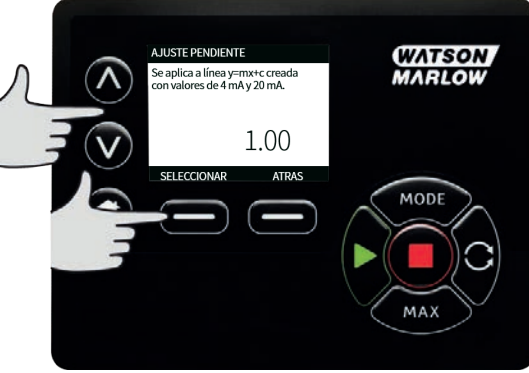

#### **Ajuste definido de compensación**

El parámetro de compensación aplica una compensación en todo el rango de mA del canal y no afecta la inclinación.

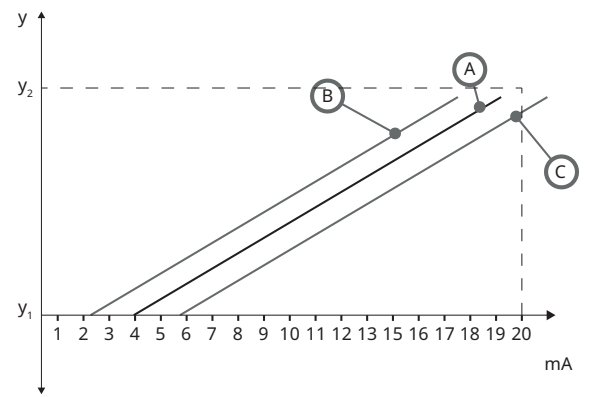

### *Figura 27 - Ajuste definido de compensación*

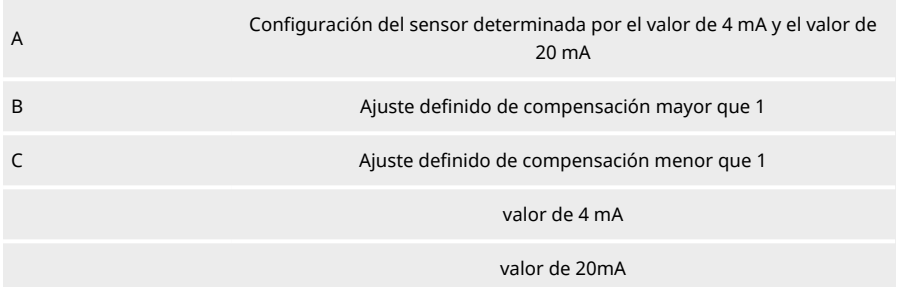

#### **Procedimiento** 1.

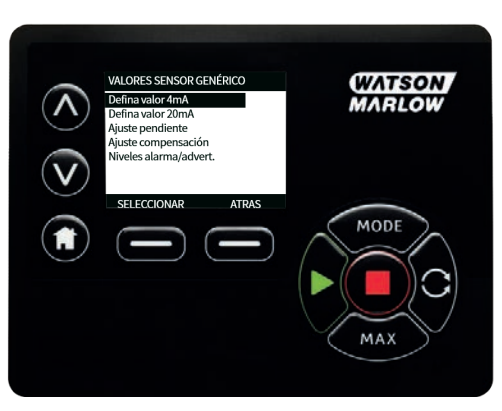

2. Con las teclas ∧**/**∨, desplácese hasta **Ajuste definido de compensación**

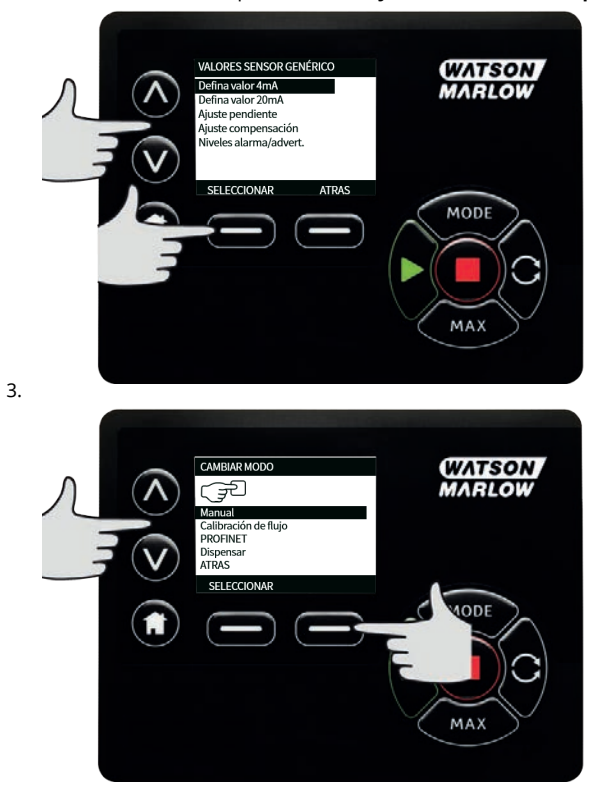

# **01 Lectura del sensor de caudal**

1. El valor del sensor de caudal puede leerse en la pantalla "Flow Sensor Reading" (Lectura del sensor de caudal).

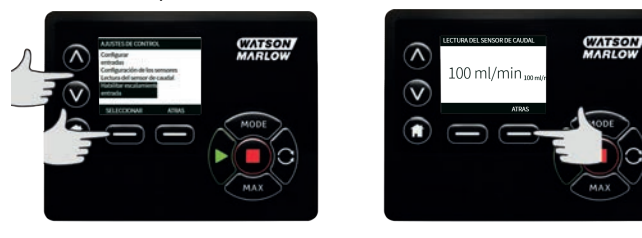

# **1 Resolución de problemas**

#### **Si la pantalla de la bomba permanece en blanco al encender la bomba, haga lo siguiente:**

- Compruebe que la bomba recibe alimentación de red.
- <sup>l</sup> Compruebe el fusible (si lo hubiera) en el enchufe de pared.
- <sup>l</sup> Compruebe la posición del conmutador selector de voltaje.
- <sup>l</sup> Compruebe el interruptor de alimentación de red en la parte posterior de la bomba.
- <sup>l</sup> Compruebe el fusible ubicado en el portafusible en el centro de la placa de conmutación en la parte posterior de la bomba.

#### **Si la bomba funciona pero el caudal es escaso o inexistente, haga lo siguiente:**

- <sup>l</sup> Compruebe que se suministra fluido a la bomba.
- Examine los conductos por si hubiera torceduras u obstrucciones.
- Compruebe que todas las válvulas de los conductos estén abiertas.
- Compruebe que la manguera y el rotor están en el cabezal de la bomba.
- Compruebe que la manguera no esté partida o reventada.
- <sup>l</sup> Compruebe que se está usando una manguera con el grosor de pared correcto.
- <sup>l</sup> Compruebe el sentido de rotación.
- <sup>l</sup> Compruebe que el rotor no esté flojo, resbalando sobre el eje del accionamiento.

#### **Si la bomba se enciende, pero no funciona:**

- Compruebe la función de paro remoto y configuración.
- <sup>l</sup> Verifique el modo en el que se encuentra; ¿está en modo **Analógico**?
- <sup>l</sup> Intente operar y haga funcionar la bomba en modo **Manual**.

### **11 Códigos de error**

Si se produce un error interno, aparecerá una pantalla de error con fondo rojo. Nota: Las pantallas de error de señal fuera de rango, sobreseñal y fuga detectada informan de la naturaleza de un problema externo. No parpadean.

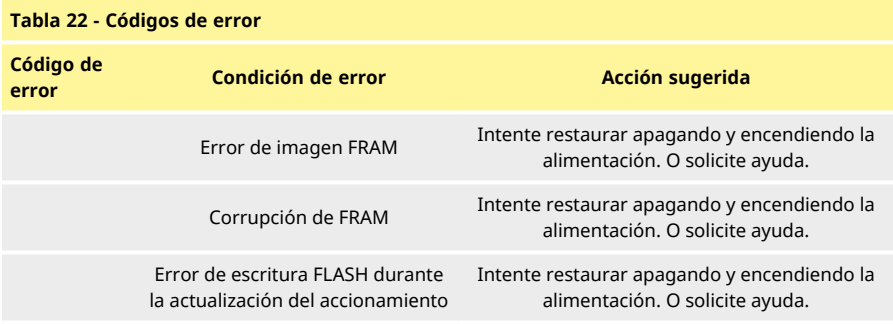

### **Tabla 22 - Códigos de error**

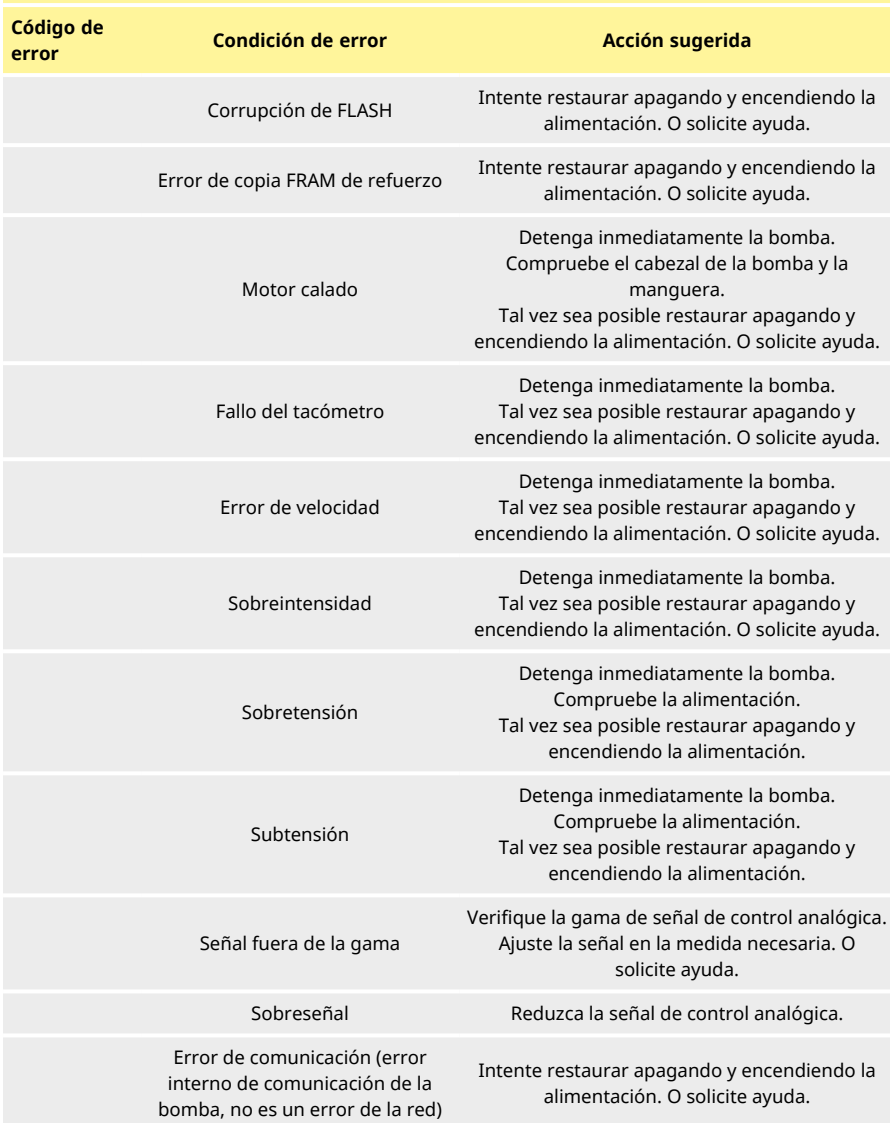

# **12 Asistencia técnica**

Watson-Marlow Fluid Technology Group Falmouth, Cornwall TR11 4RU Reino Unido

Comuníquese con un representante local de Watson-Marlow para obtener ayuda. www.wmftg.com/contact

# **1 Mantenimiento del accionamiento**

La bomba no contiene componentes reparables por el usuario. Comuníquese con el representante local de Watson-Marlow para coordinar la reparación.

# **1 Repuestos del accionamiento**

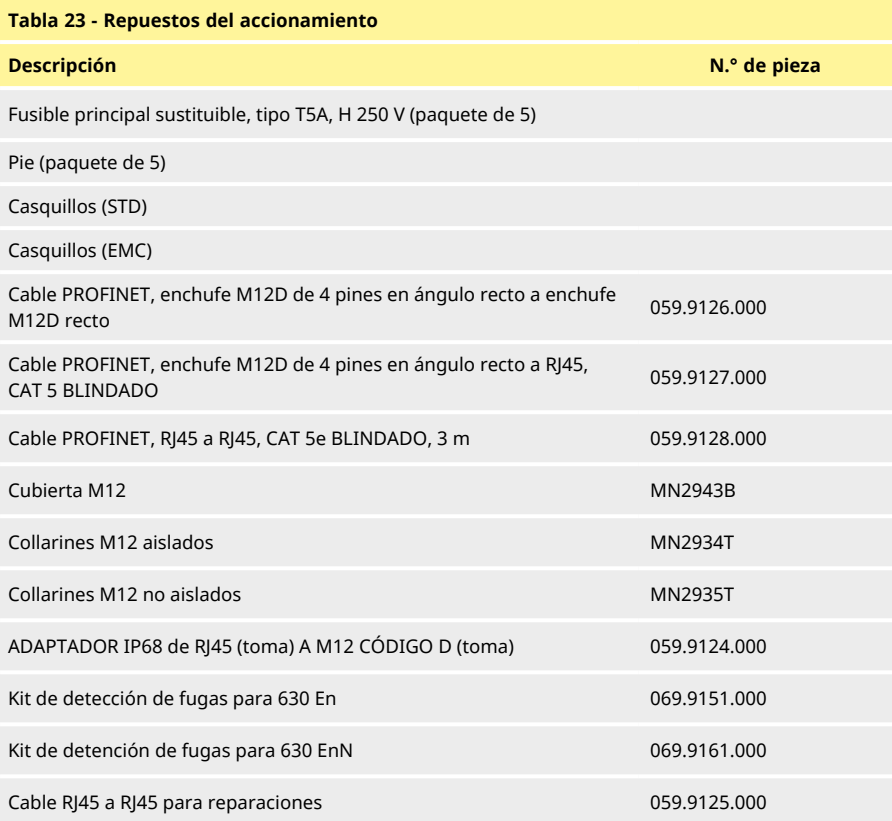

# <span id="page-138-0"></span>**1 Sustitución del cabezal de bomba**

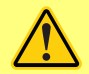

**Desconecte siempre la alimentación de la red a la bomba antes de abrir cualquier protección o pista, o de realizar cualquier actividad de posicionamiento, retirada o mantenimiento.**

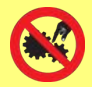

**La seguridad principal proviene del carril del cabezal bloqueable con herramienta. La protección secundaria (de respaldo) se proporciona en la forma de un interruptor de protección que detiene la bomba en caso de que se abra el carril del cabezal. Nunca debe usarse el interruptor de protección de las bombas de proceso como protección principal. Desconecte siempre la alimentación de red a la bomba antes de abrir la protección del cabezal de la bomba.**

### **11 Reemplazo de los cabezales 620R y 620RE**

#### **Extracción**

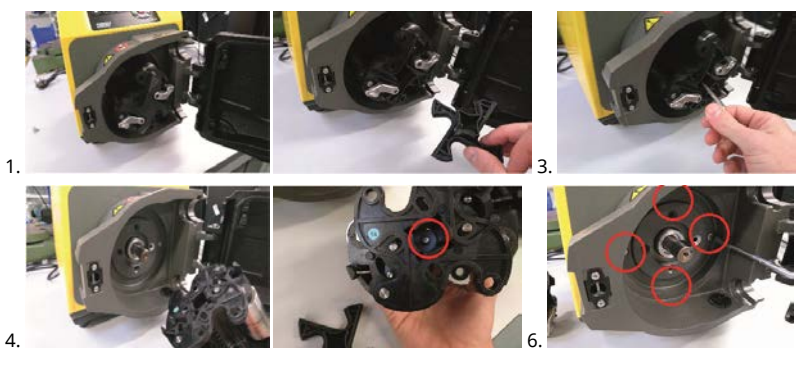

#### **Montaje**

#### **Revise el anillo adaptador.**

Verifique que el modelo del anillo adaptador sea correcto.

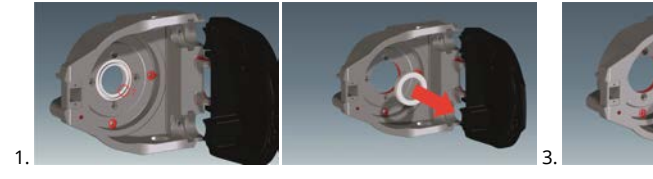

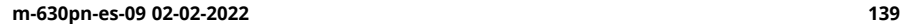

### **Montaje del rotor**

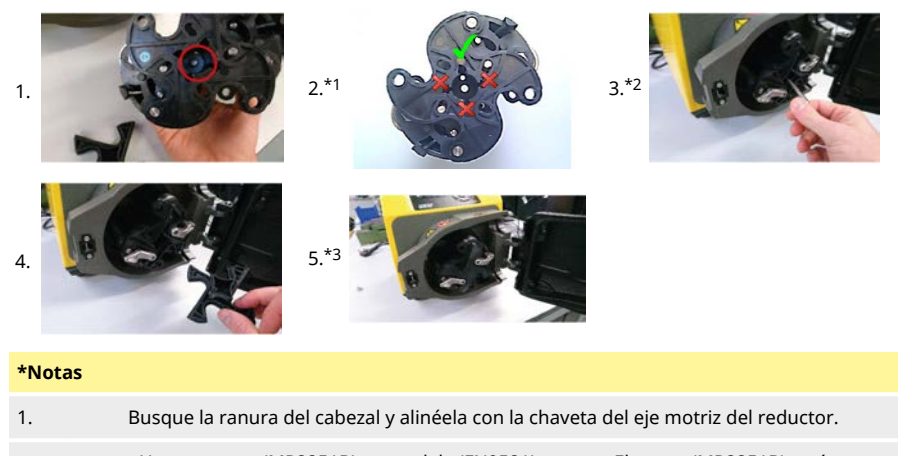

- 2. Use un perno (MR2251B) y arandela (FN0581) nuevos. El perno (MR2251B) está preimpregnado con Loctite.
- 3. Verifique que el separador del hub del rotor esté instalado (consulte el número de parte 12 de ["Sustitución del cabezal de bomba" on the previous page](#page-138-0)).

#### **Adaptador de acoplamiento del 620R, 620RE y 620RE4**

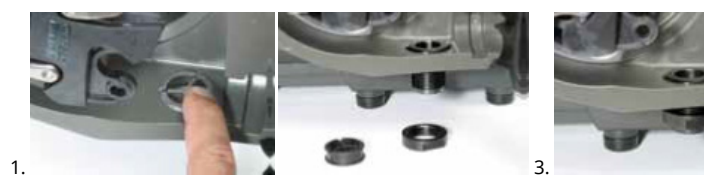

# **1 Reemplazo de manguera**

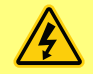

**Desconecte siempre la alimentación de la red a la bomba antes de abrir cualquier protección o pista, o de realizar cualquier actividad de posicionamiento, retirada o mantenimiento.**

# **11 Manguera continua**

#### **620R**

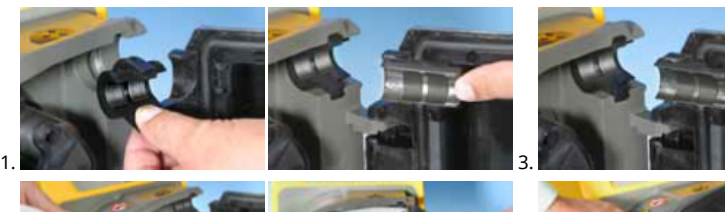

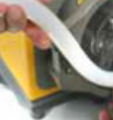

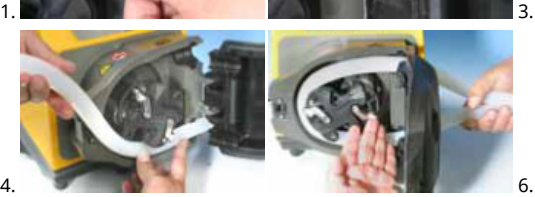

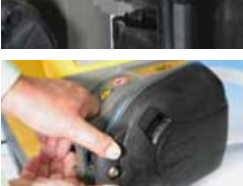

**620 l**

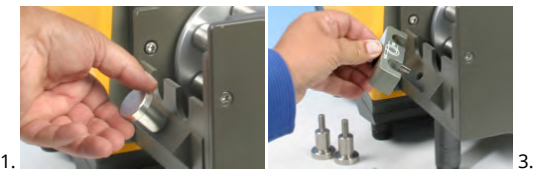

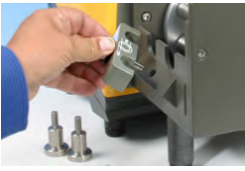

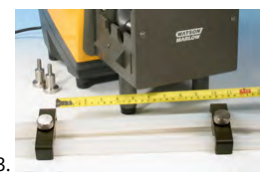

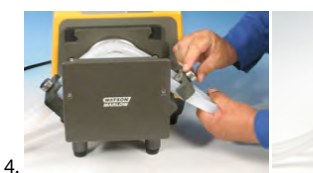

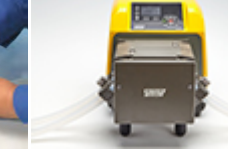

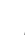

≤8.0 mm = 230 mm , 12 mm/16 mm = 240 mm

# **12 Elementos de manguera**

# **630Du/RE y 630Du/RE4**

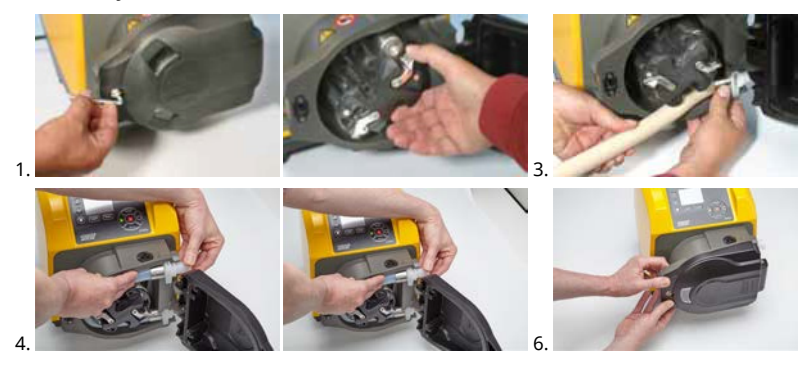

**Conectores sanitarios 630**

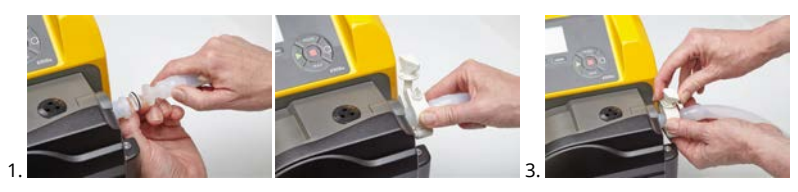

# **Conectores industriales 630**

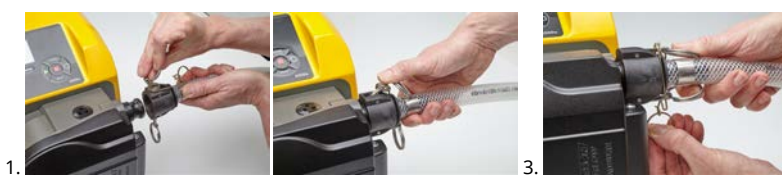

**630Du/L**

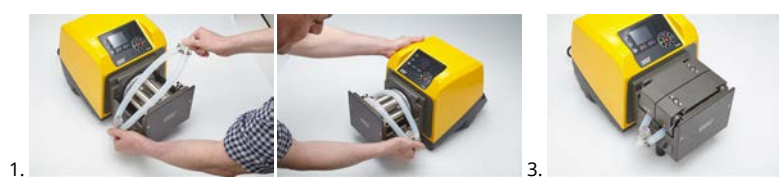

## **Tabla 24 - Guía general de limpieza con disolventes**

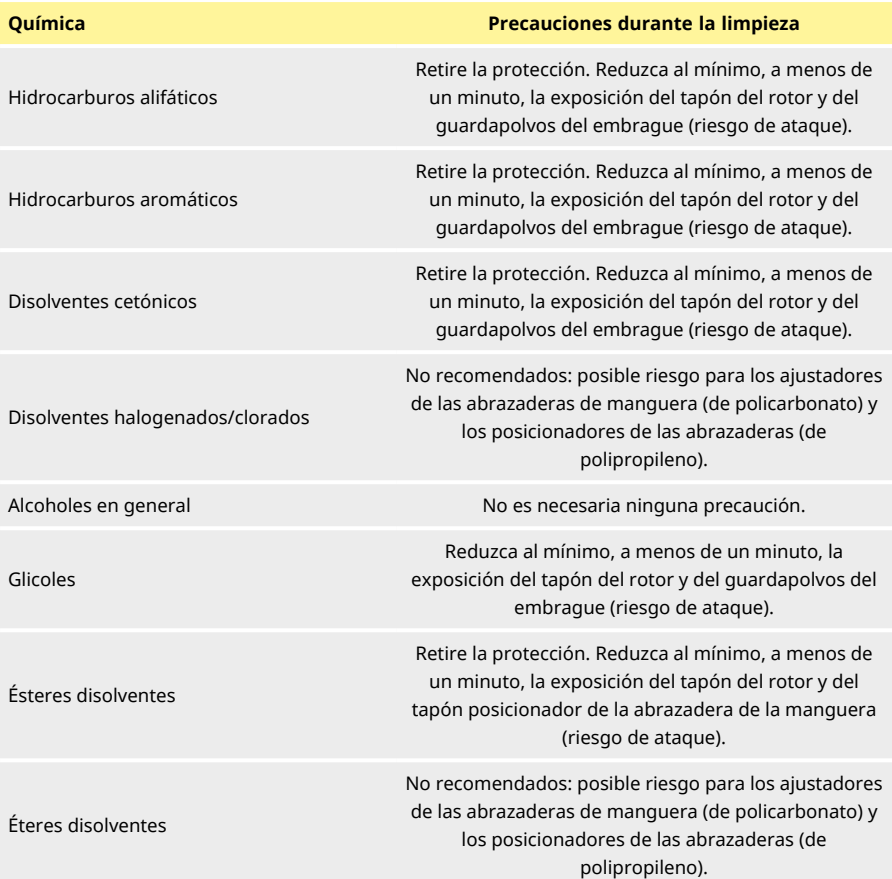

# **1 Información para realizar pedidos**

# **11 Números de parte de las bombas**

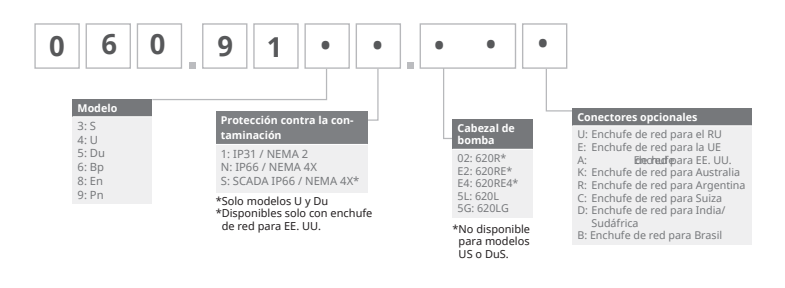

\* Se necesita un módulo especial NEMA 069.911F.100 y un módulo hermético Ethernet (630F) IP66 NEMA 4X para el sensor de caudal KROHNE equipado en la bomba IP31

Se necesita un módulo especial NEMA 069.919F.100 y un módulo hermético PROFINET® (530F) IP66 NEMA 4X para el sensor de caudal KROHNE equipado en la bomba IP31
# **12 Números de parteo de las mangueras**

<span id="page-144-0"></span>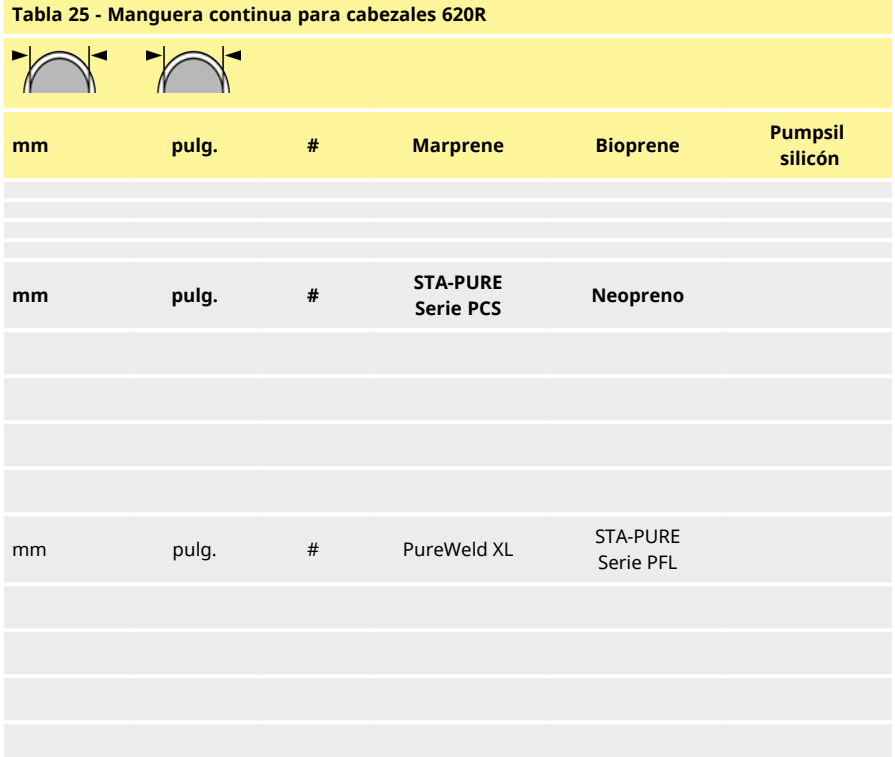

<span id="page-144-1"></span>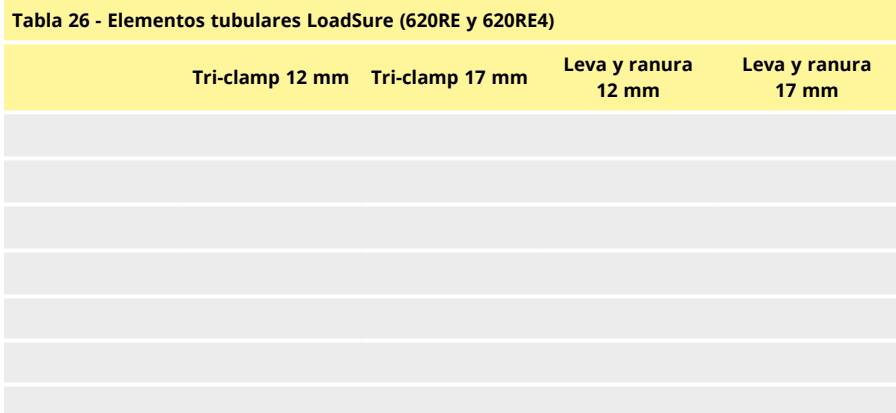

<span id="page-145-0"></span>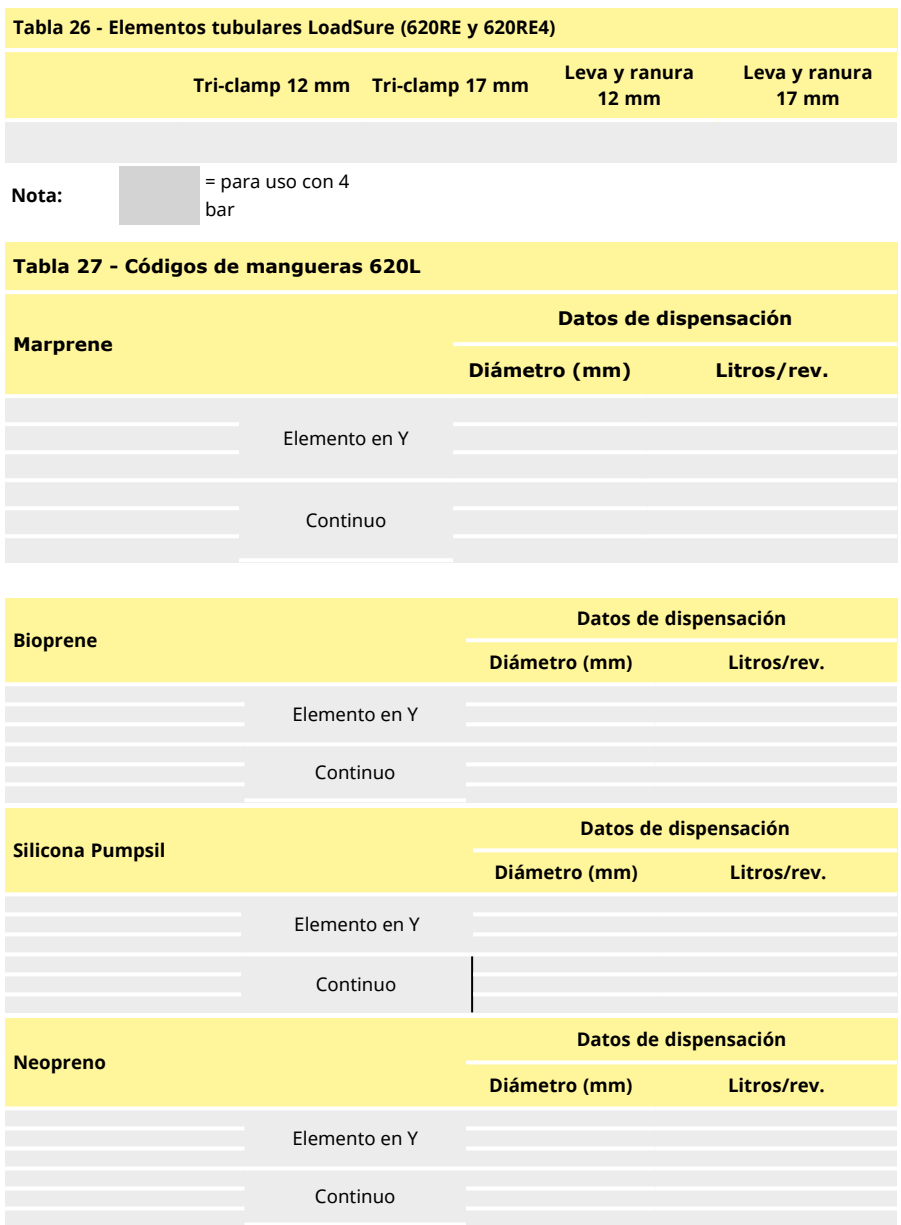

<span id="page-146-0"></span>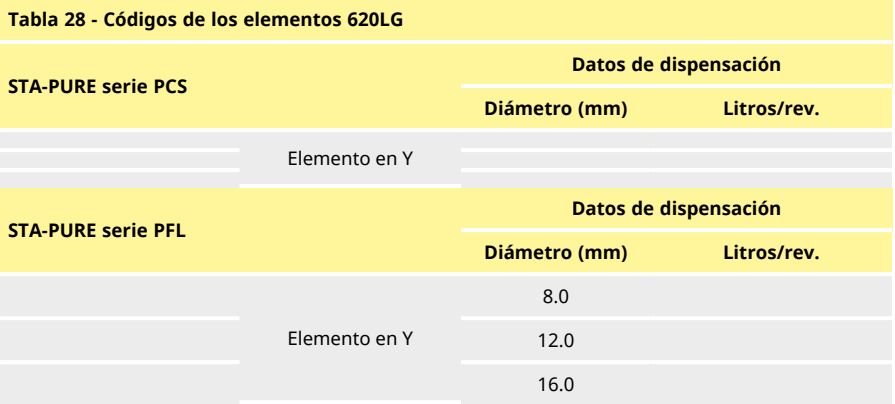

## **13 Procedimientos CIP (esterilización por limpieza sin desmontaje) y SIP (esterilización por vapor sin desmontaje)**

#### **Instrucciones generales**

- <sup>l</sup> Destrabe la protección y desenganche los rodillos.
- Cierre la protección y apriétela contra el carril hasta que el pestillo haga "clic".
- <sup>l</sup> Deje una zona de seguridad de 1 m.

**CIP**

- Los elementos tubulares LoadSure y las mangueras continuas pueden limpiarse mediante un proceso CIP.
- <sup>l</sup> Asegúrese de que el material de la manguera sea químicamente compatible con el agente de limpieza que va a utilizar.
- Si se derrama el agente de limpieza sobre el cabezal, lávelo inmediatamente.
- <sup>l</sup> Asegúrese de que está montada la tubería de vaciado controlado para poder descargar el agente limpiador con seguridad en caso de un fallo de la manguera.

**SIP**

- <sup>l</sup> Solo pueden utilizarse elementos tubulares STA- PURE de la serie PCS en procesos de esterilización con vapor sin desmontaje.
- Los elementos tubulares STA-PURE de la serie PCS se pueden esterilizar según 3A Clase Dos y el estándar mínimo recomendado por la FDA, que es con vapor saturado a 121 °C (250 °F) y 1 bar (14,5 psi) durante 20 minutos.
- <sup>l</sup> Vigile el proceso continuamente.
- Si una manguera falla, detenga el proceso. No toque el cabezal de la bomba sin respetar un período de enfriamiento de 20 minutos.
- <sup>l</sup> Asegúrese de observar un período de aclimatación de 20 minutos antes de hacer funcionar la bomba tras un SIP.
- <sup>l</sup> Asegúrese de que la tubería de vaciado controlado está montada para poder descargar el vapor con seguridad, en caso de fallo de la manguera.
- <sup>l</sup> Asegúrese de que se mantiene una zona de seguridad de 1 m alrededor del cabezal de la bomba durante los ciclos SIP.

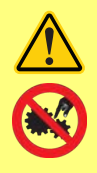

**Asegúrese de que la puerta del cabezal de la bomba está cerrada y bloqueada antes de empezar un ciclo de limpieza SIP.**

## **14 Lista de repuestos de los cabezales**

**Repuestos de cabezales 620RE, RE4 y 620R**

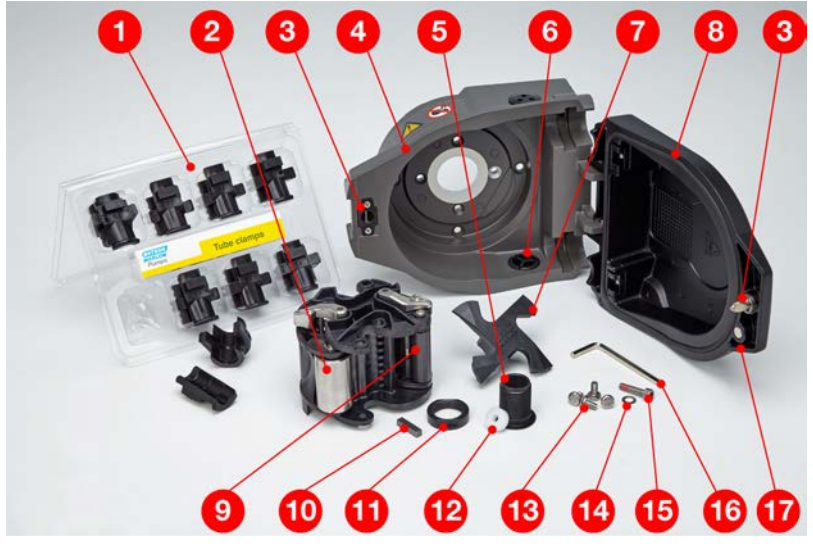

*Figura 28 - Repuestos de cabezales 620RE, RE4 y 620R*

<span id="page-148-1"></span><span id="page-148-0"></span>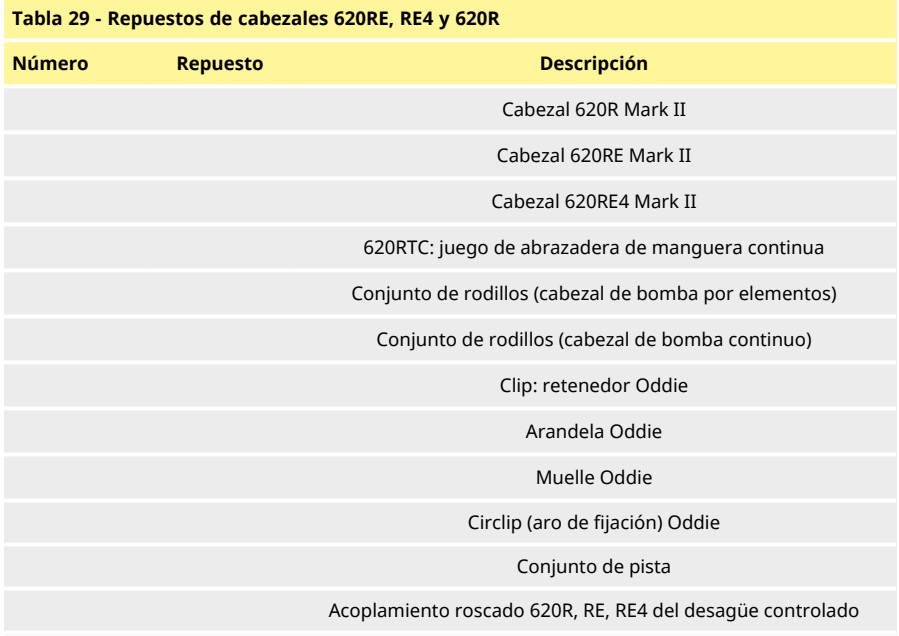

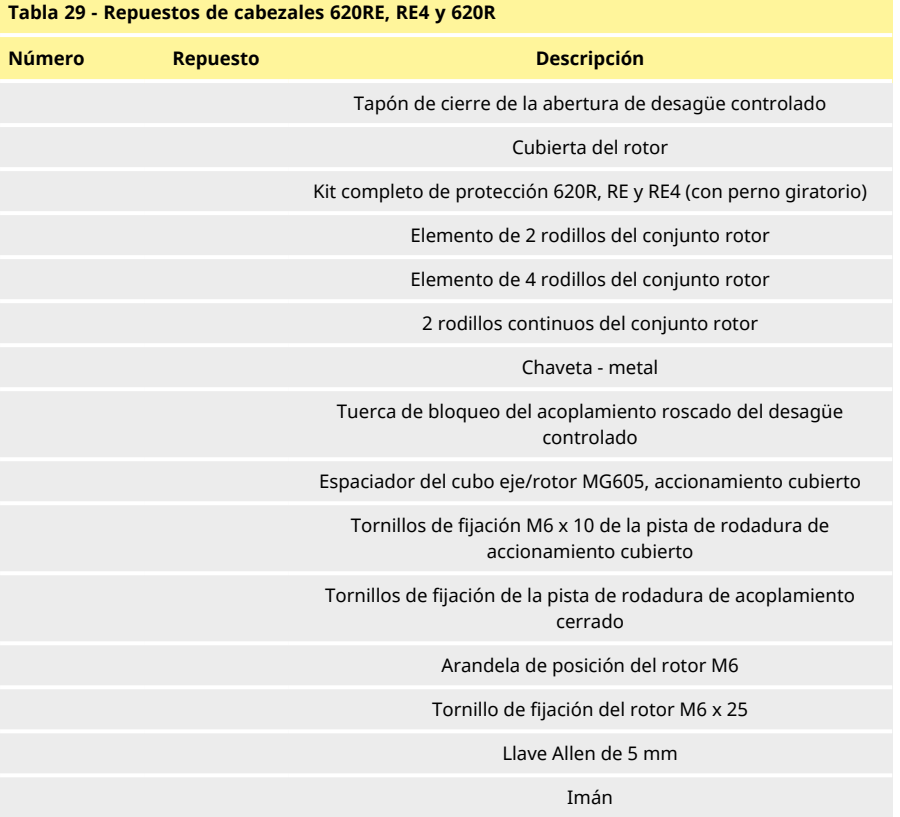

## **Repuestos de cabezales 620L y 620LG**

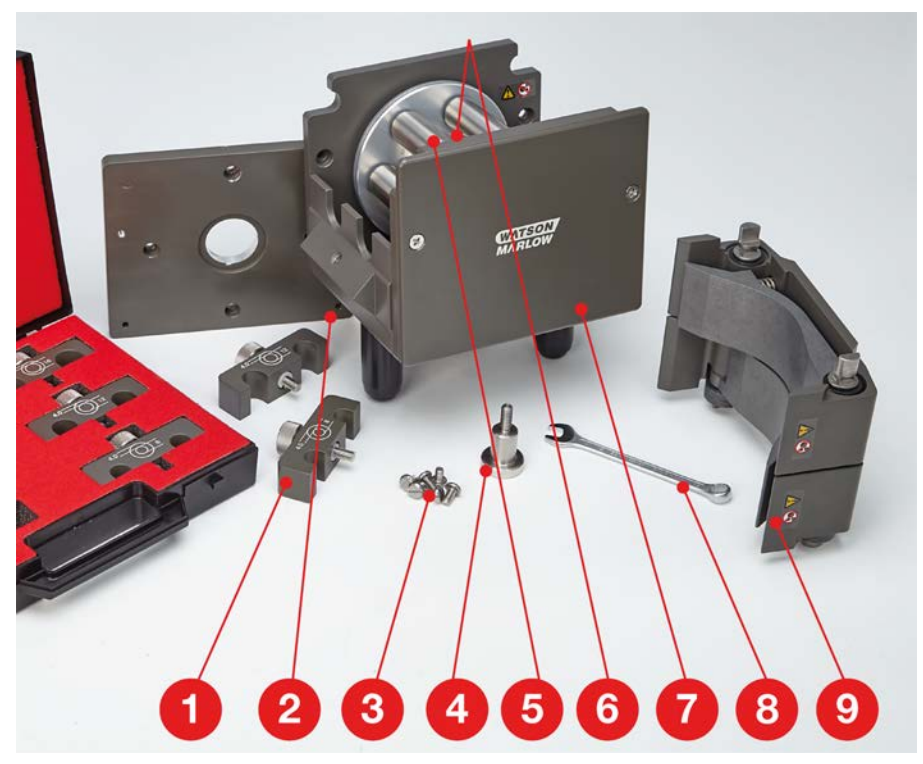

#### <span id="page-150-1"></span><span id="page-150-0"></span>*Figura 29 - Repuestos de cabezales 620L y 620LG*

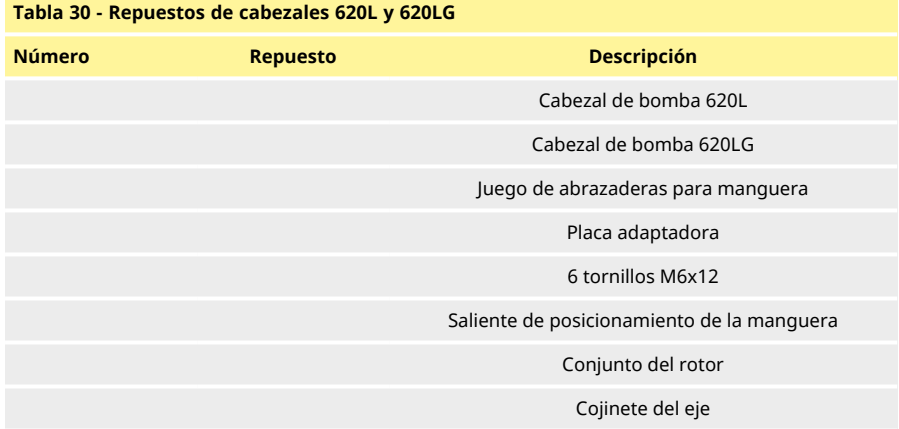

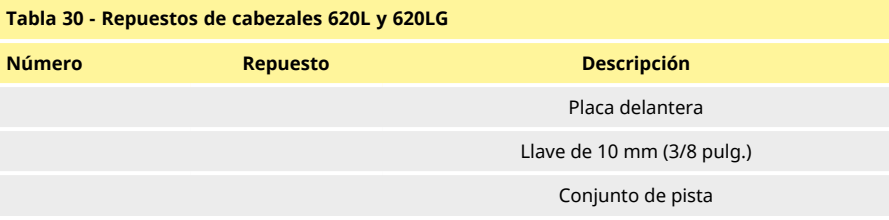

## **1 Datos de rendimiento**

#### **11 620RE, 620RE4 y 620R: Datos de rendimiento**

#### **Condiciones de bombeo**

Todas las cifras de rendimiento en estas instrucciones de manejo se han registrado contra la presión pico de la tubería.

La presión de pico de la bomba es de 4 bar (58 psi) cuando lleva instalado un cabezal 620RE, 620RE4 o 620LG con manguera de alta presión. Sin embargo, generará más de 4 bar (58 psi) de presión de pico si la manguera está obstruida. Cuando sea importante no superar los 4 bar (58 psi), deberán instalarse válvulas de seguridad en la tubería.

La máxima viscosidad de manejo se consigue utilizando elementos LoadSure con pared de 4 mm con los cabezales de bomba 620RE y 620RE4.

Los caudales son valores de prueba normalizados obtenidos utilizando manguera nueva y con el cabezal girando en sentido horario, con agua de bombeo a 20° C con presiones de succión y descarga despreciables. Los caudales reales obtenidos pueden variar debido a cambios en la temperatura, viscosidad, presiones de entrada y de descarga, configuración del sistema y rendimiento de la manguera lo largo del tiempo. Los caudales pueden variar también debido a tolerancias normales de fabricación de la manguera. Estas tolerancias harán que la variación del caudal sea más pronunciada en caso de espesores de manguera pequeños.

Para un rendimiento preciso y repetible, es importante determinar los caudales en las condiciones de funcionamiento de cada manguera nueva. Los caudales de los cabezales de la familia 620R y 620L son directamente proporcionales a la velocidad del rotor. Si desea hacer funcionar la bomba a una velocidad no indicada en las tablas siguientes, la cifra del caudal puede obtenerse dividiendo el caudal máximo indicado en las tablas por el número máximo de rpm y multiplicando el resultado por las rpm que necesita.

En circunstancias normales, la vida útil del rotor y la manguera se maximizan si el cabezal de la bomba funciona despacio, sobre todo cuando el bombeo se realiza a altas presiones. Sin embargo, para mantener el rendimiento a presiones superiores a los 2 bar, evite hacer funcionar la bomba a menos de 50 rpm. Si es necesario un funcionamiento con poco caudal y a alta presión, se recomienda cambiar la manguera por una más pequeña.

Las mangueras de la serie PCS STA-PURE, de la serie PFL STA-PURE y de Marprene TM resultan difíciles de comprimir cuando son nuevas. Cuando se utilicen mangueras hechas de estos materiales, las primeras cinco revoluciones del cabezal de la bomba deberán realizarse a una velocidad de 10 rpm o superior. Si la bomba funciona más lentamente, el sistema de seguridad incorporado en el software de la bomba podrá hacer que se detenga y que aparezca un mensaje de error por sobreintensidad.

Los caudales indicados se han redondeado para simplificar, pero son exactos dentro de un margen del 5 %, bien dentro de la tolerancia normal de la manguera para la variación del caudal. Por tanto, solo deben tomarse a modo orientativo. En cualquier aplicación, los caudales reales deben determinarse empíricamente.

#### **Caudales de 620RE, 620RE4 y 620R: métrico (SI)**

<span id="page-153-2"></span><span id="page-153-1"></span><span id="page-153-0"></span>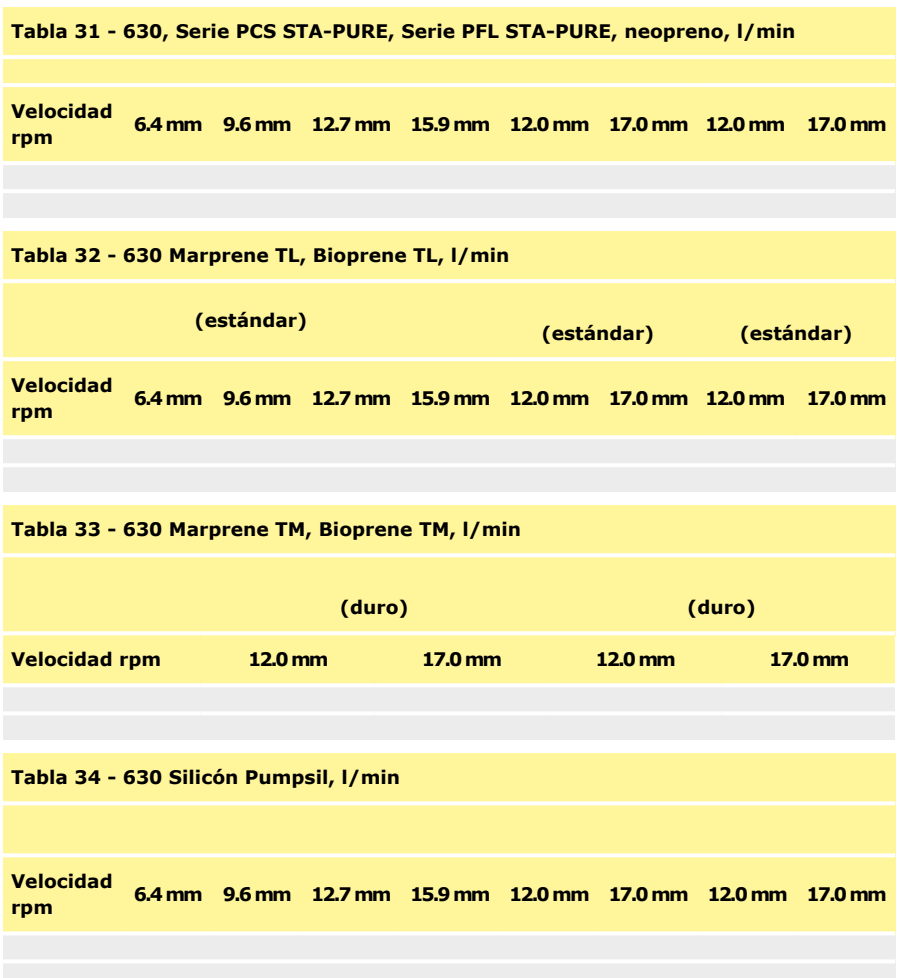

<span id="page-153-3"></span>**Caudales de 620RE, 620RE4 y 620R: EE. UU. (imperial)**

<span id="page-153-4"></span>**Tabla 35 - 630, Serie PCS STA-PURE, Serie PFL STA-PURE, neopreno, gal. USA/min**

**Velocidad 6.4 mm 9.6 mm 12.7 mm 15.9 mm 12.0 mm 17.0 mm 12.0 mm 17.0 mm rpm**

<span id="page-154-2"></span><span id="page-154-1"></span><span id="page-154-0"></span>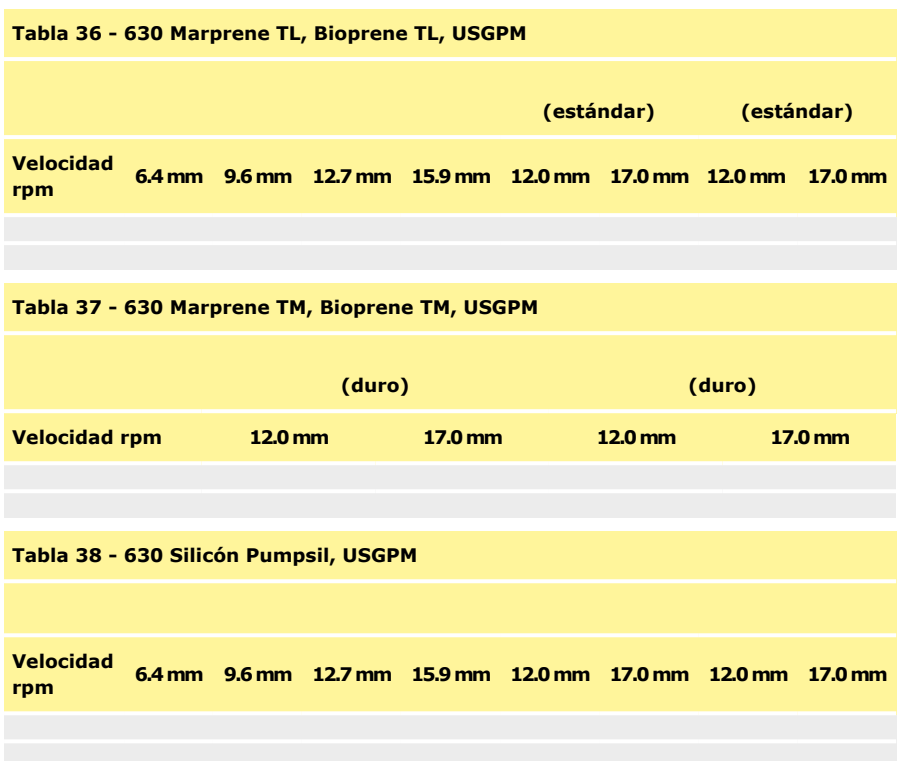

#### **Caudales 620L y 620LG**

Existen caudales nominales para elementos en "Y" y para dos canales de mangueras continuas paralelas.

<span id="page-155-0"></span>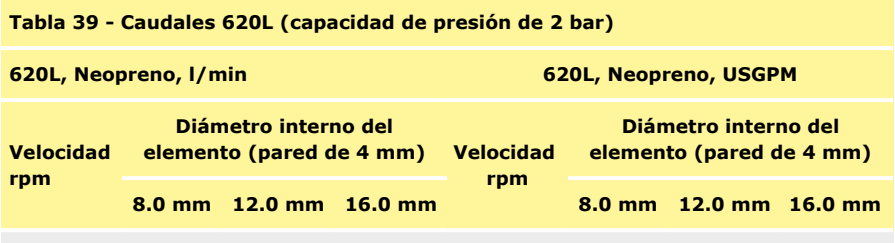

<span id="page-155-1"></span>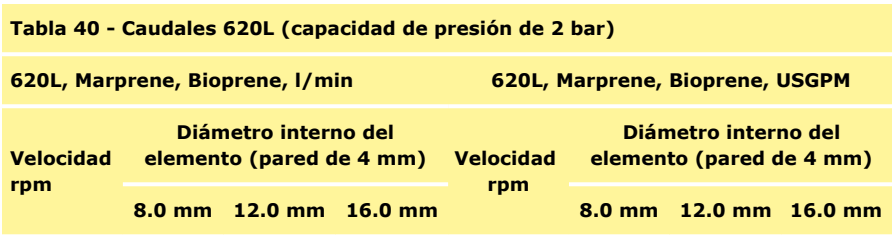

<span id="page-155-2"></span>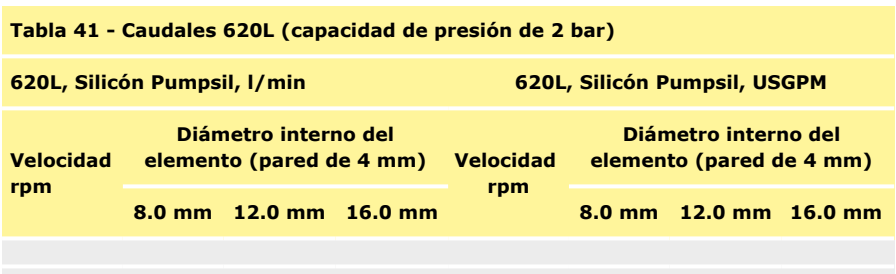

<span id="page-156-0"></span>**Tabla 42 - Caudales 620LG (capacidad de presión de 4 bar)**

**620L, Serie PCS STA-PURE, Serie PFL STA-PURE, l/min**

**620L, Serie PCS STA-PURE, Serie PFL STA-PURE, gal. USA/min**

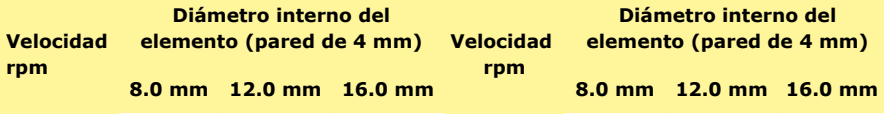

# **1 Marcas registradas**

Watson-Marlow, LoadSure, Qdos, ReNu, LaserTraceability, Pumpsil, PureWeld XL, Bioprene, Marprene y Maxthane son marcas comerciales registradas de Watson-Marlow Limited. Tri-Clamp es una marca registrada de Alfa Laval Corporate AB.

STA-PURE PCS y STA-PURE PFL son marcas registradas de W.L.Gore and Associates.

PROFINET® es una marca comercial registrada de PROFIBUS y PROFINET International (PI)

Siemens es una marca comercial registrada de Siemens AG.

SciLog® y SciPres® son marcas comerciales registradas de Parker Hannifin Corporation.

BioProTT™ es una marca registrada de em-tec GmbH.

PendoTECH® y PressureMAT® son marcas comerciales registradas de PendoTECH

FLEXMAG™ es una marca registrada de KROHNE Messtechnik GmbH

SONOFLOW® es una marca registrada y una marca comercial de SONOTEC Ultraschallsensorik Halle GmbH.

# **1 Renuncia de responsabilidad**

La información contenida en este documento se considera correcta; sin embargo, Watson-Marlow Fluid Technology Group no acepta responsabilidad por los errores que pudiera contener, y se reserva el derecho de alterar estas especificaciones sin previo aviso.

ADVERTENCIA: Este producto no está diseñado para aplicaciones conectadas a pacientes ni debe utilizarse en dicha clase de aplicaciones.

# **1 Historial de publicaciones**

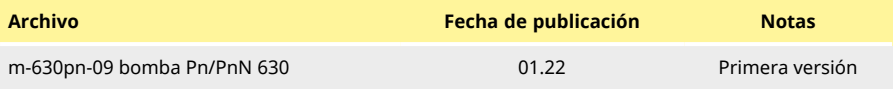

# **1 Lista de tablas y figuras**

# **11 Tablas**

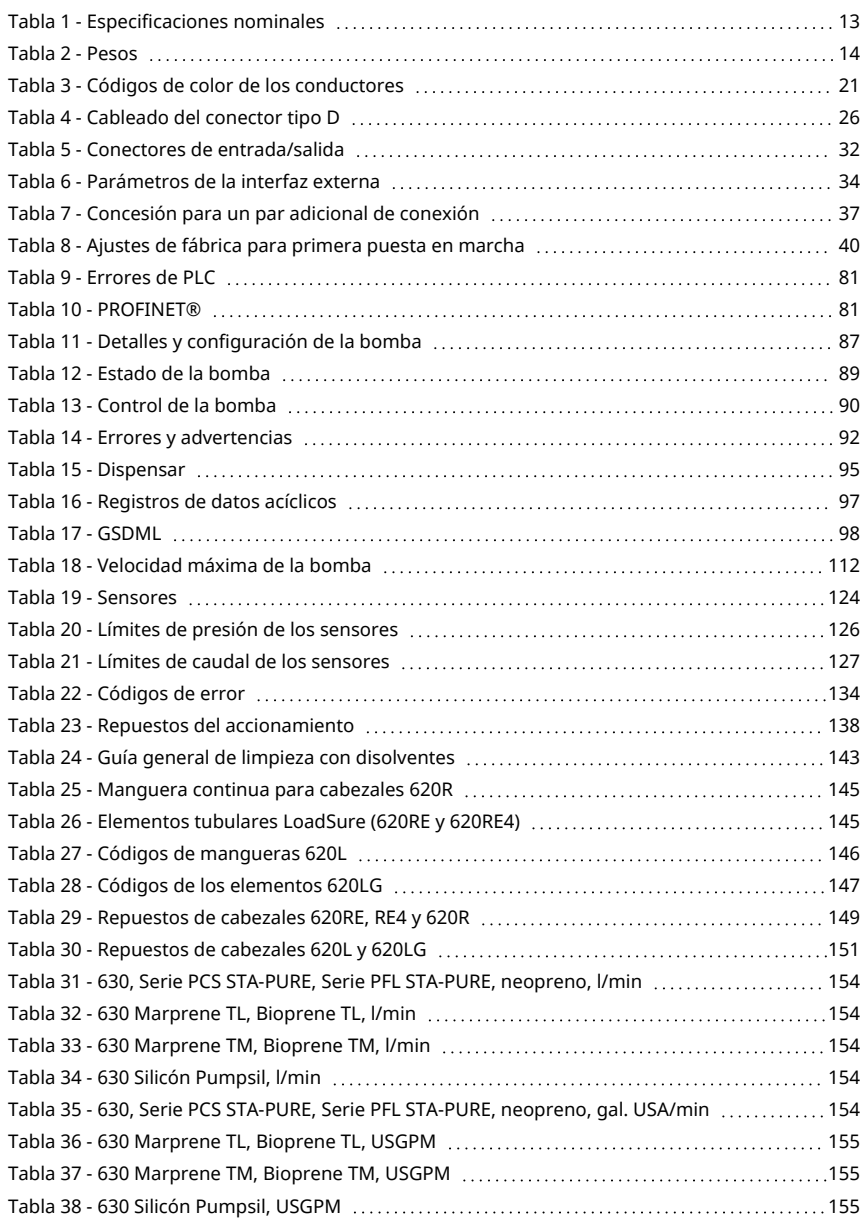

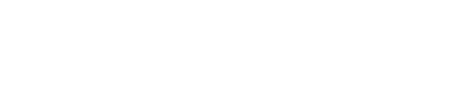

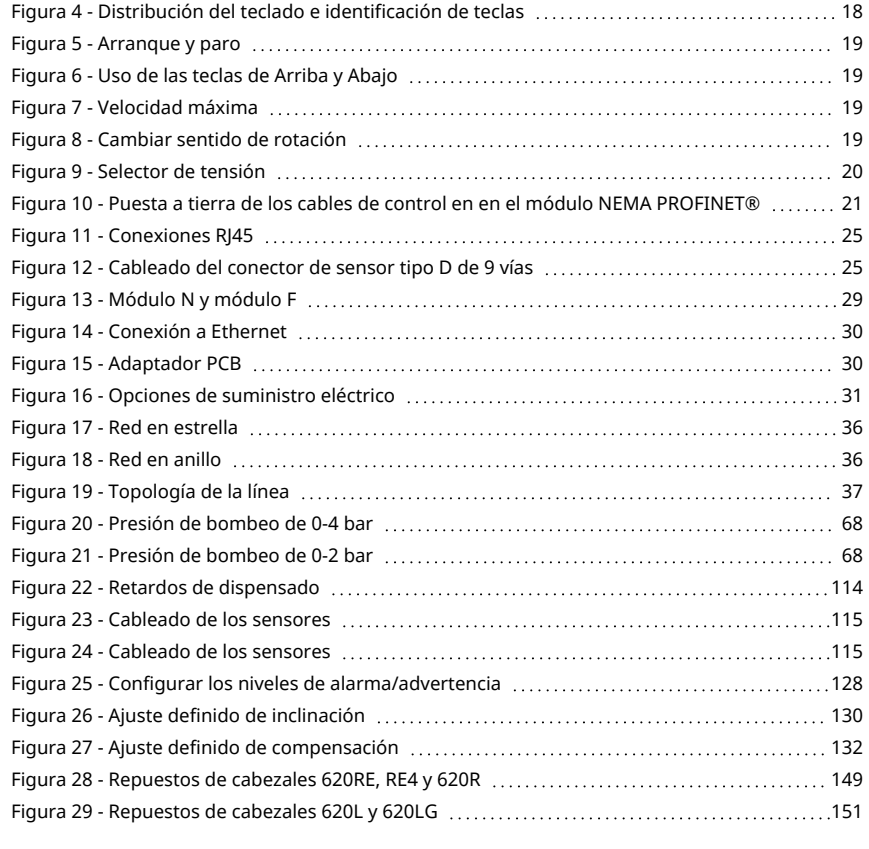

## **12 Figuras**

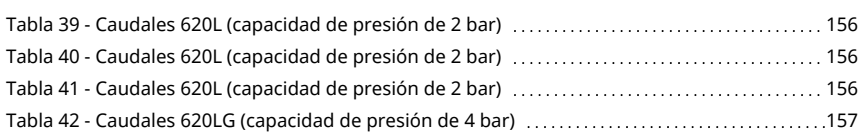

[Figura 1 - Serie de bombas 630](#page-13-1) [14](#page-13-1) [Figura 2 - Apilado de bombas](#page-14-0) [15](#page-14-0) [Figura 3 - Dirección del rotor](#page-14-1) [15](#page-14-1)